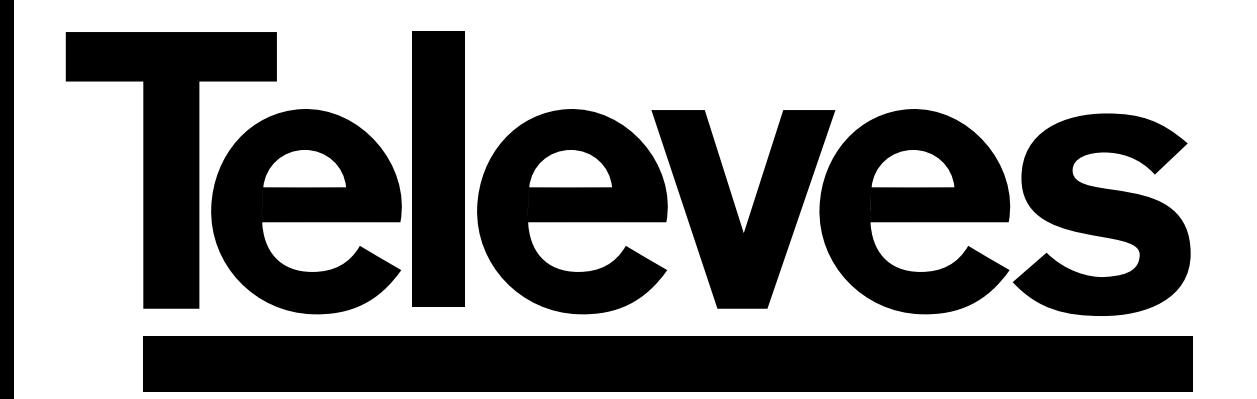

# **Receptor Satélite Digital Instrucciones de uso**

*Digital Satellite Receiver User manual*

# **"RSD - 7118"**

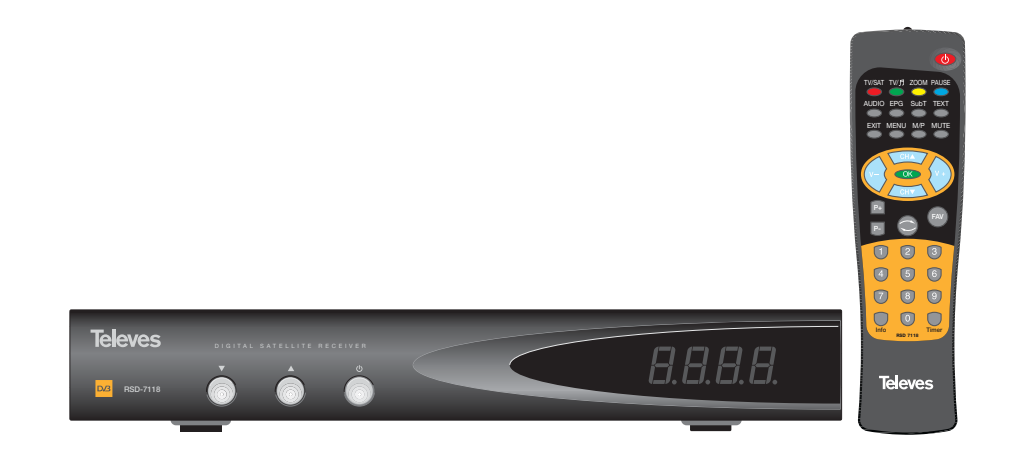

# Instrucciones de uso

# "RSD - 7118"

Pág.

### ÍNDICE

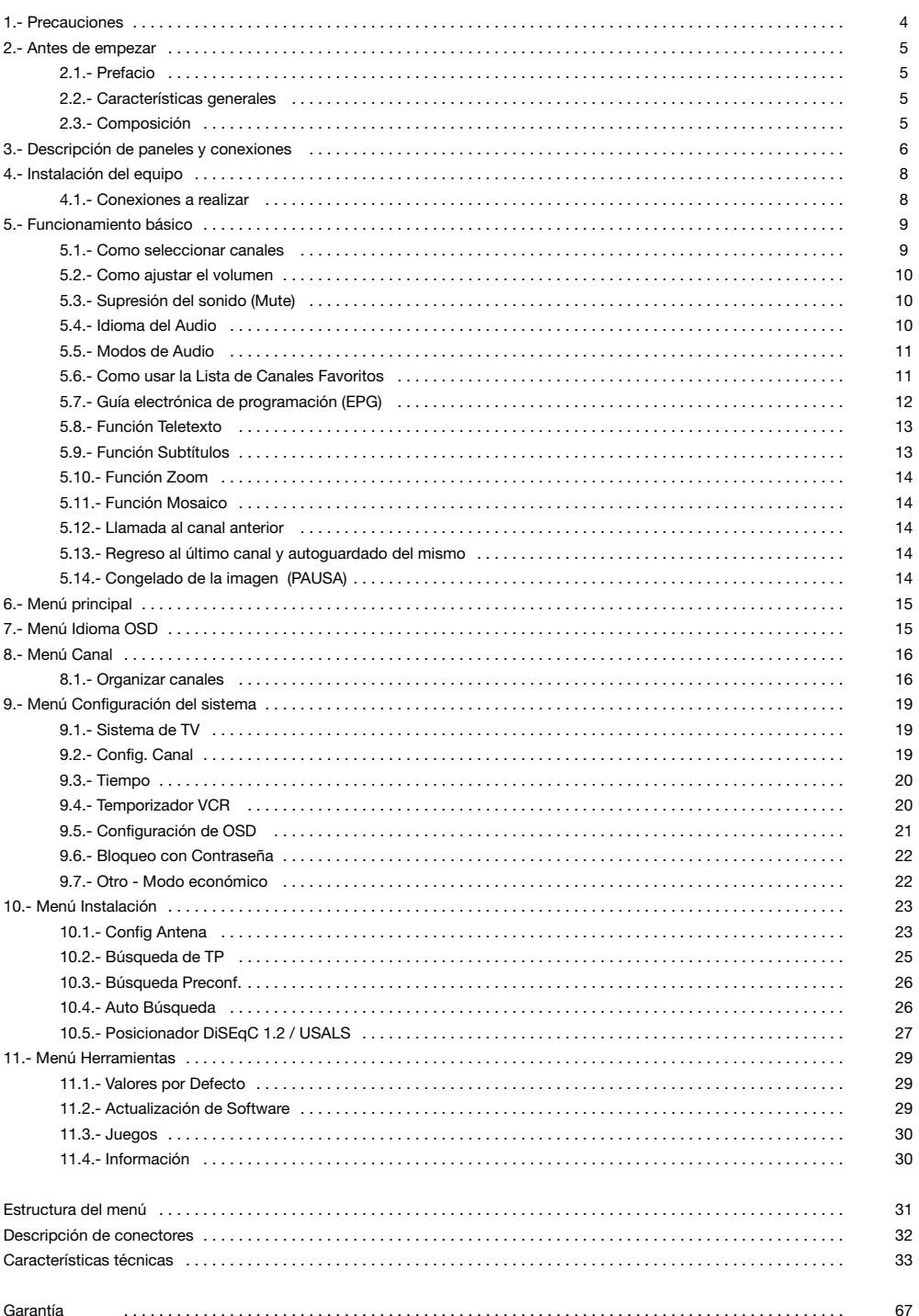

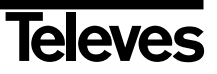

### **1.- Precauciones**

El Receptor que acaba de adquirir ha sido construido conforme las normas internacionales de seguridad. Le aconsejamos que lea atentamente los siguientes consejos de seguridad.

#### **ALIMENTACIÓN:**

220 - 240 V~ 50/60 Hz.

#### **SOBRECARGA:**

No sobrecargar las tomas, prolongaciones o adaptadores para evitar el riesgo de incendio o descarga eléctrica.

#### **LÍQUIDOS:**

No exponer el Receptor a la caída o salpicaduras de agua.

No situar objetos o recipientes que contengan líquido sobre o en las proximidades del aparato.

#### **PEQUEÑOS OBJETOS:**

Evitar la proximidad de pequeños objetos metálicos. Estos podrían entrar por las ranuras de ventilación del Receptor y causar graves daños.

#### **LIMPIEZA:**

Desenchufar el Receptor de la red antes de efectuar la limpieza. Utilizar un paño suave, ligeramente humedecido en agua (sin detergentes) para limpiar el exterior del Receptor.

#### **VENTILACIÓN:**

Colocar el Receptor en un lugar bien ventilado con las ranuras al descubierto. Evitar la exposición al sol o a fuentes de calor. No colocar encima otros equipos.

#### **CONEXIONES:**

Efectúe solamente las conexiones recomendadas para evitar posibles daños.

#### **CONEXIONES AL LNB:**

Apague el Receptor antes de conectar o desconectar el LNB. *NO ACTUANDO ASI, PODRÍA DAÑAR EL LNB.*

#### **CONEXIÓN AL TV o VCR:**

Apague el Receptor antes de conectar o desconectar a un TV o VCR. *NO ACTUANDO ASI, PODRÍA DAÑAR EL TV o VCR.*

#### **UBICACIÓN:**

Colocar el Receptor en un local interior protegido de descargas, lluvia o sol directo. Instale el Receptor en posición horizontal.

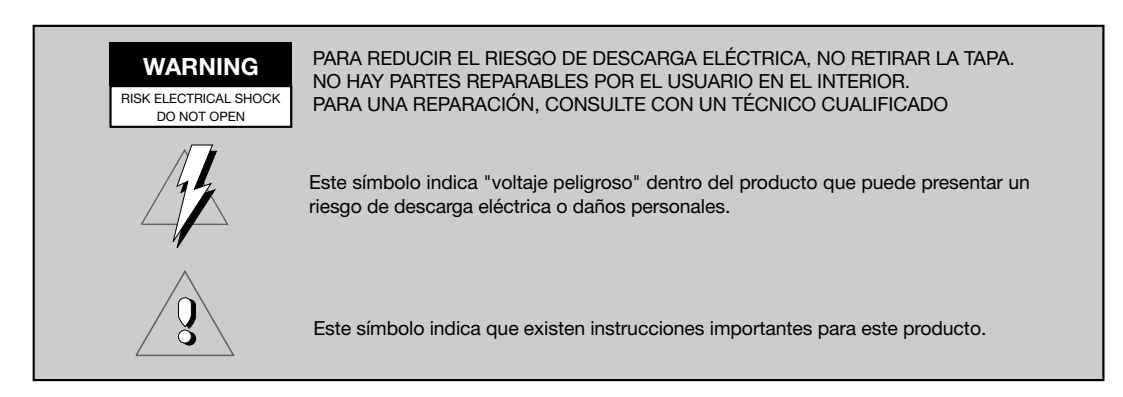

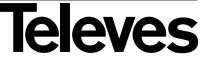

#### **2.- Antes de empezar ...**

#### **2.1.- Prefacio**

Un Receptor de Satélite Digital es un producto que le permite ver una gran variedad de canales suministrados por un satélite. Este manual de instrucciones explica desde como se instala el Receptor hasta los pasos necesarios que hay que dar para mejorar una serie de prestaciones.

Además este manual explica en detalle una serie de prestaciones solo disponibles en el Receptor, para que usted pueda hacer buen uso de las mismas.

Tanto para la instalación del Receptor como para su correcto uso, asegúrese de leer el manual así como de guardarlo para futuras consultas.

#### **2.2.- Características generales**

- Menú en pantalla de fácil uso.
- 8 Listas de canales favoritos.
- Compatible DiSEqC 1.2 / USALS.
- Compatible con LNB unicable.
- Canal de salida sintetizado PLL, UHF C21 al C69 (por defecto C38).
- Video y audio de alta calidad.
- Señal RGB disponible en el euroconector TV.
- Gestión de canales mediante las opciones de "Mover", "Buscar", "Ordenar", "Editar" .....
- Información de eventos mediante EPG (Electronic Program Guide).
- Función Teletexto
- Subtítulos Estándar/Teletexto
- Transpondedores pre-programados de diferentes satélites.
- Muestra la información de los transpondedores.
- Búsqueda de nuevos transpondedores añadidos.
- Control de acceso.
- Sistema automático de soporte PAL/NTSC.
- Auto guardado del último canal usado y función de auto retorno.
- Modo económico: 60, 120 y 180 min.
- Display de 4 dígitos.
- Mando a distancia.
- Formato Slim-Size
- Función temporizador.
- Función actualización software.
- Función mosaico.
- Función Zoom
- Indicación horaria.
- Juegos
- Bajo consumo

#### **2.3.- Composición**

Compruebe que todos los artículos siguientes vienen incluidos en la caja:

- 1 Receptor de satélite RSD-7118
- 1 Mando a distancia
- 2 Pilas tipo "AAA", "LR03" o "AM-4"
- - Manuales de instrucciones

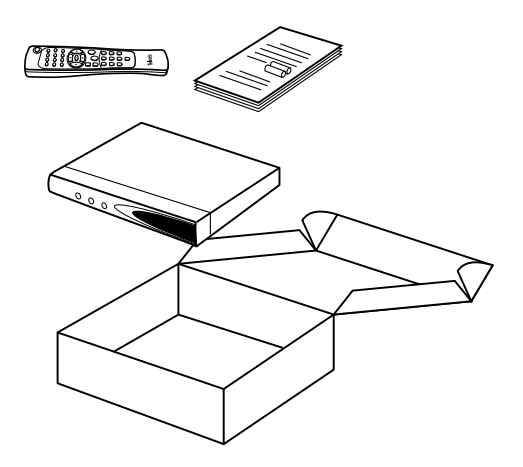

# **3.- Descripción de paneles y conexiones**

#### **Fig. 1 - Panel Frontal**

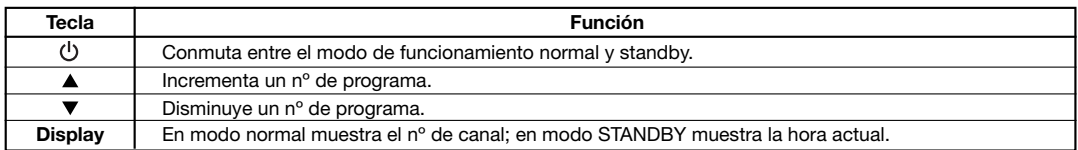

#### **Fig. 2 - Panel Posterior**

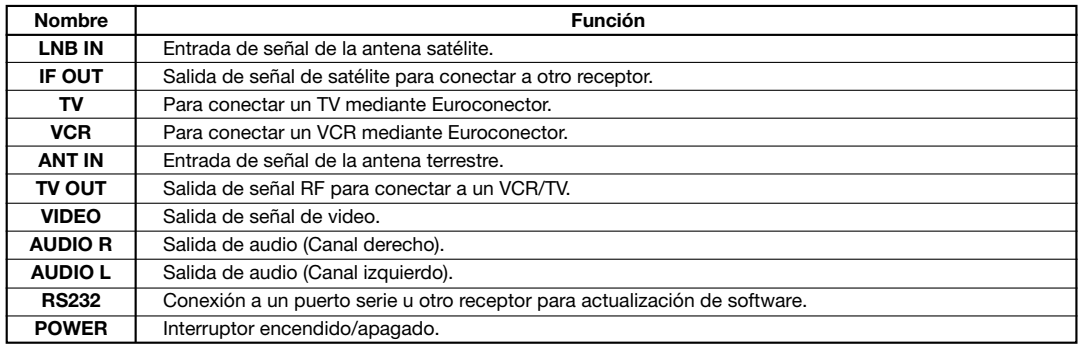

#### **Fig. 3 - Mando a distancia**

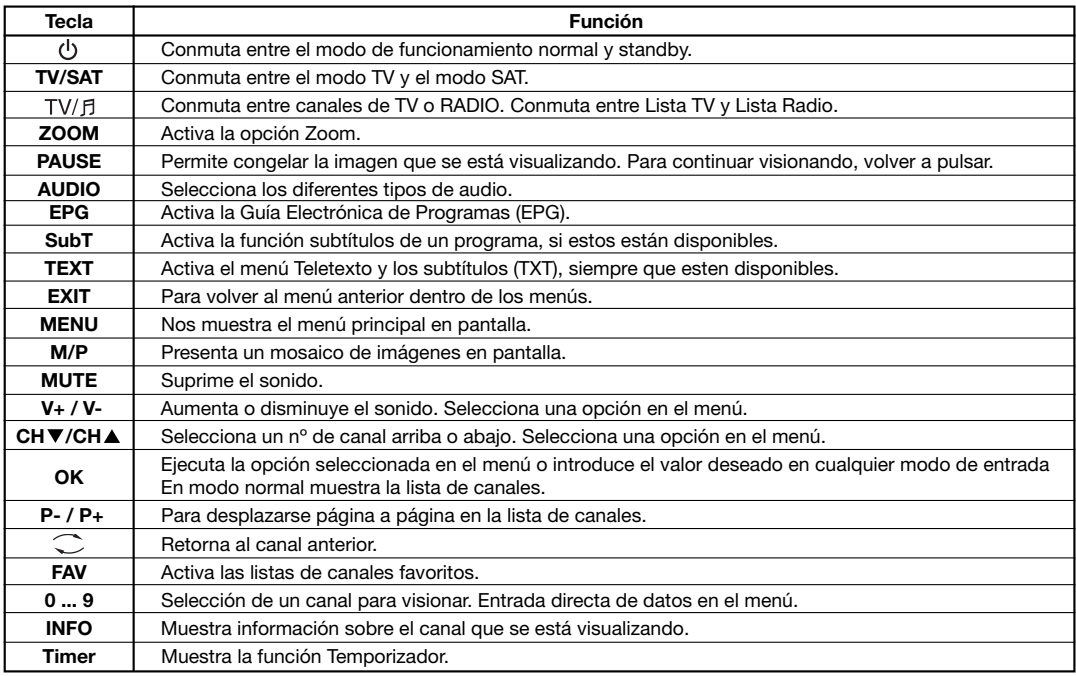

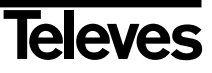

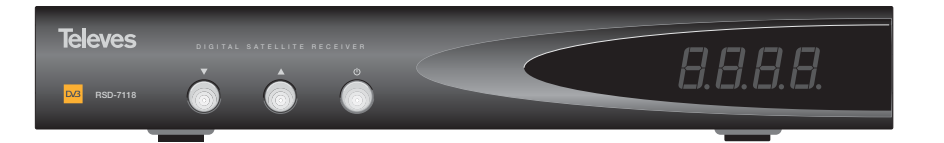

**Fig. -1-**

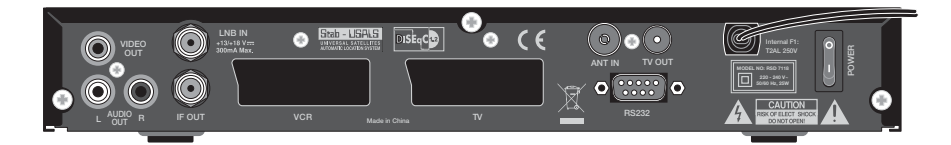

**Fig. -2-**

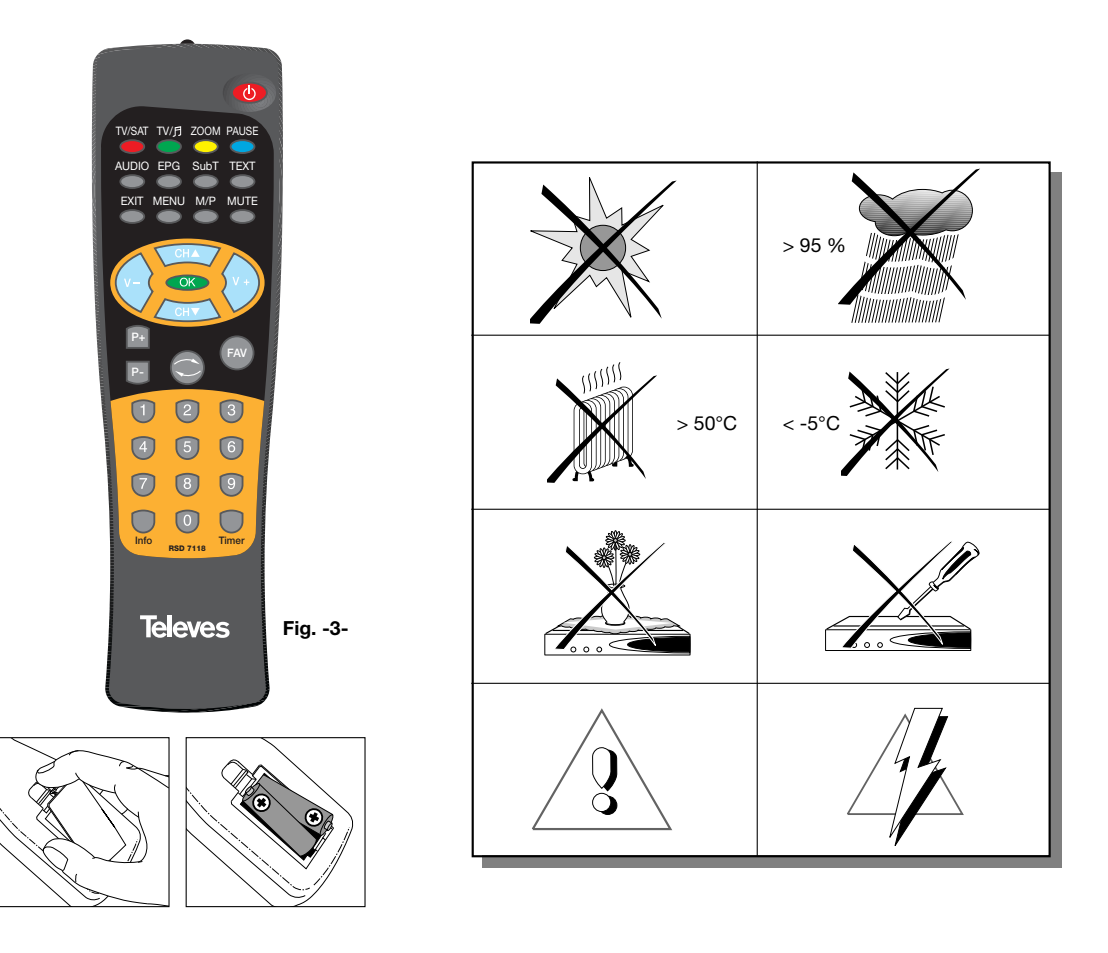

# **Televes**

# **4.- Instalación del equipo**

#### **4.1.- Conexiones a realizar**

Este apartado explica como se instala el receptor de satélite. Consulte el manual suministrado con el equipo para la instalación del equipo externo, como por ejemplo la antena. Si desea añadir equipamiento nuevo, asegúrese de remitirse a la parte del manual relativa a dicha instalación.

- 1- Instale la antena y fije la dirección de la misma de forma que esta quede justo enfrente del satélite. Después de esto conecte el cable de la antena al receptor de satélite.
- 2- Conecte el receptor de satélite al TV y a los demás equipos periféricos.
- 3- Establezca los elementos del menú del receptor de acuerdo con el TV y los equipos periféricos.

Ahora el receptor está listo para usar.

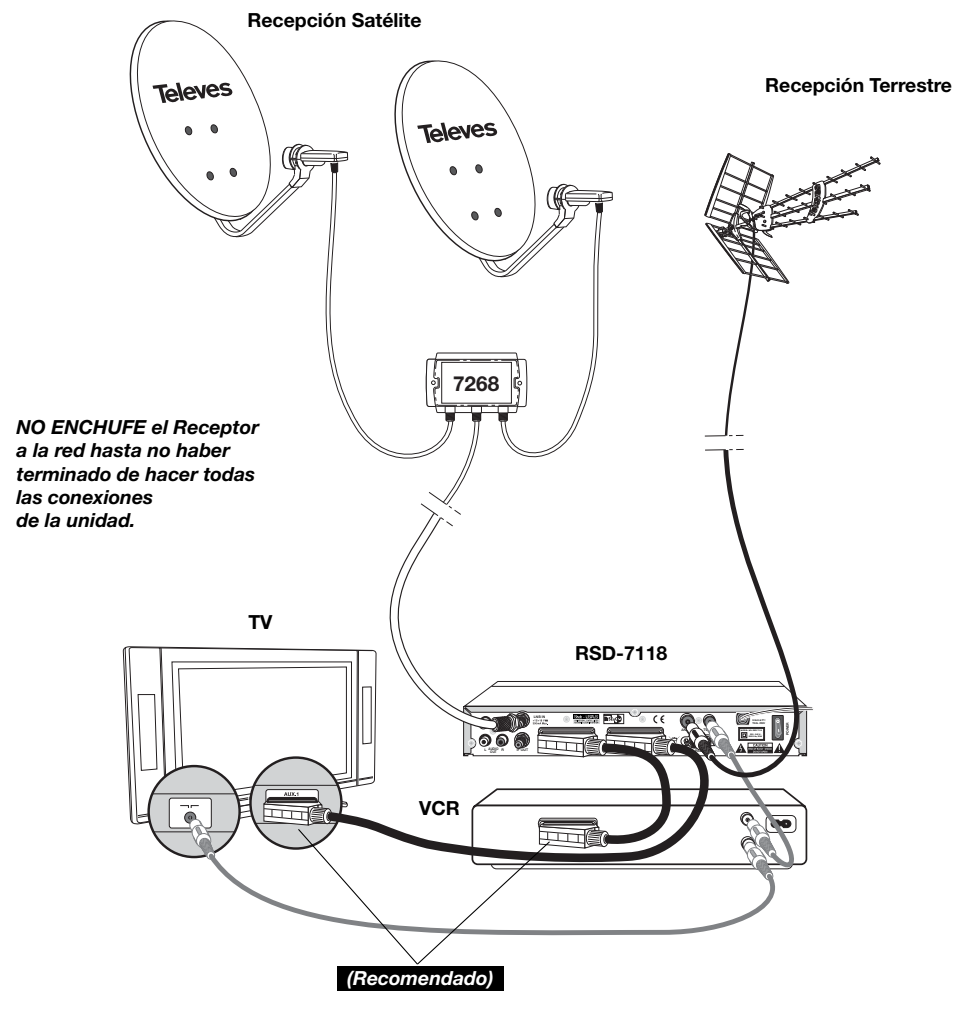

*Nota:* 

*- Todos los cables utilizados para la conexión a los Receptores serán de tipo apantallado.*

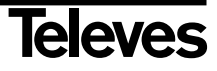

### **5.- Funcionamiento básico**

#### **Primera instalación**

- Encienda el TV y todos los equipos periféricos conectados al sistema.
- Encienda el receptor de satélite, pulsando la tecla de encendido  $(1)$ ) del receptor o del mando a distancia.
- Seleccione el idioma mediante las teclas V+/V-. Pulse OK sobre el idioma deseado.
- La lista de canales predefinida dependerá del idioma seleccionado.

#### **5.1.- Como seleccionar programas**

Los canales de TV/Radio se pueden seleccionar usando tanto el mando a distancia como las teclas del receptor.

- Presione la tecla  $TV/f$  para seleccionar el modo de servicio deseado (canales de TV ( $\breve{\Box}$ ) o canales de radio ( $\breve{\Box}$ )). El modo TV viene establecido de fábrica por defecto
- Pulse la tecla OK cuando esté visualizando un programa. Se muestra entonces en pantalla la Lista general de programas (All Satellite). Si desea que en la lista sólo aparezcan los programas de un determinado satélite, seleccione éste con las teclas **V+/V-**. A continuación seleccione un programa en la lista con las teclas CH▲/CH▼ y pulse OK para pasar a visualizarlo. También podrá moverse en la lista de canales de diez en diez con las teclas **P+/P-**.
- Otra manera de seleccionar un programa es cuando ya esté visualizando uno, pulse la tecla **CHA** para seleccionar el siguiente programa, o la tecla CH**V** para seleccionar el programa anterior, tanto en el mando como en el teclado frontal del receptor. Si lo que desea es ir a un programa concreto, teclee el número del mismo mediante el teclado numérico del mando.
- El programa seleccionado aparecerá al momento en la pantalla con una pequeña ventana de información.

Esta ventana de información nos muestra la fecha y hora actual. También nos dice si el programa es de TV o de Radio, nos informa también del nombre y de la posición que ocupa el programa en la lista, así como la lista que está seleccionada en este momento (All Satellite, Astra19, Hotbird, ....).

Si el programa dispone de EPG, Teletexto o Subtítulos, muestra las indicaciones "*EPG*", "*TEX*" y "*SubT*", así como la hora y el título del avento actual y del próximo en emisión.

■ Pulsando la tecla **INFO**, se muestra en pantalla una ventana con toda la información relativa a dicho programa.

En esta ventana, pulsando la tecla **1** (Biper), el receptor emite un pitido indicando el nivel de señal recibido. Cuanto mayor sea el nivel de señal, mas agudo será el pitido.

Para suprimir este pitido vuelva a pulsar la tecla **1** o bien pulse **EXIT** para salir al modo de visualización normal.

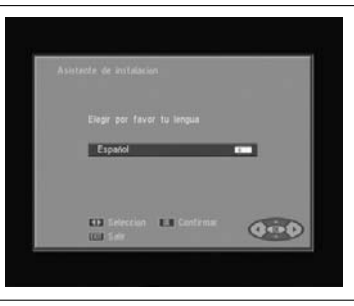

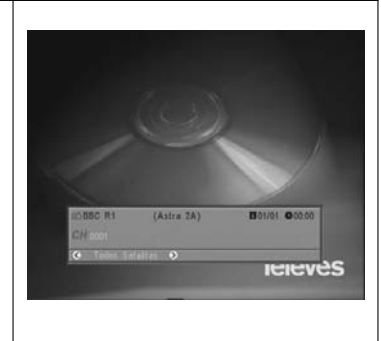

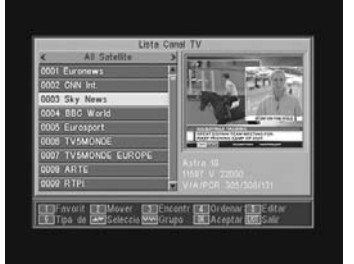

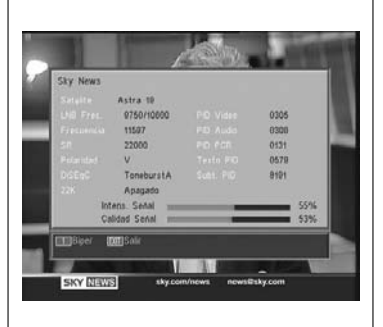

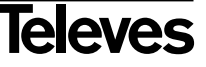

#### **5.2.- Como ajustar el volumen**

El volumen puede ser ajustado usando el mando a distancia.

- Para aumentar el volumen pulse la tecla **V**+, y para disminuirlo pulse la tecla **V-** del mando a distancia.
- Los niveles de volumen existentes pueden ser identificados mediante el indicador de nivel de volumen que aparece en pantalla.

**5.3.- Supresión del sonido (Mute)**

- Pulse la tecla **MUTE** para suprimir el sonido de la emisión.
- Para devolver el sonido a la misma, pulse la misma tecla una vez más. Se recuperará el sonido con el mismo volumen que antes.
- Para ajustar el volumen pulse las teclas **V+** o **V-**.

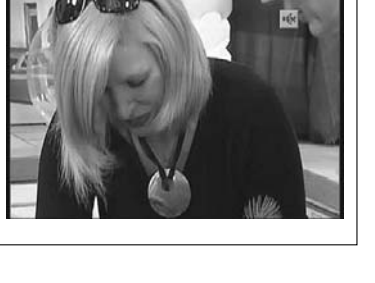

#### **5.4.- Idioma del audio**

Algunos canales son transmitidos con varios audios. Esta función depende de si la transmisión incluye esta información en la señal enviada al Receptor.

En el caso de canales de TV los diferentes audios suelen corresponder a distintos idiomas en los que es emitido el canal (p. ej. en el caso del "Euronews" - HOTBIRD, el idioma español se recibe actualmente en el 5º audio).

En cuanto a canales de Radio, cada audio identifica a una emisora diferente (p. ej. el canal "Radio Esp" - ASTRA contiene 10 emisoras de radio españolas - 40 principales, M80, etc...-).

- Pulse la tecla **AUDIO** para activar el menú que contiene los distintos idiomas de la transmisión.
- Seleccione el audio deseado de entre los existentes con las teclas **V+**/**V-** y pulse **OK**.
- Para salir del menú de audio pulse la tecla **EXIT** o **AUDIO**.

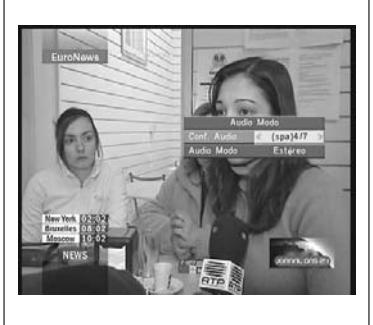

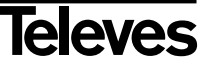

#### **5.5.- Modos de audio**

- Pulse la tecla **AUDIO** para activar el menú de audio.
- Active la opción "Audio Modo" con las teclas CHA/CH<sup>▼</sup>.
- Seleccione el modo de salida del audio deseado de entre los existentes "Estéreo", "Izquierda", "Derecha" y "Mono", con las teclas **V+**/**V-**.
- Para salir del menú de audio pulse la tecla **EXIT** o **AUDIO**.

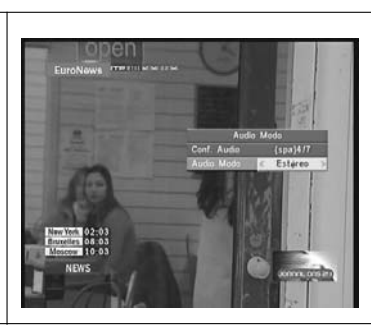

#### **5.6.- Como usar la Lista de Canales Favoritos**

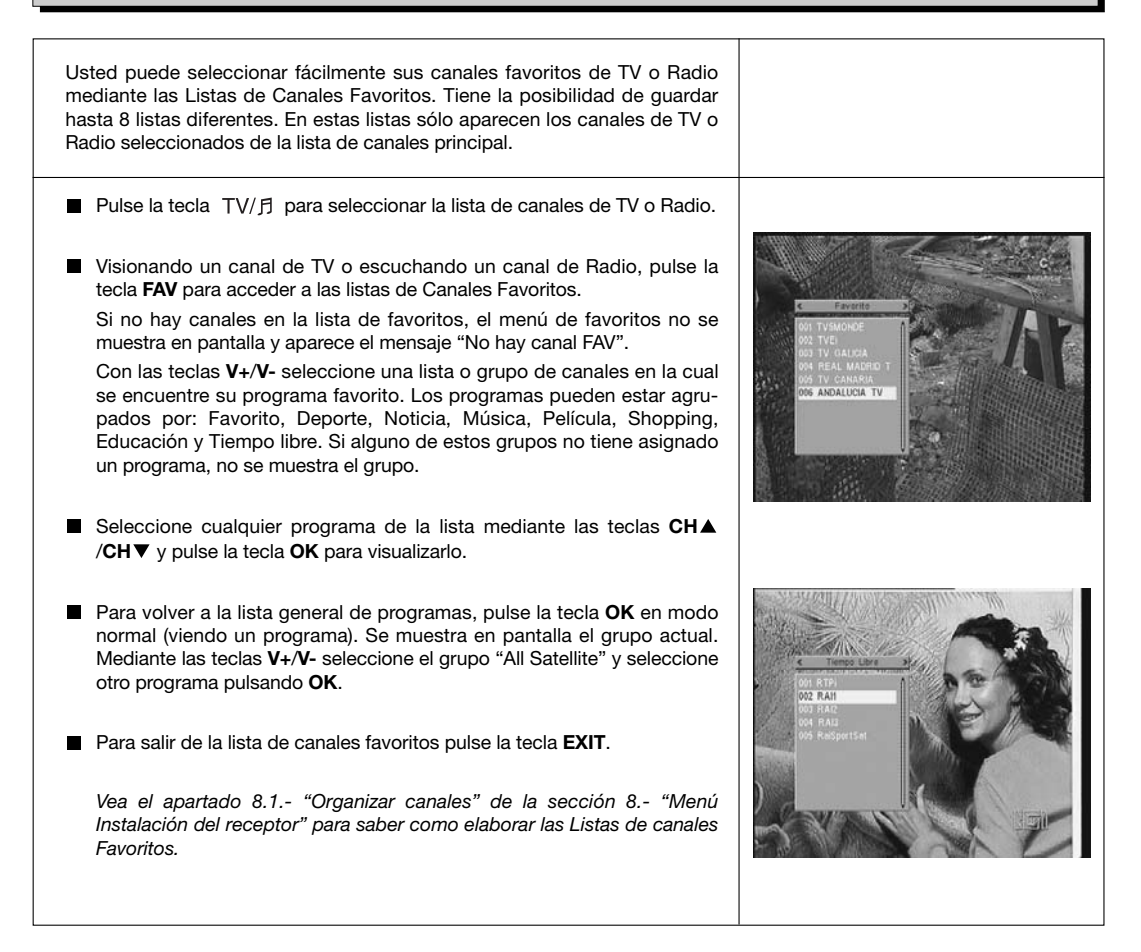

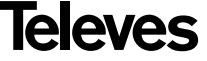

#### **5.7.- Guía Electrónica de Programación (EPG)**

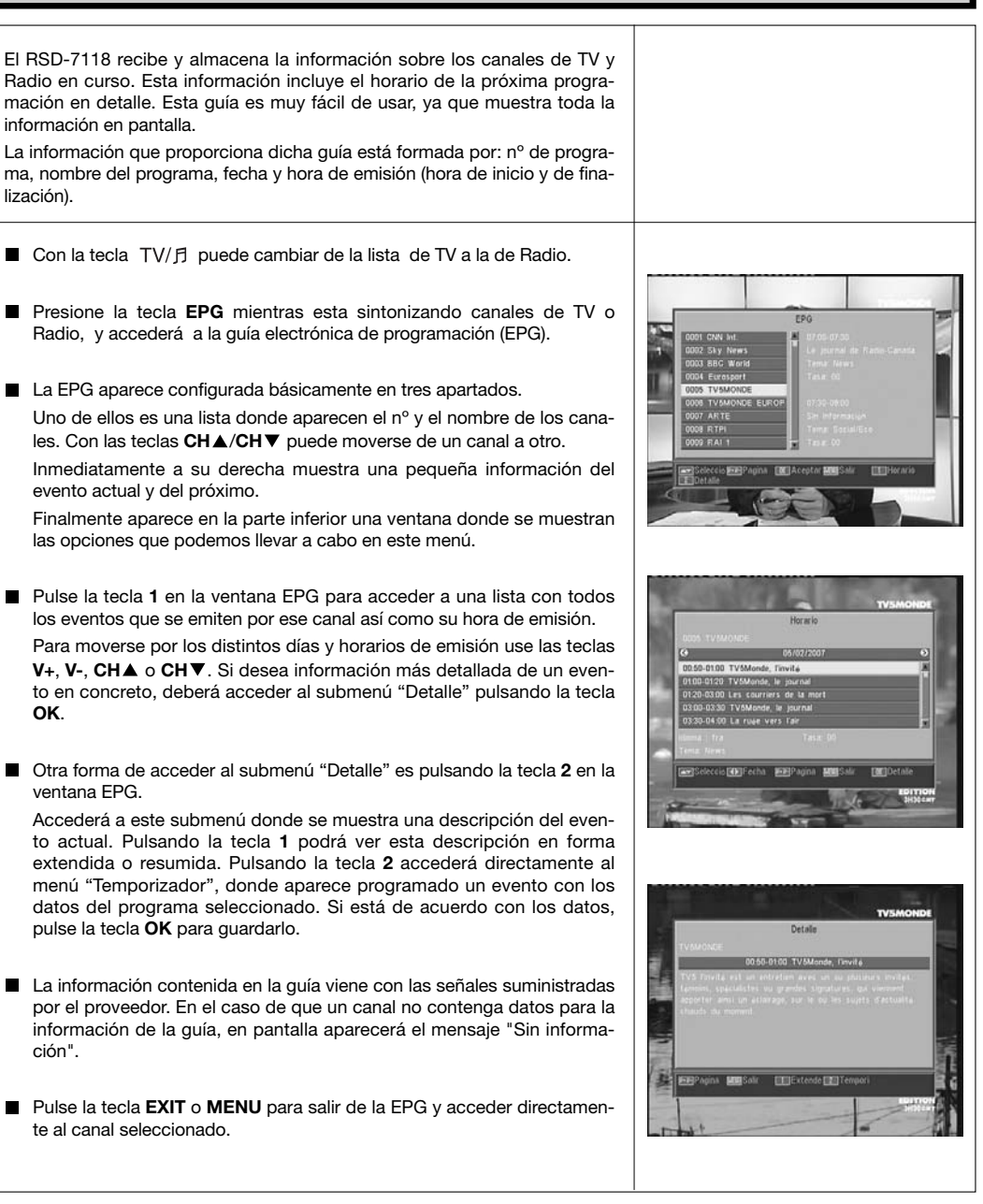

#### *Notas:*

- *Para recibir los horarios de emisión en la guía de una forma correcta, deberá ajustar primero como referencia su HORA LOCAL con referencia al GMT (horario del meridiano de Greenwich) o directamente insertando su hora actual en la opción "Config. Tiempo y Temporizador".*
- *Cuando definimos la hora a través de la opción GMT, el horario que aparece en la pantalla es suministrado por el proveedor, por lo que a veces estos datos pueden aparecer incorrectos en determinados programas.*

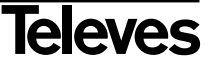

Googto Sordosto Progre

ación. 875 man Francis

**Service** 

#### **5.8.- Función Teletexto**

En este menú podrá seleccionar todos los servicios de teletexto proporcionados por el proveedor de servicios. Entre ellos también se encuentran los subtítulos (ver como acceder a ellos en cada canal).

#### **Teletexto**

Pulse la tecla **TEXT** del mando para activar el menú Teletexto. Mediante las teclas CHA/CH▼ seleccione el idioma del teletexto (si hay mas de uno) y pulse **OK**.

Los servicios de teletexto se visualizarán de la manera habitual.

Incluso si su TV no dispone de descodificador de Teletexto, Ud. podrá visualizarlo en pantalla, ya que el Receptor lo genera automáticamente.

Pulsando la tecla **OK** del mando, puede hacer que el color de fondo de la página del teletexto sea mas o menos transparente.

Para avanzar o retroceder las páginas de 100 en 100, pulse las teclas **V+/V-** y para avanzar o retroceder página a página pulse las teclas **CHA/CH▼.** 

#### **Subtítulos** (modo teletexto)

Pulse la tecla **TEXT** del mando para activar el menú Teletexto. Mediante las teclas **V-**/**V+** seleccione la opción "Subtítulo Teletext" y a continuación con las teclas CH▲/CH▼ seleccione uno de los idiomas disponibles para los subtítulos y pulse **OK**.

Ahora deberá buscar en las páginas del Teletexto la correspondiente a los subtítulos y éstos comenzarán a verse en la pantalla.

Para salir del menú "Teletexto" pulse la tecla **EXIT** o **TEXT**.

**NOTA**: No todos los proveedores proporcionan este tipo de información. Los canales que disponen de esta función muestran la indicación "*TEX***"** en la ventana de información.

#### **5.9.- Función Subtítulos**

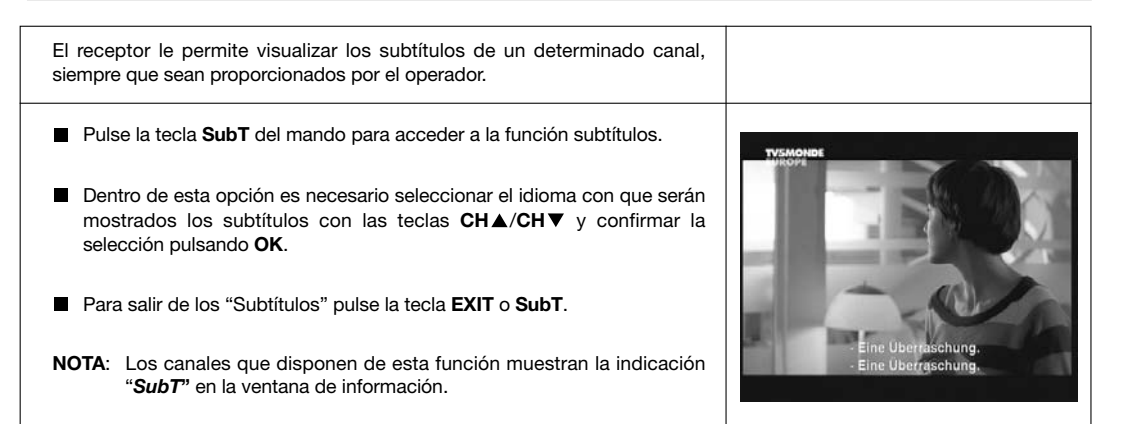

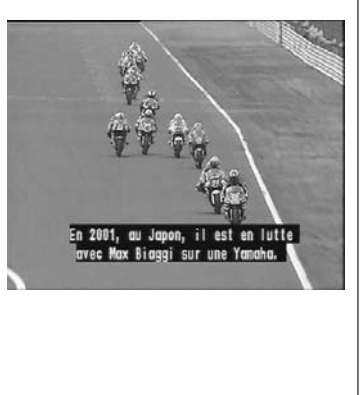

RYICIOS

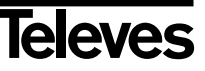

#### **5.10.- Función ZOOM**

Esta función le permite ampliar un área seleccionada en la imagen que se está visionando.

- Para activar esta función pulse la tecla **ZOOM**. Se muestra un pequeño esquema de la pantalla donde se indica el grado de ampliación y la zona que se está mostrando.
- Cada vez que pulse la tecla **ZOOM**, se va ampliando el factor de zoom hasta un máximo de 16 veces. Para desplazar la zona ampliada por el resto de la imagen use las teclas

**V**+, **V**-, **CHA**  $\vee$  **CH▼**.

■ Pulse la tecla **EXIT** para salir del Zoom.

**NOTA:** Tenga en cuenta que al ir aumentando el factor de zoom, la calidad de la imagen irá empeorando.

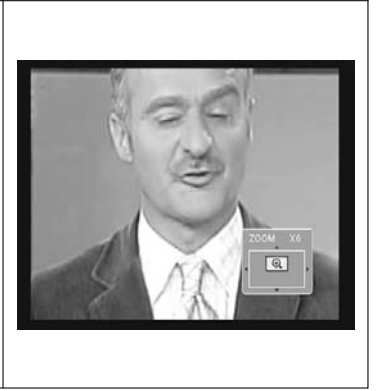

#### **5.11.- Función Mosaico**

Esta función le permite visualizar un mosaico de imágenes (conjunto de programas) constituido por 9 pequeñas pantallas.

- Pulse la tecla M/P para activar esta opción. Una vez mostrado el mosaico en pantalla, es posible escoger un canal para visualizar mediante las teclas **V+**, **V-**, **CH** o **CH** .
- Pulsando la tecla **OK** sobre la imagen seleccionada, ésta pasa a mostrarse a pantalla completa.

**NOTA**: Esta función no permite la visualización de dos programas simultáneamente.

#### **5.12.- Llamada al canal anterior**

Si desea ver el último canal que ha estado visionando y no recuerda que nº de canal era, pulse la tecla  $\heartsuit$ .

#### **5.13.- Regreso al último canal y autoguardado del mismo**

En caso de un fallo en el suministro de la energía eléctrica, ya sea por desenchufar el receptor de satélite o por la falta de corriente eléctrica, al enchufar de nuevo el receptor o al volver la corriente eléctrica, el canal de TV/RADIO que estaba sintonizado, aparece en la pantalla con el último Audio seleccionado sin tener que pulsar tecla alguna.

#### **5.14.- Congelado de la imagen**

Si desea congelar una imagen en pantalla mientras esté visionando un programa, pulse la tecla **PAUSE**. Para continuar viendo el programa, vuelva a pulsar la tecla **PAUSE**.

Tenga en cuenta que al congelar una imagen en pantalla, el canal que estaba visionando continúa con su emisión normalmente, por lo que se perdería lo sucedido durante el tiempo que permanezca la imagen congelada en pantalla.

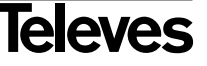

**ESPAÑOL**

# **6.- Menú Principal**

- Pulse la tecla **MENU** cuando esté visionando un canal y el menú principal aparecerá en la pantalla.
- Seleccione una de las opciones del menú con las teclas CHA/CHV y presione la tecla **OK** para ejecutarlo.
- Pulse la tecla **EXIT** o **MENU** para salir del menú principal y regresar al canal de TV o Radio que estaba visionando.

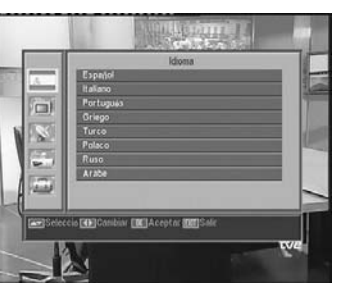

# **7.- Menú Idioma OSD**

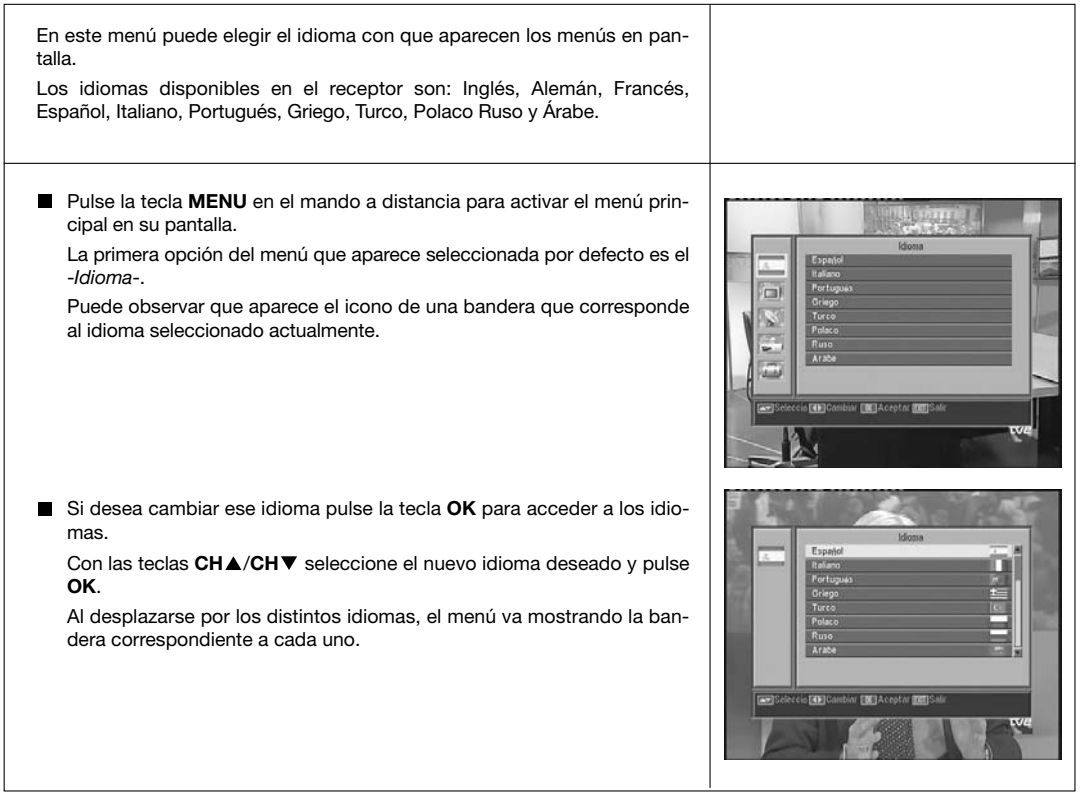

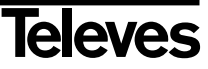

# **8.- Menú Canal**

#### **8.1.- Organizar Canales**

En este menú puede crear/editar la lista de canales favoritos, puede mover, bloquear, borrar y añadir nuevos canales a la lista.

Después de la edición, los restantes canales se fijan automáticamente.

Como el funcionamiento relativo a la edición de canales de Radio es el mismo que el de canales de TV, en este manual solo mostraremos la edición de canales de TV.

Para cambiar de la lista de canales de TV a la de Radio, pulse la tecla TV/月, o acceda a la opción "Lista Canal de Radio" en el menú.

Pulse la tecla **MENU** en el mando a distancia para activar el menú principal en su pantalla.

Con las teclas **CH** /**CH** sitúese en la opción -*Canal*- y pulse **OK** para acceder a este submenú. En este punto puede gestionar las listas de canales de TV o Radio. Puede también borrar todos los canales de la lista.

Seleccione una de las opciones con las teclas **CH▲/CH** ▼ y pulse OK.

Puede acceder a este menú directamente pulsando la tecla **OK** en modo de visualización normal (viendo un programa).

#### *Organizar canales TV o Radio*

- **Canales favoritos**: Seleccione el canal que desea marcar como favorito mediante las teclas **CH▲/CH** v a continuación pulse la tecla 1. El canal quedará marcado como favorito con la marca  $\bullet$ .

Puede además añadir a la lista de favoritos otros 7 grupos o listas diferenciadas como: "Deporte", "Noticia", "Música", "Película", "Shopping", "Educación" y "Tiempo Libre". Para ello, estando seleccionado el canal deseado en la lista, pulse la tecla **6** y en un menú emergente seleccione el tipo de grupo en al que va a ser ligado.

Pulse la tecla **EXIT** para regresar al menú anterior. Aparecerá un mensaje de confirmación, donde deberá confirmar si graba los cambios (SI) o si descarta los cambios (NO).

Al incluir un canal en un grupo o tipo, damos de alta este grupo y se mostrará como una lista más cuando se pulse la tecla **FAV**.

Si no hay ningún canal asignado a la listas, se mostrará el mensaje "No hay canal FAV".

Para salir del menú pulse la tecla **EXIT** y surguirá un mensaje de confirmación, donde si desea guardar las modificaciones seleccione "SI", o en caso contrario seleccione "NO".

- **Mover canales**: Si lo que desea es mover un canal de su actual posición en la lista general, seleccione en primer lugar dicho canal en la lista y luego pulse la tecla **2**. El canal marcado para mover será marcado con el símbolo  $\blacklozenge$ .

Mediante las teclas CHA/CH<sup>V</sup> desplace el canal a la nueva posición en la lista y pulse la tecla **OK**.

Para salir del menú pulse la tecla **EXIT** y surguirá un mensaje de confirmación, donde si desea guardar las modificaciones seleccione "SI", o en caso contrario seleccione "NO".

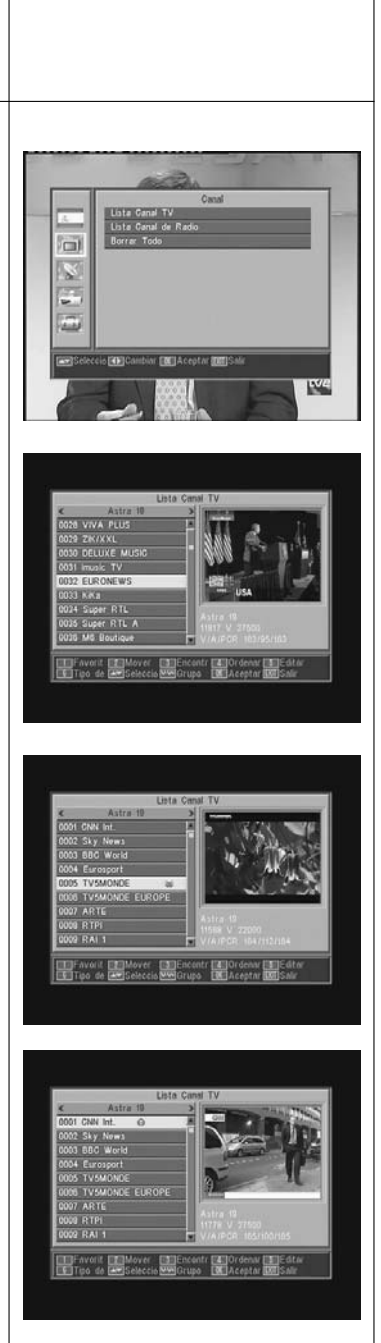

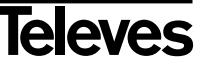

- **Buscar canales**: Si desea ver un canal y no recuerda su posición, puede realizar una búsqueda por nombre. Para ello pulse la tecla **3**.

En el teclado que aparece a continuación, comience a escribir el nombre del canal. Al ir completando el nombre, irá limitando el número de canales en la lista. Cuando aparezca en la lista el deseado, sitúe el cursor en la opción "OK" del teclado y pulse la tecla **OK**.

En la lista "Found Channels" seleccione el canal y finalmente pulse la tecla **OK** para visualizarlo.

Para salir del menú pulse la tecla **EXIT**.

- **Ordenar canales**: Puede hacer que la lista de canales aparezca ordenada por varios criterios. Estos son: "Defecto" (configuración original), "Libre/cifrado", "Bloquear", "Nombre (A-Z)" y "Nombre (Z-A)".

Para ello pulse la tecla **4,** y en el menú emergente seleccione uno de los criterios de ordenación mediante las teclas CH▲/CH▼ y pulse **OK**.

La lista se mostrará en función del criterio seleccionado.

Para salir del menú pulse la tecla **EXIT** y surguirá un mensaje de confirmación, donde si desea guardar las modificaciones seleccione "SI", o en caso contrario seleccione "NO".

- **Editar canales**: Esta opción le permite hacer una edición más pormenorizada de la lista de canales.

Para ello pulse la tecla **5**. Se le pedirá que introduzca su contraseña para acceder al siguiente submenú.

#### - *Borrar canales*:

Para borrar un canal, pulse la tecla **1** sobre el canal elegido, con lo que aparece un símbolo  $(x)$  indicando la nueva condición del mismo. Se pueden seleccionar varios canales para borrar a un tiempo pulsando la tecla **1** sobre cada uno de ellos. Al volver a pulsar la tecla **1** sobre un canal que ya estaba marcado, se elimina la selección y éste no será borrado.

Para suprimir todos los canales de una vez sola, pulse la tecla **6** y todos los canales serán marcados.

Para borrar los canales que hayan sido marcados pulse la tecla **EXIT**.

Tanto si desea borra un canal, varios o todos, aparece una nueva ventana pidiendo confirmación para borrarlos (SI) o para salir del menú de borrado sin realizar modificaciones (NO).

#### - *Omitir canales*:

Para omitir un canal, pulse la tecla **2** sobre el canal elegido, con lo que aparece un símbolo  $(\wedge)$  indicando la nueva condición del mismo. Al volver a pulsar la tecla **2** sobre un canal que ya estaba marcado, se elimina la selección y éste no será omitido.

Para salir del menú pulse la tecla **EXIT** y surguirá un mensaje de confirmación, donde si desea guardar las modificaciones seleccione "SI", o en caso contrario seleccione "NO".

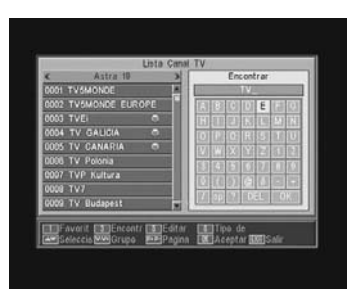

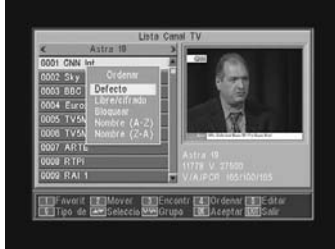

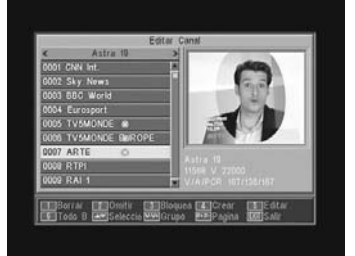

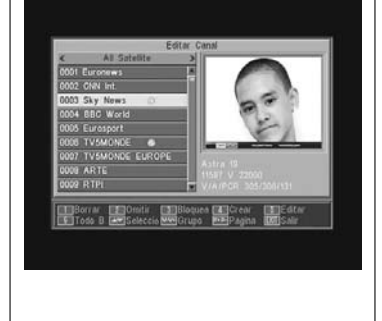

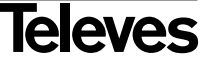

#### - *Bloquear canales*:

Para bloquear un canal, pulse la tecla **3** sobre el canal elegido, con lo que aparece un símbolo (**a**)indicando la nueva condición del mismo. Si desea desbloquearlo vuelva a pulsar la tecla **3** sobre el canal, con lo que el símbolo desaparece.

El nuevo estado de los canales estará disponible cuando salga de este menú.

Para salir del menú pulse la tecla **EXIT**. Aparece una nueva ventana pidiendo confirmación para Bloquear (SI) o para salir del menú sin realizar modificaciones (NO).

Para acceder a cualquier canal que esté bloqueado deberá introducir la contraseña, siempre que la opción "Bloquear Canales" en el menú "Bloqueo con Contraseña" esté activada.

#### - *Crear canales* (Búsqueda Manual):

Si lo que desea es implementar un canal de nueva emisión a la lista de canales pero no desea realizar una búsqueda automática, esta opción le permite hacerlo. Para ello deberá conocer los valores del PID Video, PID Audio y PCR del nuevo canal asi como los datos de Frecuencia, Velocidad de Símbolo y Polaridad.

Pulse la tecla **4**. Aparecerá un nuevo menú donde podrá introducir los valores solicitados para la búsqueda del nuevo canal.

Para desplazarse por las opciones utilice las teclas CH▲/CH▼. Una vez haya introducido todos los valores, seleccione la opción "Guardar" y pulse la tecla **OK**. El nuevo canal será añadido a la lista.

#### - *Editar canal*:

Si desea modificar parámetros del canal como el nombre, el PID Audio, el PID Video o bien el PID PCR, puede hacerlo en este menú.

Pulse la tecla **5**. Accederá a un submenú donde podrá cambiar el nombre del canal o los valores PID.

Una vez haya introducido todos los valores, seleccione la opción "Guardar" y pulse la tecla **OK**.

#### *Borrar Todo*

Seleccione esta opción en el menú -*Canal*- con las teclas CH▲/CH▼ y pulse **OK**.

Se le pedirá que introduzca su contraseña.

Aparece una nueva ventana pidiendo confirmación para Eliminar Todos los Canales (SI) o para salir del menú sin realizar modificaciones (NO).

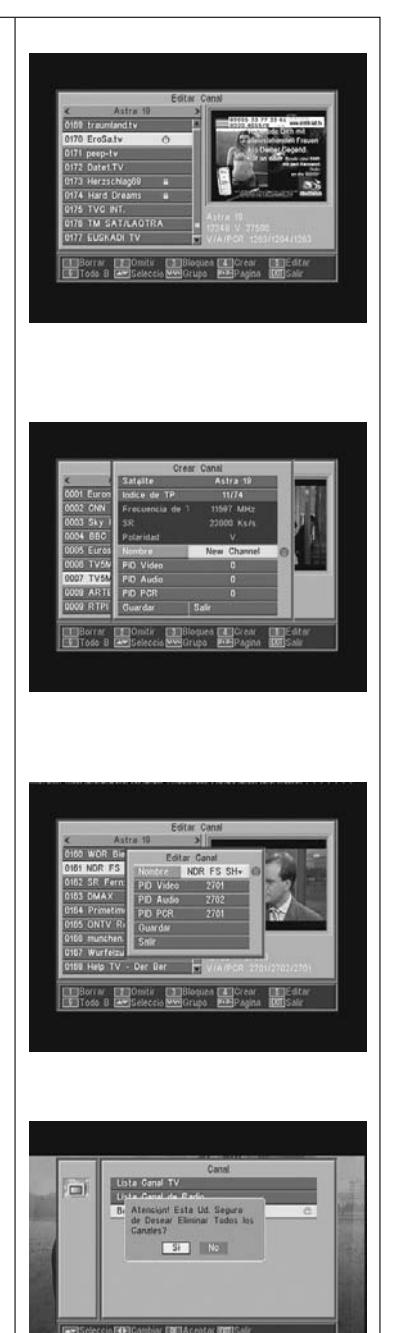

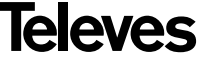

# **9.- Configuración del Sistema**

#### **9.1.- Sistema de TV**

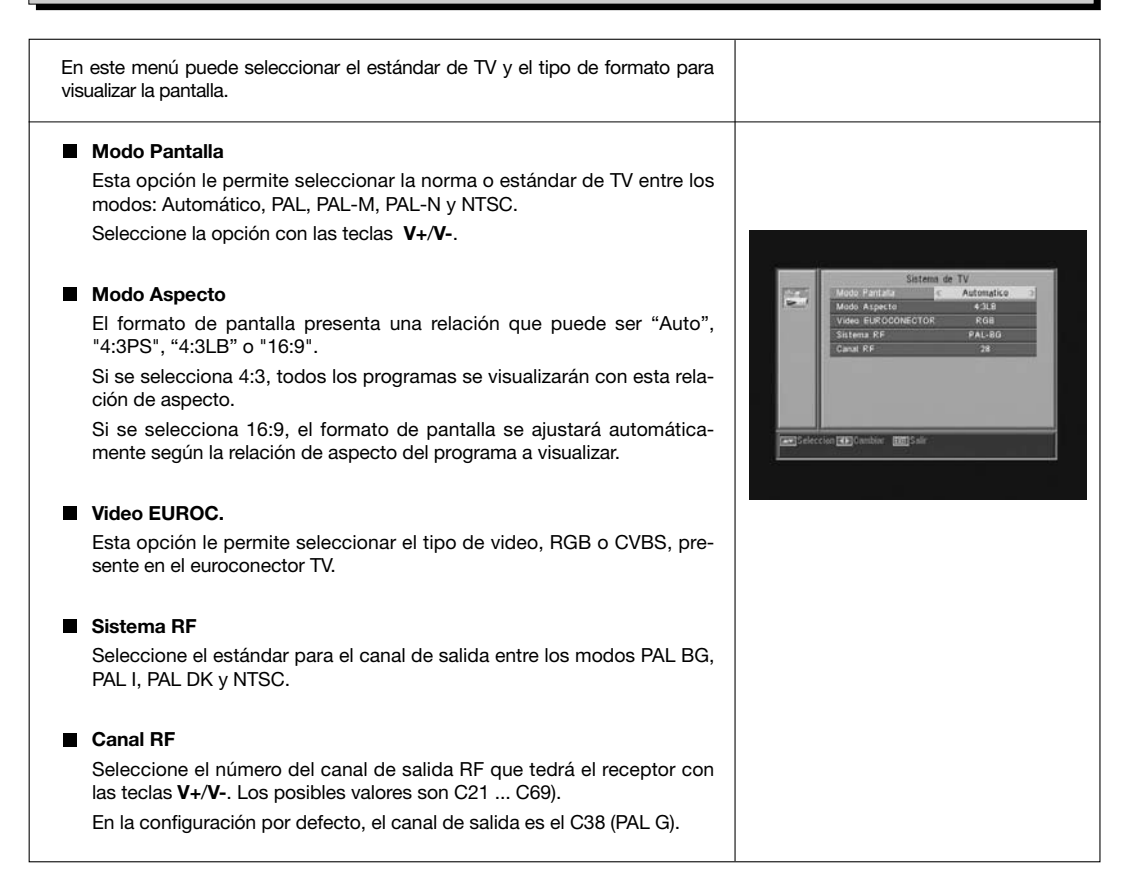

#### **9.2.- Config. Canal**

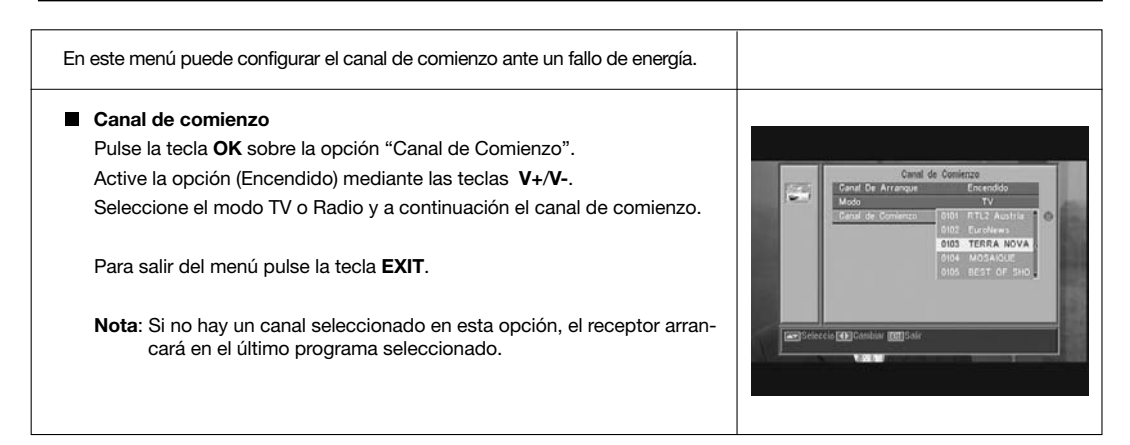

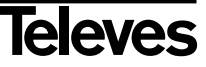

**9.3.- Tiempo**

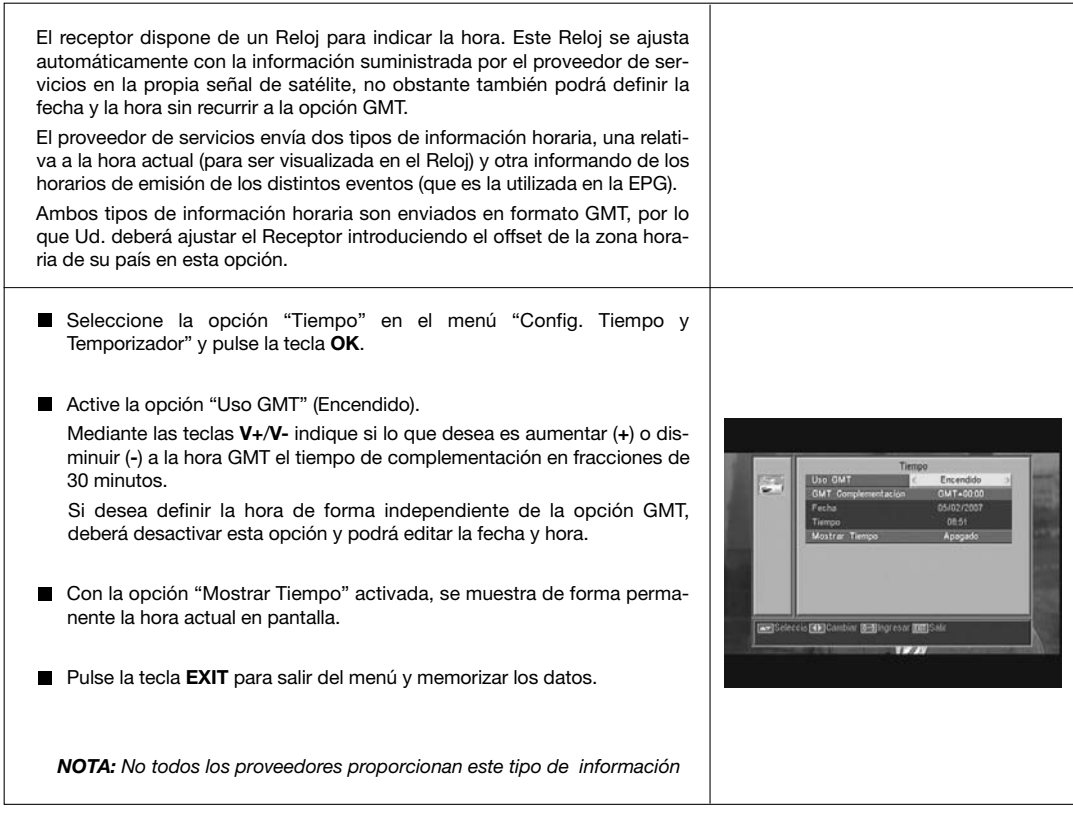

# **9.4.- Temporizador VCR**

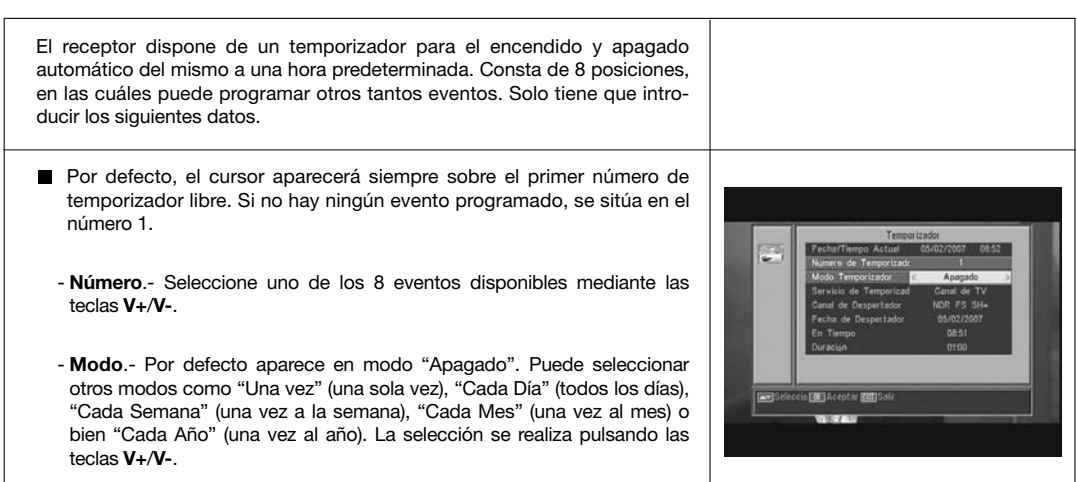

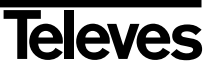

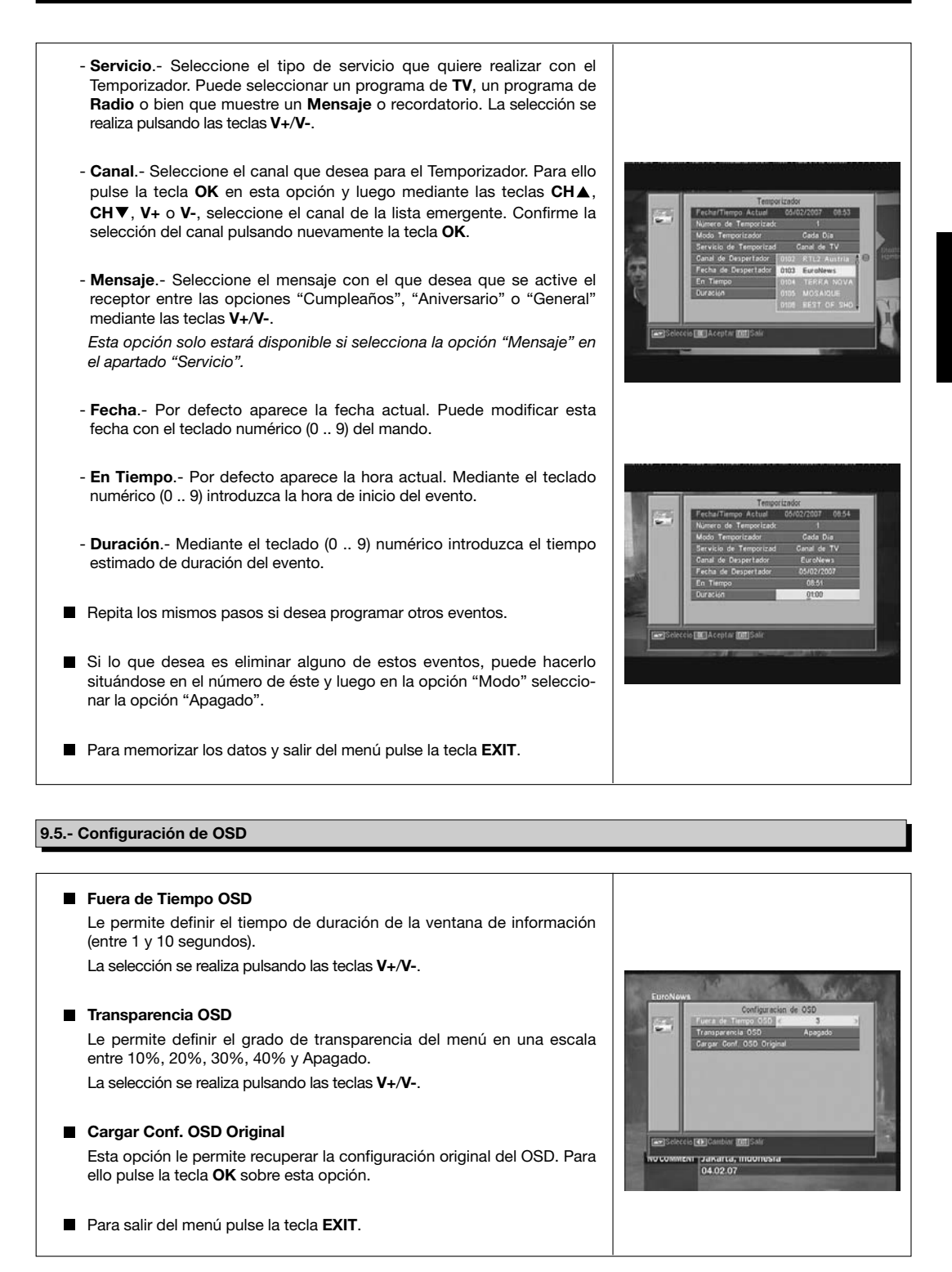

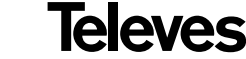

#### **9.6.- Bloqueado con Contraseña**

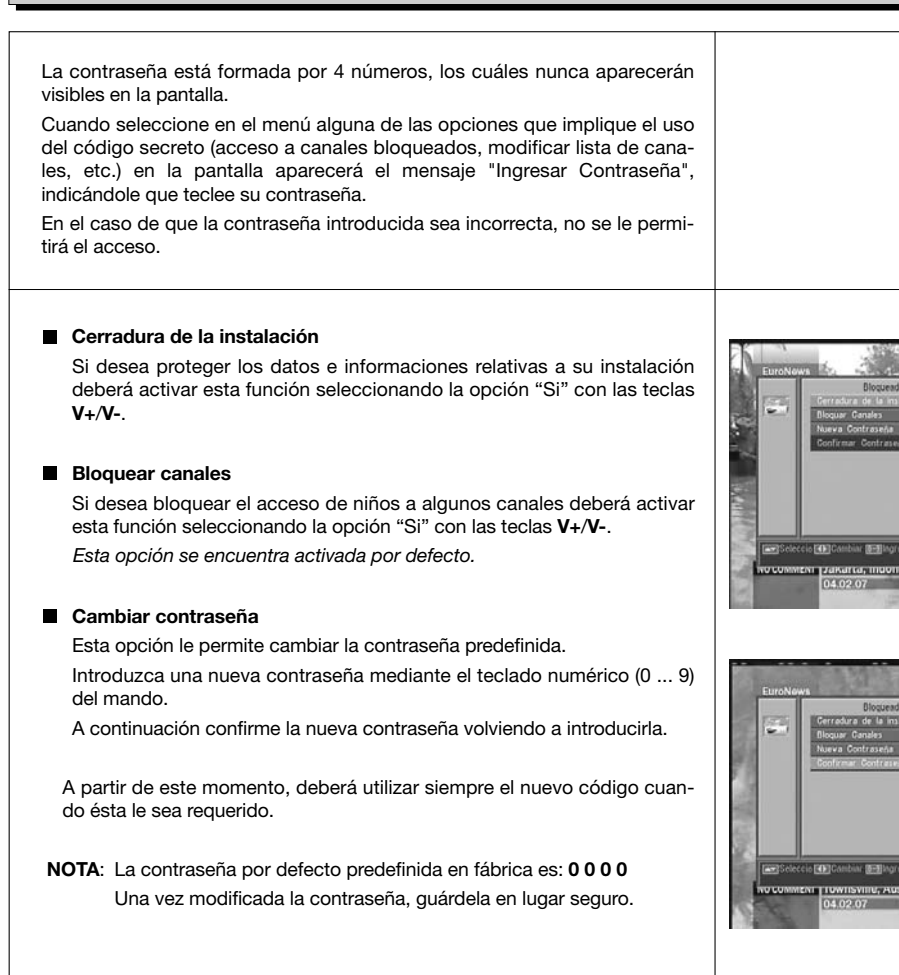

#### **9.7.- Otros**

#### **Modo Económico**

Esta opción le permite ahorrar energía, porque una vez que se encuentre activa, coloca el receptor en modo Standby cuando pasen 60, 120 o 180 minutos sin acceder acceder a ninguna función del receptor durante ese tiempo.

Por defecto se encuentra activa (180 minutos), sin embargo es posible desactivarla seleccionando la opción "Desactivado".

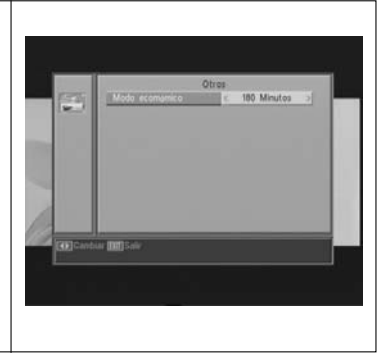

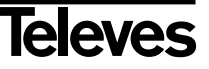

# **10.- Menú Instalación**

#### **10.1.- Config Antena**

Este menú le permite configurar el receptor de acuerdo a su instalación. Acceda al menú pulsando la tecla **OK** sobre la opción "Instalación" del menú principal.

Las teclas **CHA/CH ▼** permiten mover el cursor arriba y abajo dentro del menú, mientras las teclas **V+**/**V-** permiten seleccionar las opciones disponibles.

#### **Satélite**

Seleccione uno de los satélites que aparecen pre-programados en el receptor mediante las teclas **V+**/**V-** o pulsando la tecla **OK** para activar el menú emergente y poder así seleccionar el satélite fácilmente.

Pulsando la tecla **1** se activa un teclado donde puede cambiar el nombre del satélite seleccionado.

Pulsando la tecla **2** puede añadir un nuevo satélite, debiendo introducir todos los datos necesarios para su correcto funcionamiento, tal como se indica en los siguientes pasos.

Pulsando la tecla **3** se borra el satélite seleccionado. Se le pedirá confirmación para el borrado.

#### **Longitud de Satélite**

Introduzca la longitud en grados (3 dígitos) en la que se encuentra el satélite mediante el teclado numérico. Con las teclas **V+**/**V-** podrá indicar si la posición es Este u Oeste.

#### **Tipo de LNB**

Indique si el LNB colocado en la antena es "Universal", "Unicable", "Banda C" o "Usuario" mediante las teclas **V+**/**V-**.

También se puede editar la frecuencia para el LNB pulsando la tecla **OK** sobre esta opción. En el menú emergente y con la teclas **V+**/**V-** seleccionamos otros valores para la frecuencia del LNB.

#### **22KHz**

Para activar o desactivar el Tono de 22 KHz. Si ha seleccionado un LNB Universal en el apartado anterior, esta opción no estará disponible.

#### **DiSEqC**

Seleccione una de las opciones "Desactivado", "A", "B", "C" o "D". Para ello pulse la tecla **OK** para activar el menú emergente y poder así seleccionar la entrada correcta.

Si está seleccionada una de las entradas, la opción "Posicionador" no estará disponible.

Con la opción "Toneburst" activa, las entradas a seleccionar son "A" y "B".

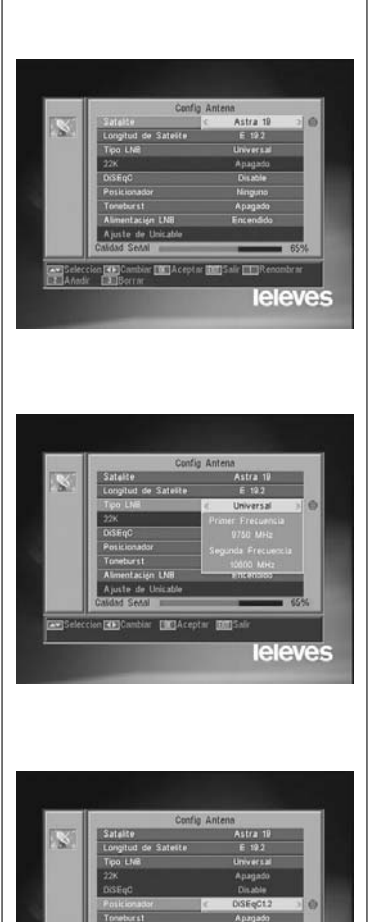

**F** GAcepta

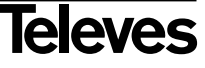

leleves

#### **Posicionador**

Seleccione una de las opciones "Ninguno", "DiSEqC1.2" o "USALS" para el posicionador con las teclas **V+**/**V-**.

Pulsando la tecla **OK** sobre cada una de las dos opciones de Polarizador, accedemos a un submenú donde podremos configurar cada una de las opciones. *Ver apdos. "Conf. DiSEqC 1.2" y "USALS - DiSEqC 1.3"*.

*Esta opción (Posicionador) no estará disponible cuando las opciones "DiSEqC" y "Toneburst" se encuentren activas.*

#### **Toneburst**

Active o desactive la función Toneburst con las teclas **V+**/**V-**.

Si activa esta función, la opción "Posicionador" no estará disponible y la opción DiSEqC pasará a tener disponibles las entradas "A" y "B".

#### **Tensión LNB**

Seleccione una de las opciones "Encendido" o "Apagado" para alimentar el LNB.

#### **Ajuste de Unicable**:

Seleccione la frecuencia de cada uno de los canales de FI.

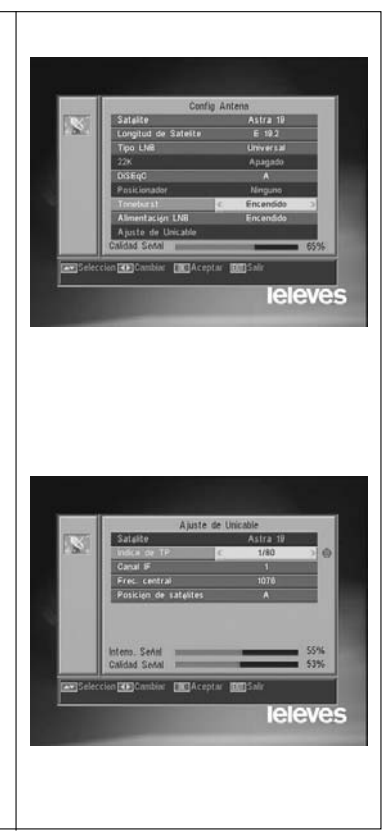

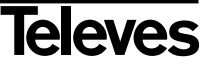

#### **10.2.- Búsqueda de TP**

Este menú le permite efectuar una búsqueda en un determinado transpondedor perteneciente a una lista de transpondedores o bien añadir nuevos transpondedores a la lista.

#### **Satélite**

Seleccione uno de los satélites que aparecen pre-programados en el receptor mediante las teclas **V+**/**V-** o pulsando la tecla **OK** para activar el menú emergente.

#### **Indice TP**

Seleccione un transpondedor de la lista de transpondedores o añada uno nuevo.

Para añadir un nuevo transpondedor pulse la tecla **1** del mando (Añadir) y rellene los campos: Frecuencia, Velocidad de Símbolo, Polaridad y Modo de búsqueda. Finalmente sitúese en la opción "Buscar" y pulse la tecla **OK**.

Comenzará entonces la búsqueda de canales pertenecientes a este transpondedor. Los canales encontrados serán añadidos a la lista.

Si lo que desea es borrar el transpondedor seleccionado pulse la tecla **2** del mando (Borrar) y confirme la selección pulsando **OK**.

Para borrar todos los transpondedores, pulse la tecla **3**. Deberá confirmar el borrado en una ventana emergente (SI) o bien descartar el cambio (NO).

#### **Frecuencia**

Mediante el teclado numérico introduzca la frecuencia correspondiente a ese transpondedor.

#### **SR**

Mediante el teclado numérico introduzca la Velocidad de Símbolo correspondiente a ese transpondedor.

#### **Polaridad**

Mediante las teclas **V+**/**V-** indique el tipo de polaridad correspondiente al transpondedor (H o V).

#### **Modo Búsqueda**

Seleccione el tipo de búsqueda a realizar entre: "Todo" (todos los canales del satélite) o "Gratis" (los canales que emiten en abierto).

#### **Buscar**

Pulse la tecla **OK** en esta opción para comenzar la búsqueda de canales en el transpondedor.

Como orientación dispone de dos indicadores "Intens. Señal" y "Calidad Señal", que le informan de la existencia de señal así como de la potencia de la misma.

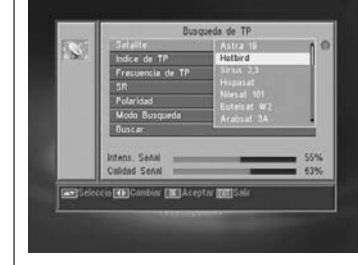

**ESPAÑOL**

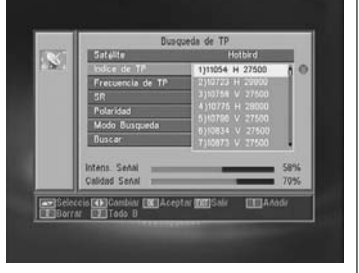

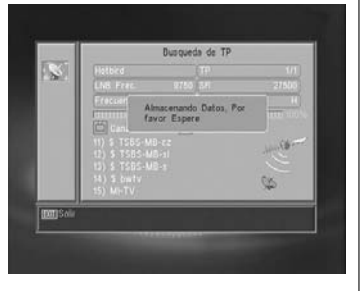

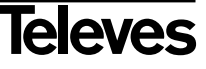

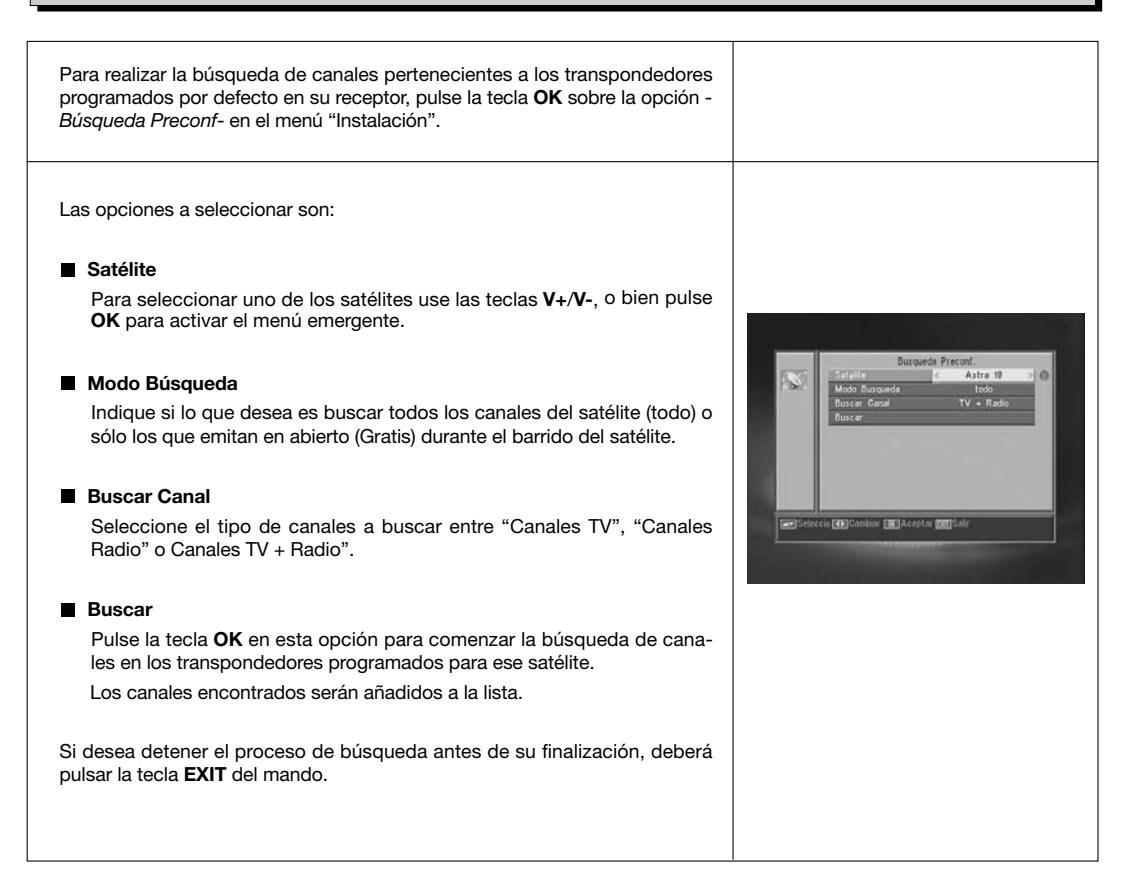

#### **10.4.- Auto Búsqueda**

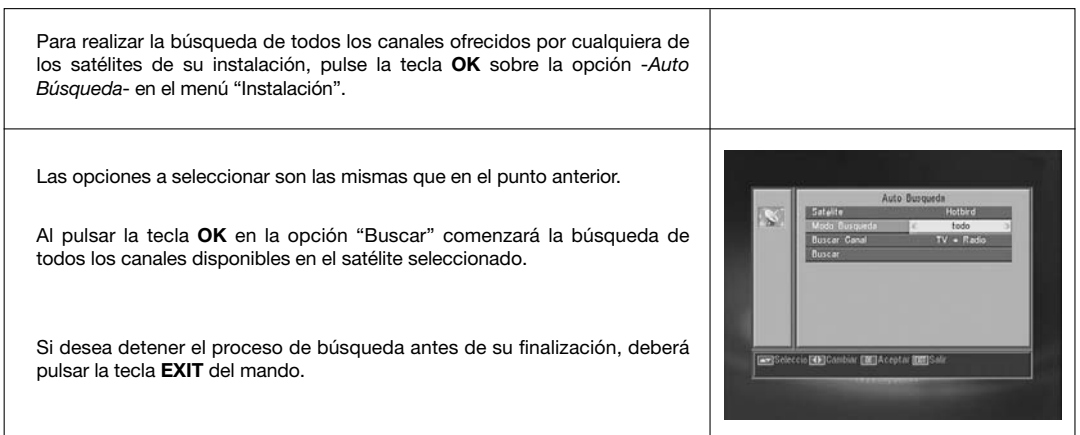

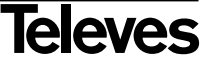

# **10.5.- Posicionador DiSEqC 1.2/USALS**

Pulsando la tecla **OK** sobre cada una de las opciones "DiSEqC 1.2" o "USALS" en la opción "Posicionador" del menú "Config Antena", entramos en el entorno para el posicionado del disco de cada opción.

#### **DiSEqC 1.2**

Este menú le permite variar la orientación de la antena móvil para seleccionar nuevas posiciones orbitales de los distintos satélites o bien corregir la posición de satélites ya memorizados.

#### - **Satélite**

Debemos definir los satélites que vamos a utilizar. Para ello seleccione uno mediante las teclas **V+**/**V-**, o bien pulse **OK** para activar el menú emergente.

#### - **Indice de TP**

Especifique un transpondedor sobre el que actuar usando para ello las teclas **V+**/**V-**.

#### - **Posición Nr. & Guardar**

Cada satélite tendrá un número de posición distinto. Dispone de 60 posiciones. Asigne un nº de posición al satélite definido.

#### - **Modo DiSEqC**

Seleccione un modo DiSEqC entre los modos "Usuario", "Ir a X", "Instalador" y "Avanzado".

#### - **Mover**

Moverá la antena al **Este** u **Oeste** con las teclas **V+**/**V-**. Cada pulsación de la tecla equivale a mover la antena un paso. Si mantiene pulsada la tecla, el giro será constante.

#### - **Conf. Límite (modo Avanzado)**

Los límites son posiciones que limitan el giro de la antena en ambos extremos del arco. Dispone de un límite al Este y otro al Oeste.

Para establecer los límites, después de la memorización de las posiciones orbitales, seleccione el límite a fijar (este u oeste) con las teclas **V+**/**V-**.

Suba a la opción "Mover" y con las teclas **V+**/**V-** mueva el disco hasta establecer el límite.

Vuelva a la opción "Conf. Límite", seleccione el otro límite y proceda de la misma forma que para el anterior.

La opción "Desactivar Límite" deshabilita el uso de los límites. Si no utiliza los límites corre el riesgo de dañar físicamente elementos del motor o la antena.

#### - **Recalcular (modo Avanzado)**

Ordena todas las posiciones después de incluir las nuevas o eliminar alguna existente.

#### - **Ir a Referencia (modo avanzado)**

Dirige el apuntamiento de la antena al Sur (0º).

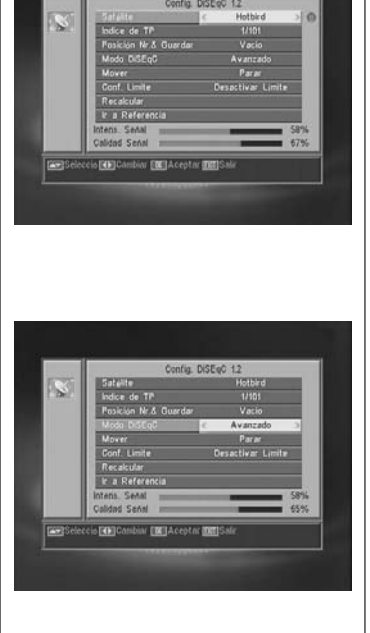

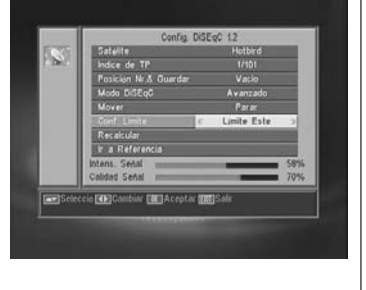

**ESPAÑOL**

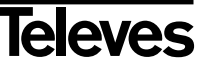

#### **USALS - DiSEqC 1.3**

Este menú le permite la orientación de la antena móvil a un satélite de forma automática conociendo tan solo la posición orbital del satélite y la posición exacta (longitud / latitud) en la que Ud. se encuentra.

#### - **Satélite**

Debemos definir los satélites que vamos a utilizar. Para ello seleccione uno mediante las teclas **V+**/**V-**, o bien pulse **OK** para activar el menú emergente.

#### - **Indice de TP**

Especifique un transpondedor sobre el que actuar usando para ello las teclas **V+**/**V-**, o bien pulse **OK** para activar el menú emergente.

#### - **Local**

Pulse la tecla **OK** para activar el menú emergente. Seleccione una de las capitales de la lista si se encuentra en una de ellas. Si su ubicación es otra, seleccione la opción "Manual" e introduzca su posición exacta (Longitud y Latitud) en grados. Teclee la posición en el teclado numérico (4 dígitos). A continuación pulse las teclas **V+**/**V-** para indicar si la Longitud es **Este** u **Oeste** y también si la Latitud es **Norte** o **Sur**.

#### - **Mover**

Moverá la antena al **Este** u **Oeste** con las teclas **V+**/**V-**. Cada pulsación de la tecla equivale a mover la antena un paso. Si mantiene pulsada la tecla, el giro será constante.

#### - **Conf. Límite**

Los límites son posiciones que limitan el giro de la antena en ambos extremos del arco. Dispone de un límite al Este y otro al Oeste.

Para establecer los límites, después de la memorización de las posiciones orbitales, seleccione el límite a fijar (este u oeste) con las teclas **V+**/**V-**.

Suba a la opción "Mover" y con las teclas **V+**/**V-** mueva el disco hasta establecer el límite.

Vuelva a la opción "Conf. Límite", seleccione el otro límite y proceda de la misma forma que para el anterior.

La opción "Desactivar Límite" deshabilita el uso de los límites. Si no utiliza los límites corre el riesgo de dañar físicamente elementos del motor o la antena.

#### - **Ir a Referencia**

Dirige el apuntamiento de la antena al Sur (0º).

Una barra en la parte inferior nos indica el nivel de señal disponible en el transpondedor.

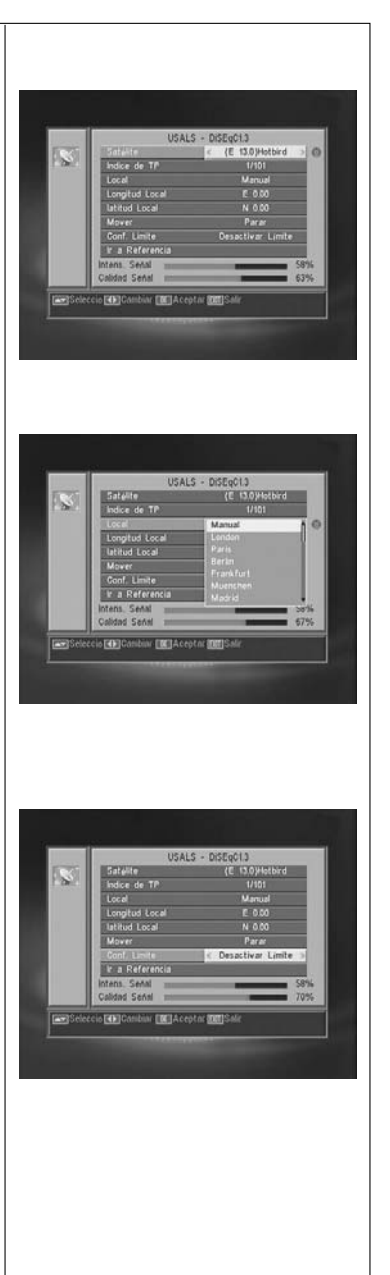

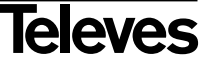

### **11.- Menú Herramientas**

#### **11.1.- Valores Defecto**

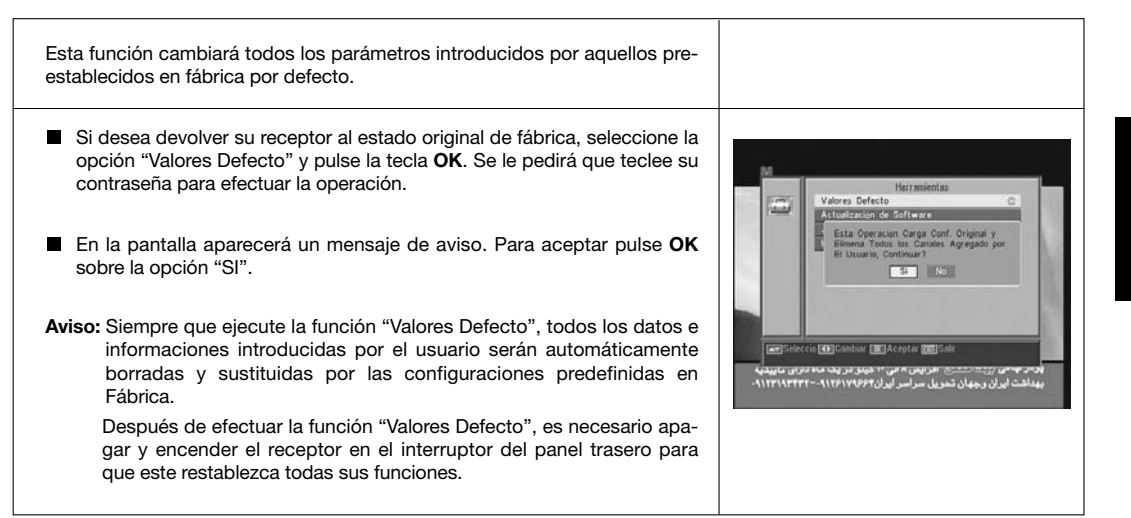

#### **11.2.- Actualización de Software**

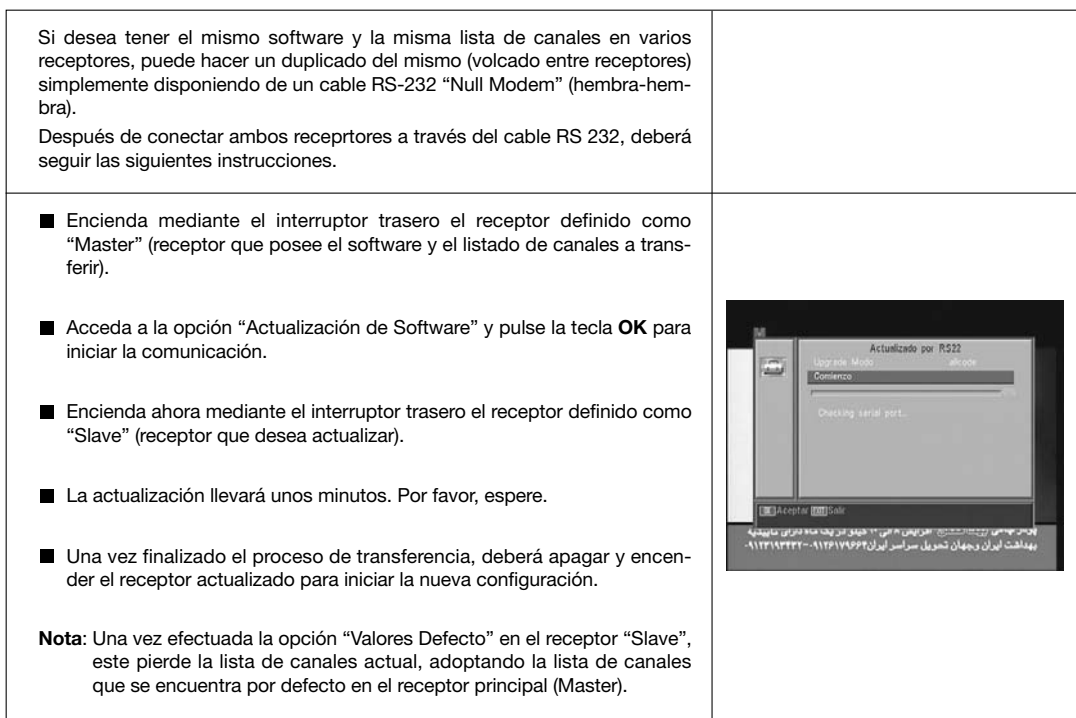

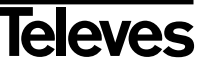

# **11.3.- Juegos**

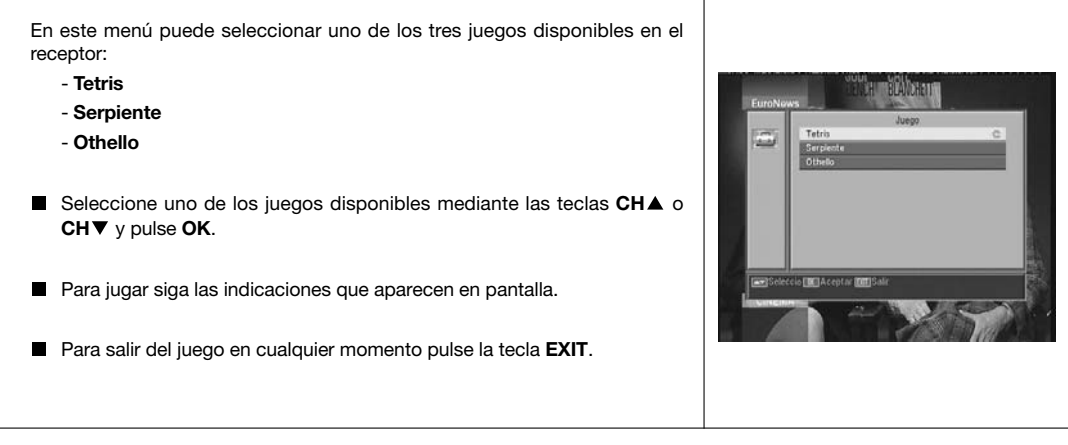

# **11.4.- Información**

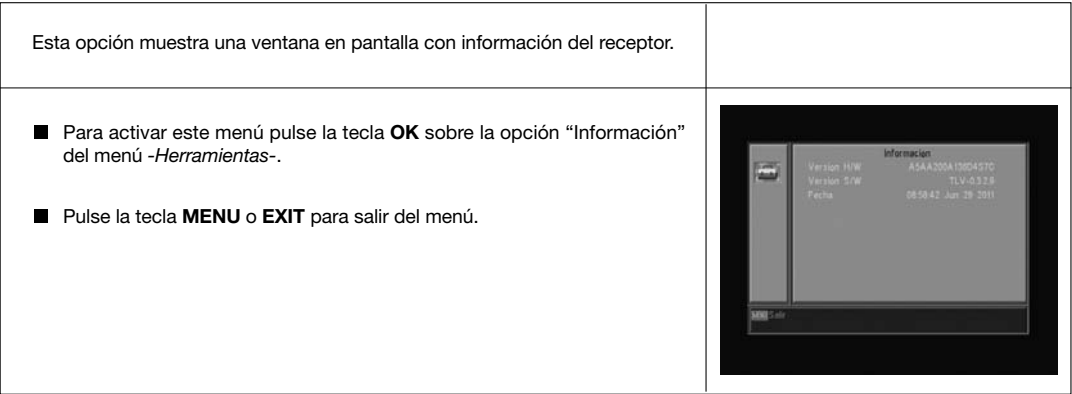

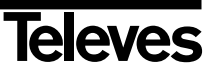

# **Estructura del menú**

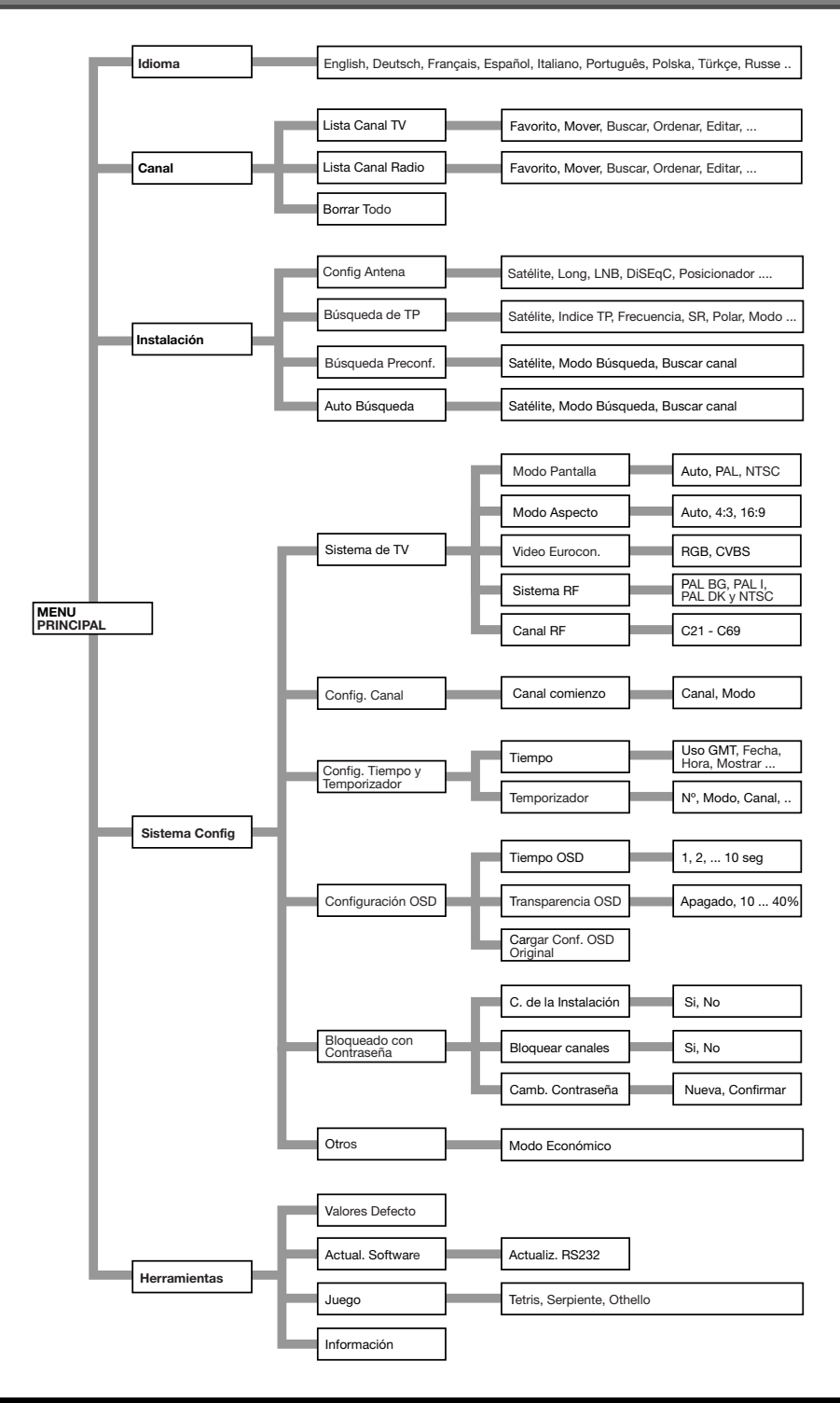

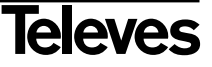

# **Descripción de conectores**

### **Euroconectores (SCART)**

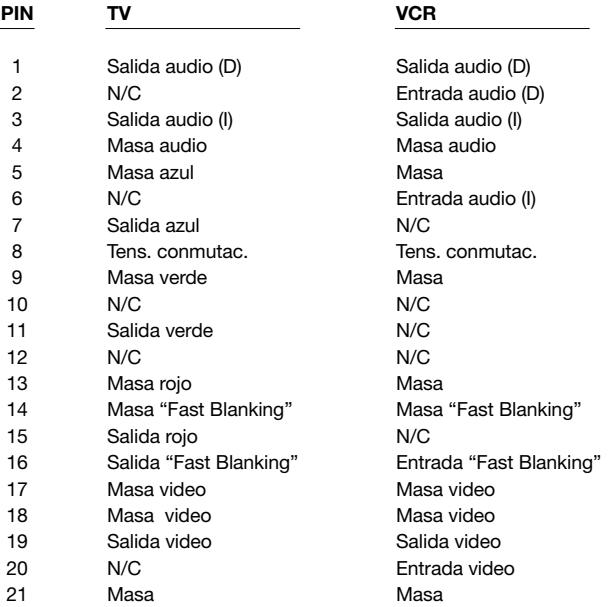

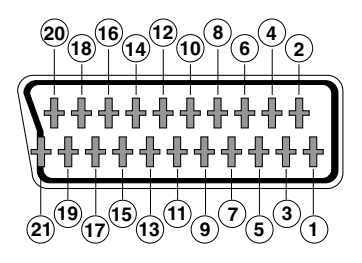

#### **RS 232C**

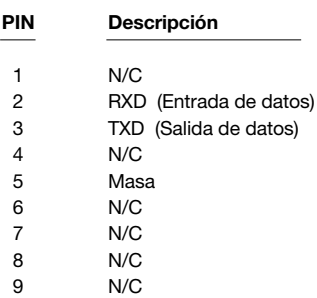

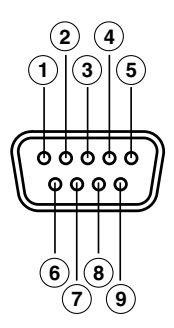

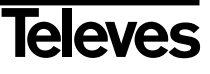

# **Características técnicas**

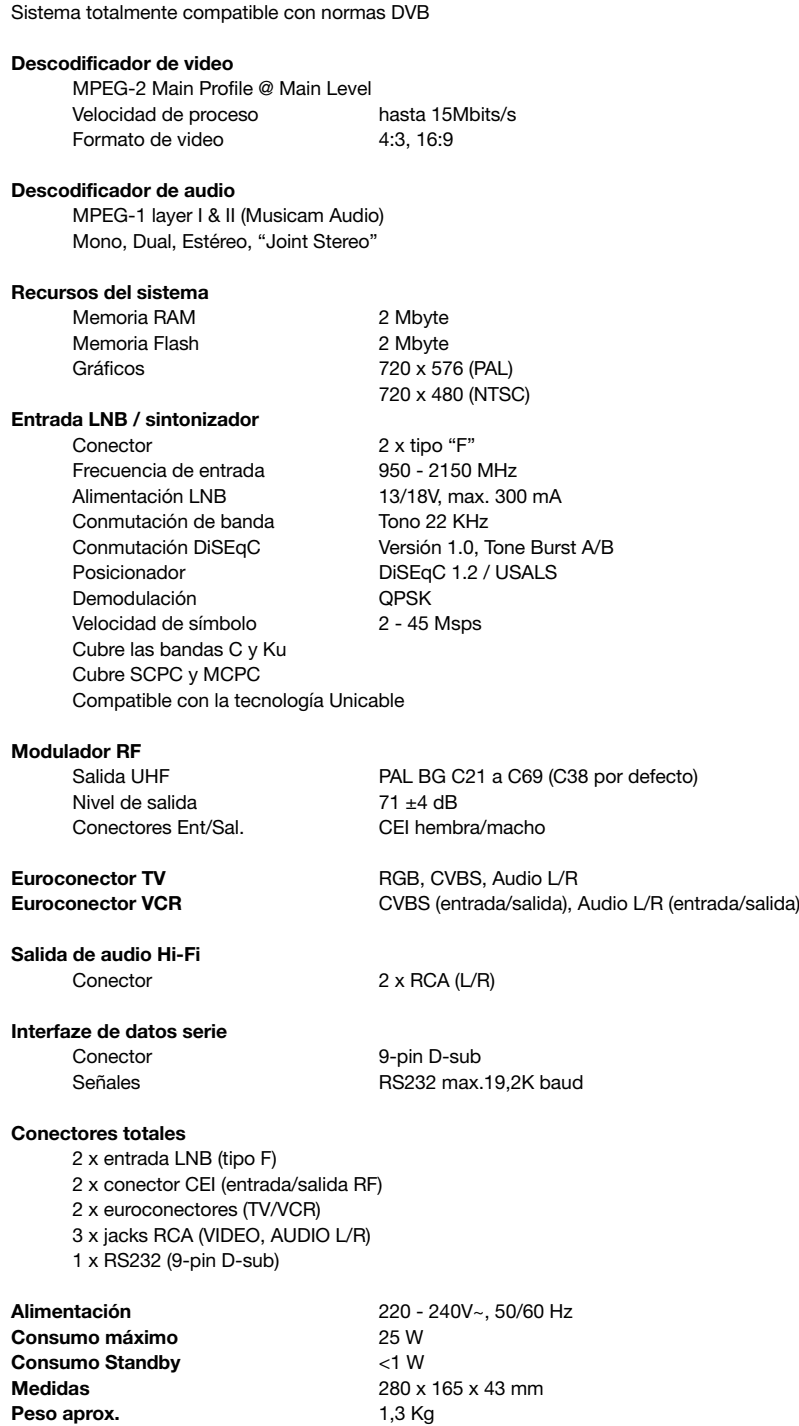

# **User Manual**

٠

### **ÍNDEX**

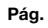

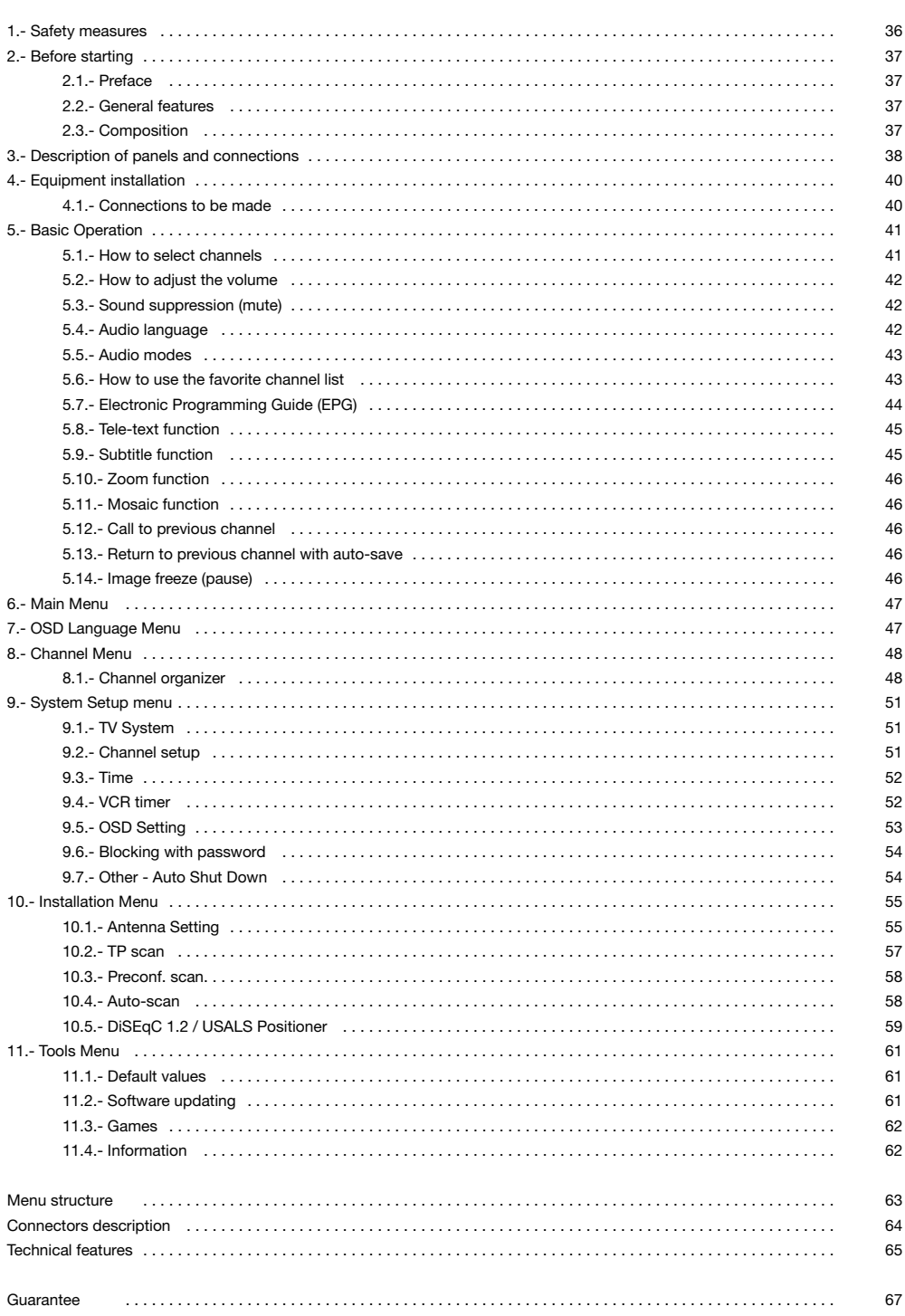

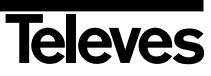

#### **1.- Safety measures**

The Receiver you have just purchased has been manufactured to meet international safety standards. We recommend that you carefully read the safety instructions below.

#### **POWERING:**

220 - 240 V~ 50/60 Hz.

#### **OVERLOAD:**

Do not overload the sockets, extenders or adapters to avoid a fire hazard or risk of electric shock.

#### **LIQUIDS:**

Take care not to spill any liquids over the Receiver, or splash it. Avoid placing recipients or objects with liquids on or next to the Receiver.

#### **SMALL OBJECTS:**

Avoid placing small metallic objets close to the unit. These could accidentally enter through the ventilation slots and cause serious damage.

#### **CLEANLINESS:**

Unplug the Receiver from the mains before cleaning it. Use a slightly damp, soft cloth (no detergent) to clean the outside of the Receiver.

#### **VENTILATION:**

Place the Receiver in a well-ventilated area so that the slots are not blocked in any way. Avoid exposure to the sun or to other sources of heat. Do not place on top of other equipment.

#### **CONNECTIONS:**

Carry out the recommended connections only to avoid any possible damage.

#### **LNB CONNECTIONS:**

Switch the Receiver off before connecting or disconnecting the LNB. *IF YOU DO NOT DO THIS, YOU MAY DAMAGE THE LNB.*

#### **TV or VCR CONNECTIONS:**

Switch the Receiver off before connecting or disconnecting the TV or VCR. *IF YOU DO NOT DO THIS, YOU MAY DAMAGE THE TV OR VCR.*

#### **LOCATION:**

Place the Receiver inside where it is protected from the rain, lightning and direct sunlight. Install the Receiver in a horizontal position.

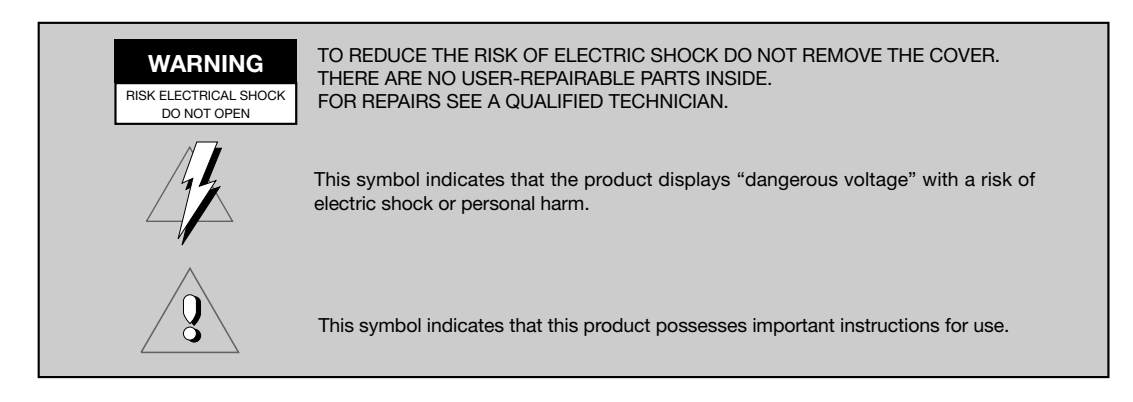

# **2.- Before you start**

#### **2.1.- Preface**

A Digital Satellite Receiver is a product enabling the viewing of a large number of satellite-fed channels. This instruction manual explains both how the Receiver is installed and what steps you can take to improve a number of services it provides.

The manual also offers a detailed explanation of a series of services that are only available in the Receiver, so that you can use it properly.

To install the Receiver and make proper use of it, please make sure you read the manual and keep it handy for later consultation.

#### **2.2.- General Features**

- Easy-to-use onscreen menu.
- 8 lists of favorite channels
- DiSEqC 1.2 / USALS compatible
- Unicable LNB compatible
- PLL output channel Ch21 Ch69 (pre-adjust to Ch38).
- High quality video and audio
- RGB signal available on TV scart.
- Channel management using: "Move", "Search", "Order", "Edit"
- Event information using EPG
- Teletext function
- Standard/Teletext subtitles
- Pre-programmed transponders from different satellites.
- Shows transponder information
- Searches for newly added transponders
- Access control
- Automatic PAL/NTSC support system
- Auto-save function for last channel used and auto-return function.
- 4 digit display
- Auto Shut Down 60, 120 & 180 min.
- Remote control
- Slim Size
- Timer function
- Software update function
- Mosaic function
- Zoom function
- Time display
- Games
- Low consumption

#### **2.3.- Composition**

Make sure the following come within the packing box:

- 1 Satellite Receiver RSD-7118
- 1 Remote control
- 2 Type "AAA", LRO3 or "AM-4" batteries
- - The instruction manuals

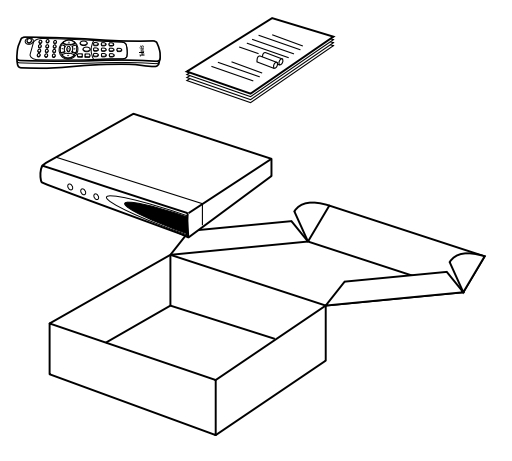

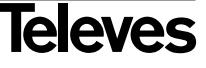

# **3.- Description of panels and connections**

#### **Fig. 1 - Front Panel**

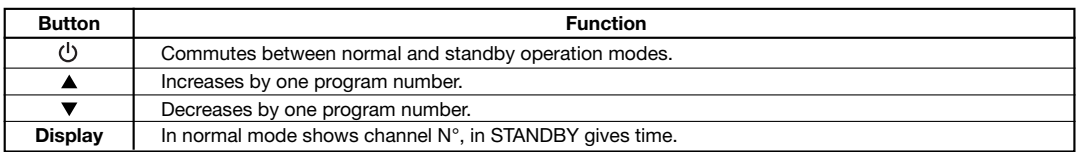

#### **Fig. 2 - Back Panel**

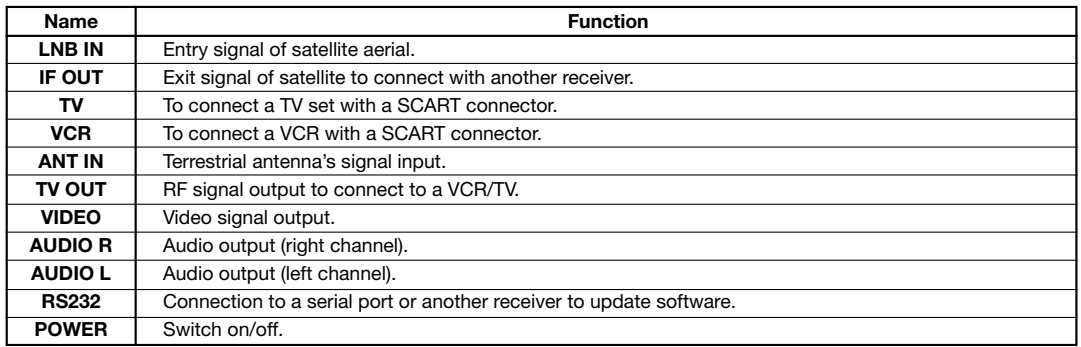

### **Fig. 3 - Remote Control**

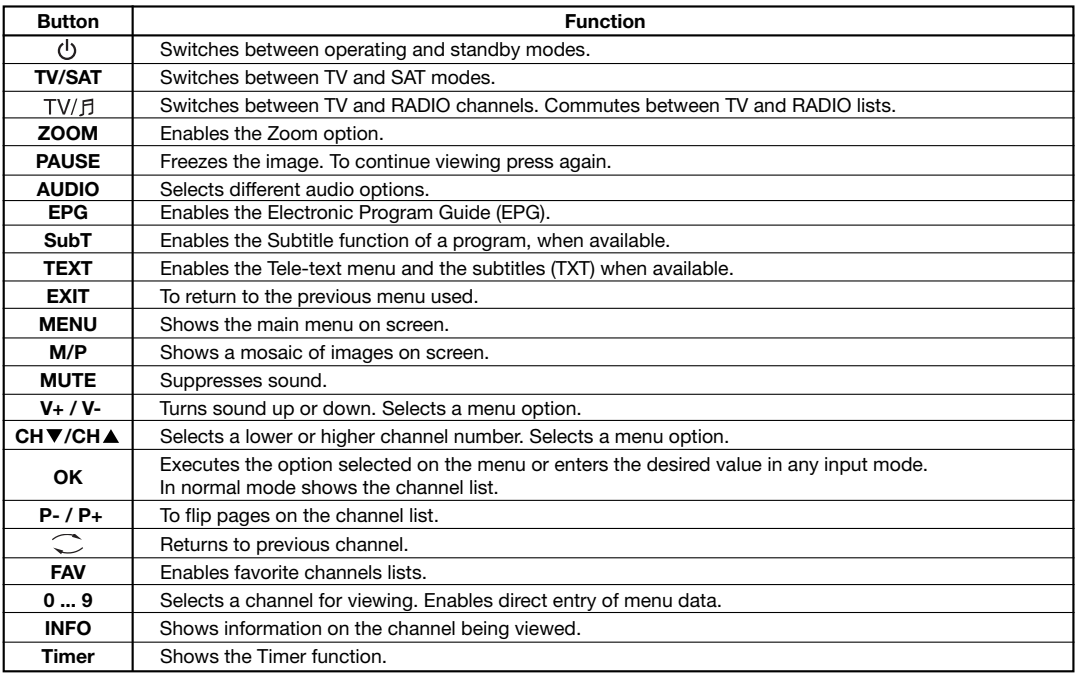

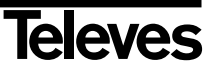

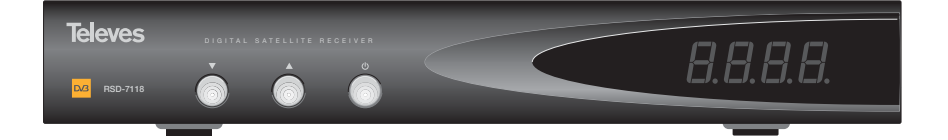

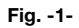

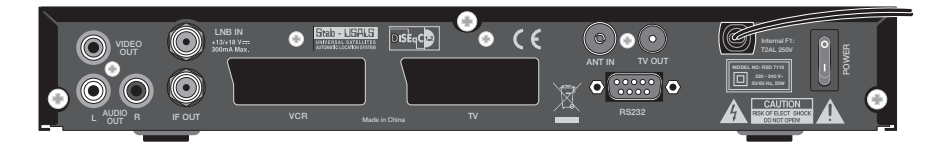

**Fig. -2-**

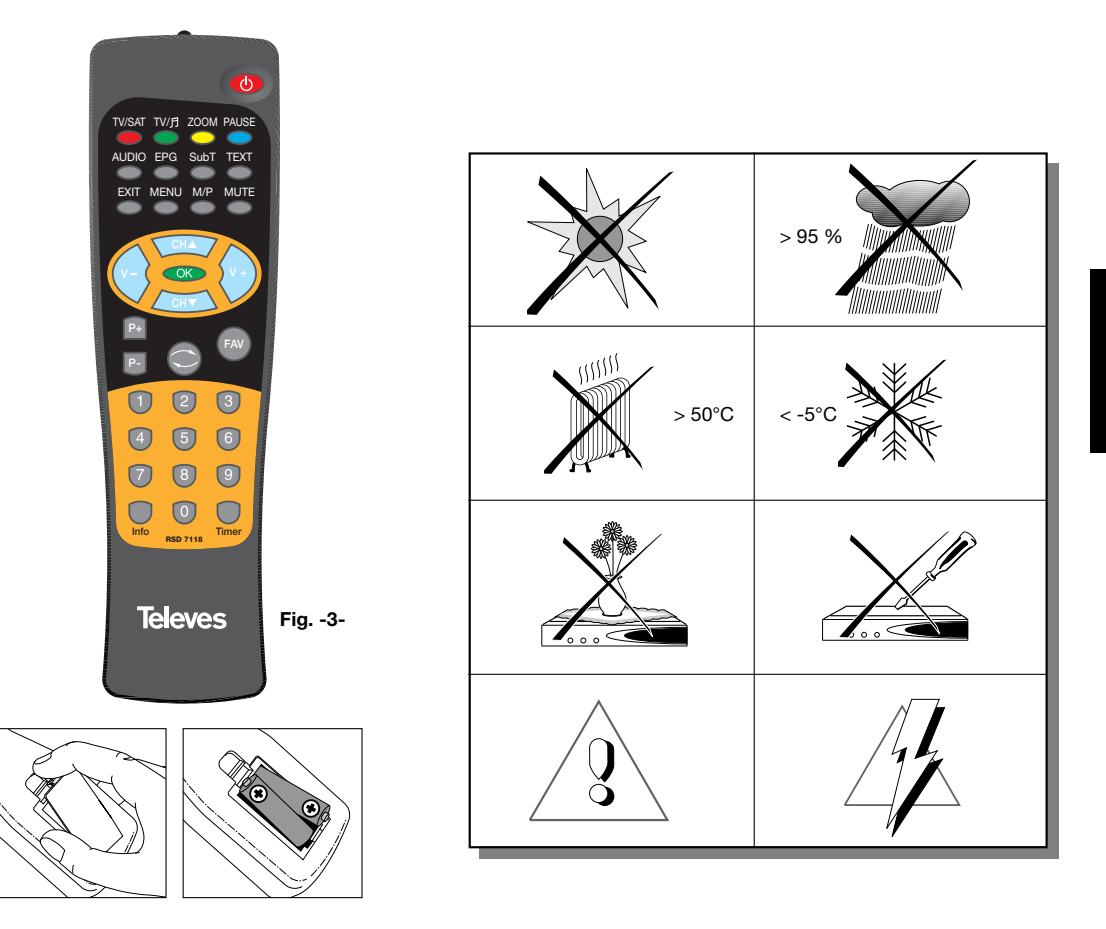

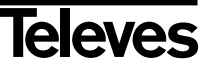

# **4.- Equipment Installation**

#### **4.1.- Connections to be made**

This section explains how the satellite receiver is installed. For the installation of the external equipment such as the aerial, consult the manual supplied with the product. If you wish to add any new pieces of equipment, make sure you consult the pertinent part of the manual.

- 1- Install the aerial so that it faces the satellite directly. After doing so, connect the aerial cable to the satellite receiver.
- 2- Connect the satellite receiver to the TV set and other peripheral equipment.
- 3- Establish the items on the receiver menu according to the TV set and the peripheral equipment.

The receiver is now ready for use.

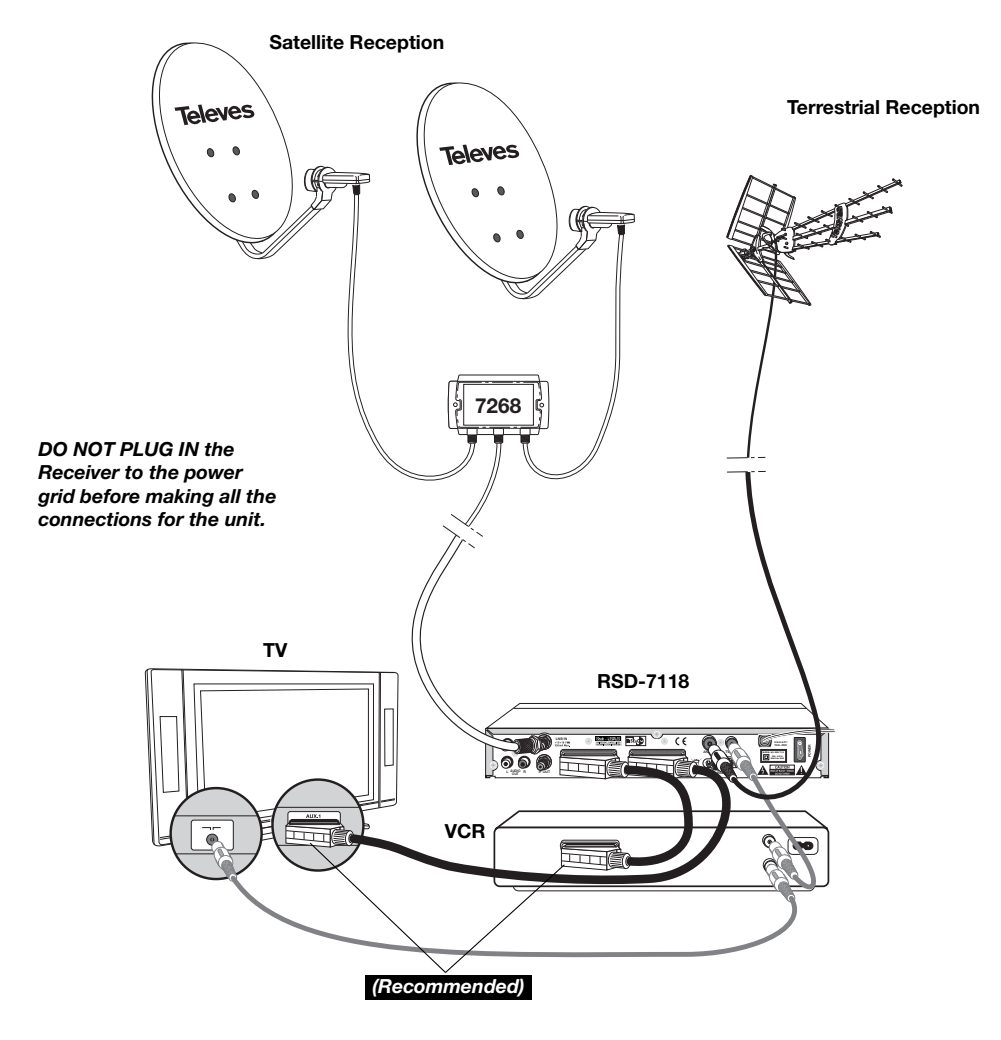

*Note:* 

*- All the cables used for connecting the Receivers must be of the screened type (shielded from interference).*

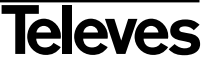

# **5.- Basic Operation**

#### **First installation**

- Turn on the TV and all the peripheral equipment connected to the system.
- Turn on the satellite receiver by pushing the standby ignition button  $(\bigcup)$ ) on the Receiver or on the remote control.
- Select the language using the **V+/V-** keys. Press **OK** on the desired language.
- The preprogrammed channel list will depend on the selected language.

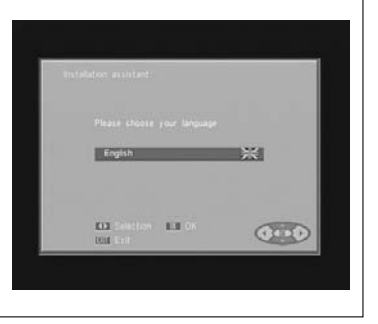

#### **5.1.- How to select programs**

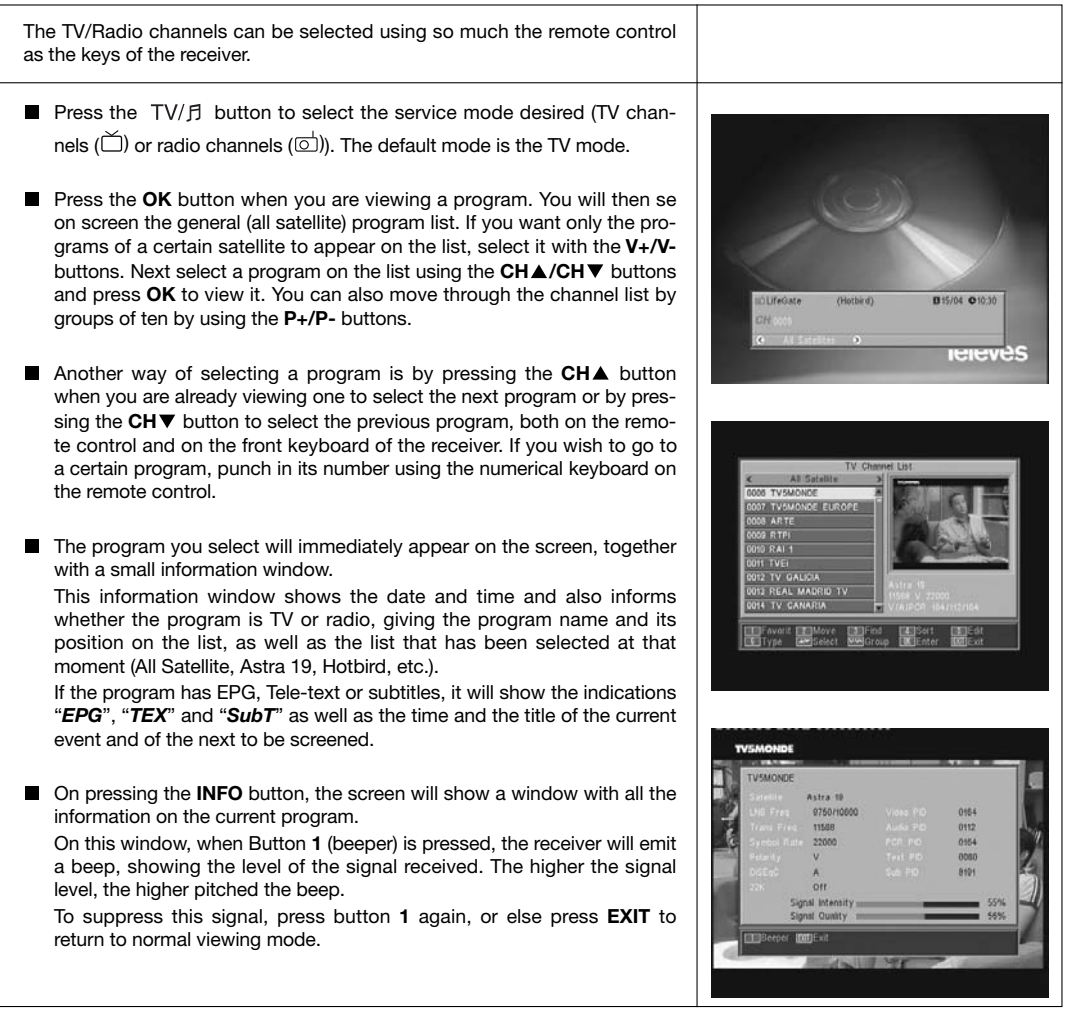

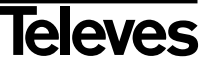

# **User Manual "RSD - 7118"**

#### **5.2.- How to adjust volume**

The volume may be adjusted by using the remote control command.

- To increase volume, press button **V**+, and to reduce it press button **V**on the remote control.
- The existing volume levels may be identified by using the volume indicator shown on the screen.

**5.3.- Sound suppression (mute)**

- **Press button MUTE** to suppress the sound of the program.
- To regain sound, press the same button once again. The previous sound level will be recovered.
- To adjust the volume, press buttons **V**+ or **V**-.

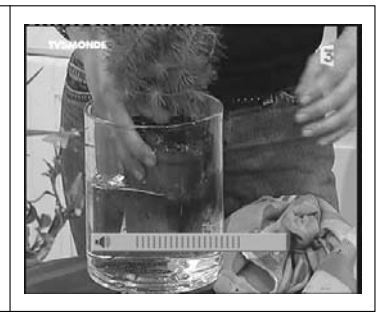

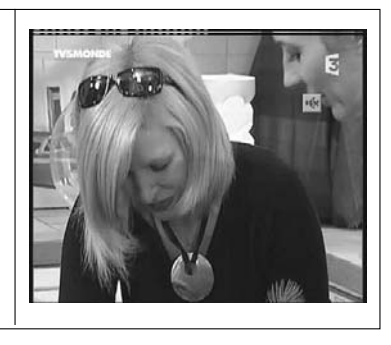

#### **5.4.- Audio language**

Some channels are broadcasted in different audio modes. This function depends on whether the broadcast includes this information on the signal sent to the Receiver.

In the case of TV channels, these different audio modes usually correspond to different languages in which the channel is broadcasted (for example, in the case of "Euronews" – HOTBIRD, the Spanish language is received on the 5th audio channel).

In regard to the radio channels, each audio identifies a different radio station (for example, the channel "Radio Esp." – ASTRA contains ten Spanish radio broadcasting stations – 40 principales, M80, etc.).

- **Press the AUDIO** button to activate the menu containing the different broadcast languages.
- Select the desired audio from among the existing options by using the **V+**/**V-** buttons, and press **OK**.
- To leave the audio menu, press the **EXIT** or **AUDIO** button.

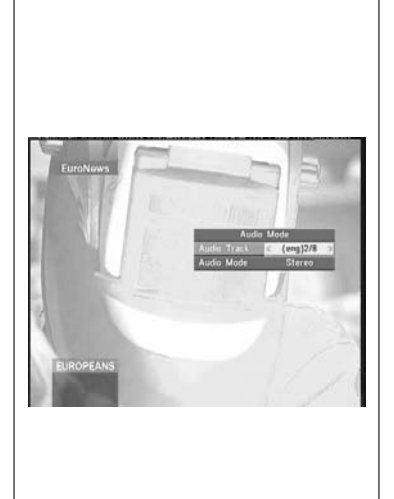

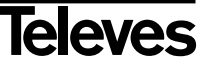

#### **5.5.- Audio Modes**

- **Press the AUDIO** button to enable the audio menu.
- Enable the option "Audio Mode" using the buttons CHA/CH ▼.
- Select the desired audio output mode from among the existing options "Stereo", "Left", "Right" and "Mono", using buttons **V+**/**V-**.
- To leave the audio menu, press the **EXIT** or **AUDIO** buttons.

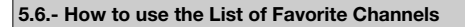

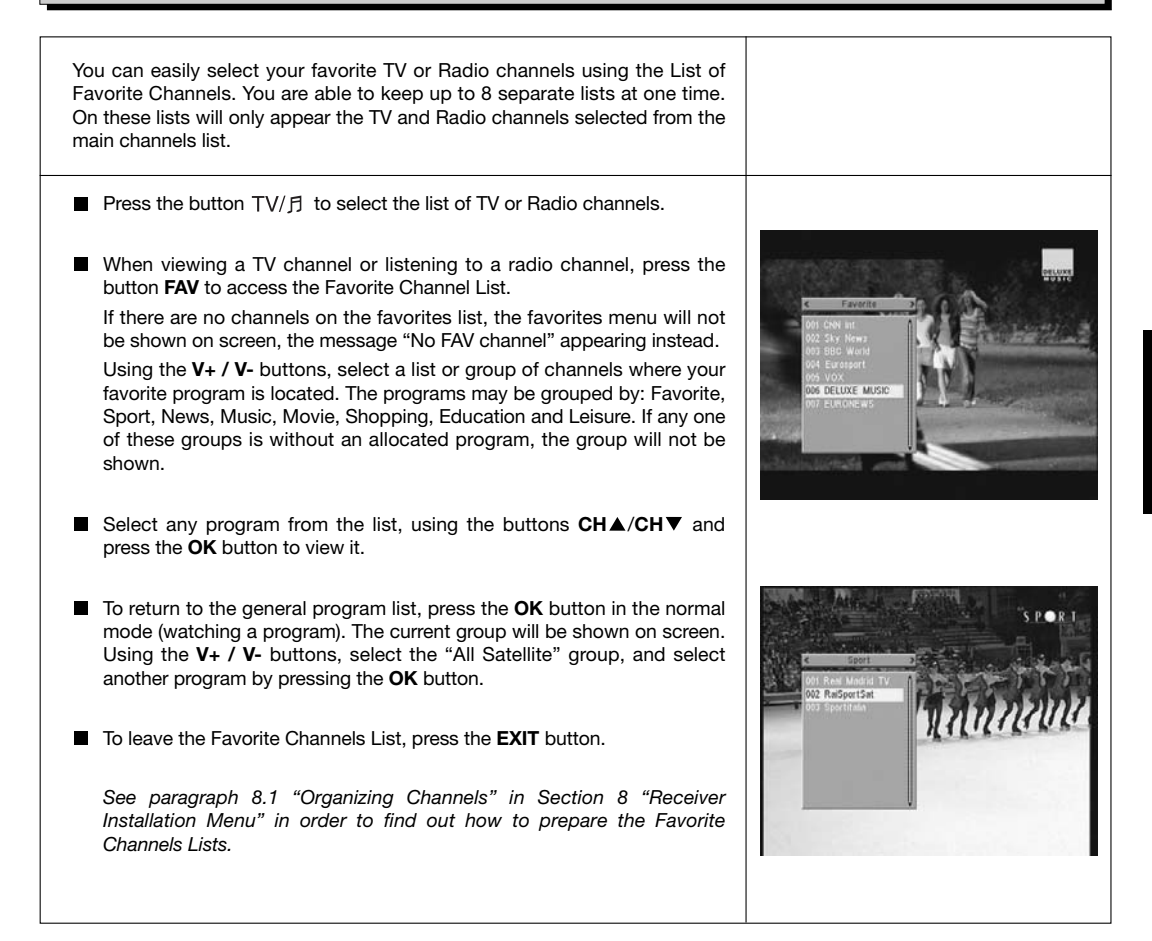

**ENGLISH**

**ENGLISH** 

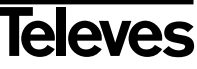

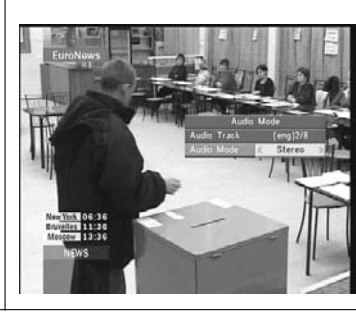

#### **5.7.- Electronic Programming Guide (EPG)**

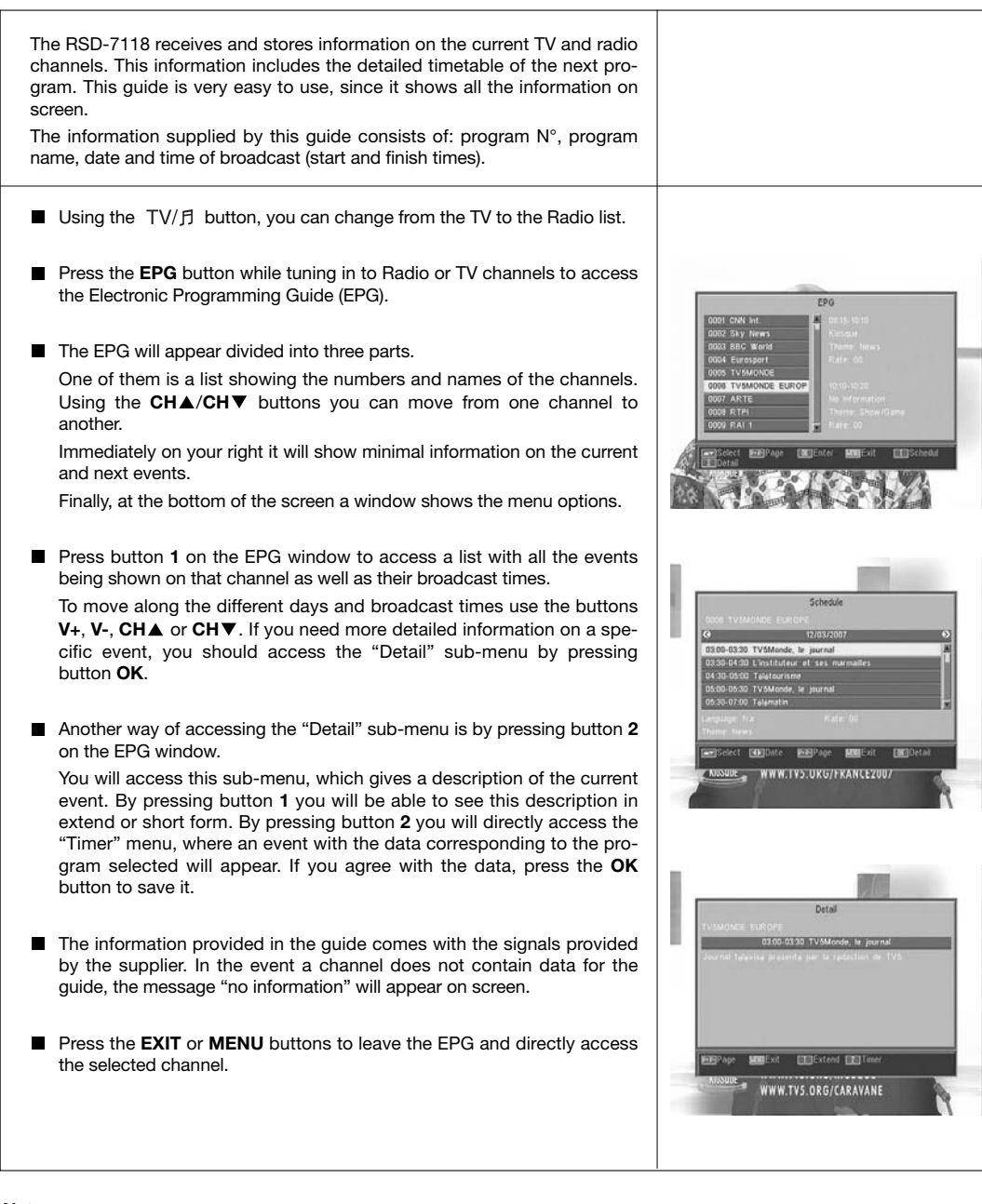

#### *Notes:*

- *In order to receive the correct broadcast timetables on the guide, you must first provide a reference time adjustment of your LOCAL TIME compared with GMT(Greenwich mean time), or else directly insert your current time in the option "Time and Timer Setting".*
- *When we set the time using the GMT option, the time that appears on screen is that set by the supplier, due to which this information may appear as incorrect for certain programs.*

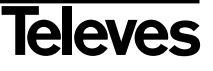

**5.8.- Tele-text function**

On this menu you can select from all the Tele-text services offered by the service supplier. Among them you will also find the subtitles (see how to access them on each channel). **Tele-text** 100 12 Mar 12116/57 Press the **TEXT** button on the remote control to enable the Tele-text EEE ण बहा क menu. Using the CH▲/CH▼ buttons, select the language of the Teletext (if there is more than one), and press **OK**. ...  $200$ The Tele-text services will be shown in the usual way.  $201$ **Id Ter** Even if your TV set has no Tele-text decoder, you will be able to view it ek Ahead  $210$ on screen, since the Receiver generates it automatically. **SEC Details** 290 Reception Info  $291$ By pressing the **OK** button on the remote, you can make the back-Analogue Saitch Off  $293$ ground color on the Tele-text page more or less transparent. To go forward or backward 100 pages at a time, press the **V+/V**buttons, and to flip back or forth page by page press the CHA/CHV buttons. **Sub-titles** (Tele-text mode) Press the **TEXT** button on the remote control to enable the Tele-text menu. Using the **V+/V-** buttons select the "Tele-text Sub-title" option, and then using the CHA/CHV buttons, select one of the available languages, and press **OK**. Now you should look on the Tele-text pages for that corresponding to sub-titles, and they will start to be shown on the screen. En 2001, au Japon, il est en lutte To leave the "Tele-text menu", press the **EXIT** or **TEXT** buttons. <u>ivec Max Biaggi sur une Yan</u> **NOTE**: Not all the suppliers provide this type of information. The channels that possess this function show the legend "*TEX*" on the information window.

#### **5.9.- Sub-title Function**

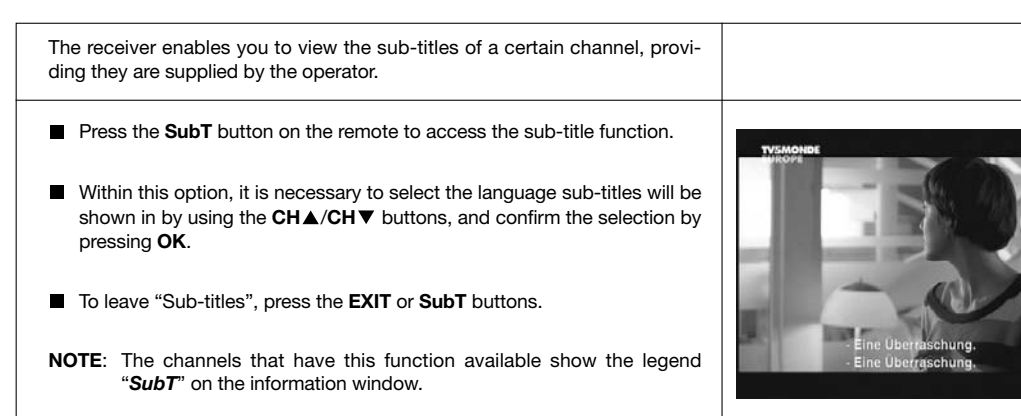

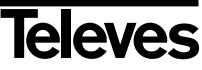

#### **5.10.- ZOOM Function**

This function enables you to magnify a selected area on the image that you are viewing.

- To enable this function, press the **ZOOM** button. A small schematic of the screen will be displayed, indicating the level of magnification and the area being shown.
- Each time you press the ZOOM button, the zoom factor doubles, up to a maximum of 16X.

To move the magnification zone through the rest of the picture, use the **V**+, **V**-, **CHA** and **CH**▼ buttons.

**Press the EXIT** button to leave Zoom.

**NOTE:** Bear in mind that as you go increasing the zoom factor, the quality of the image will worsen.

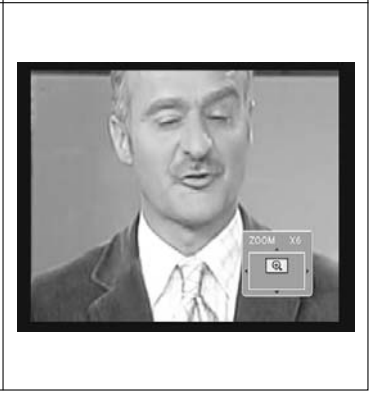

#### **5.11.- Mosaic Function**

This function enables you to view a mosaic-type picture formed by a group of channels shown on nine small screens. **Press the M/P** button to enable this option. Once the mosaic image is displayed on screen, it is possible to choose a channel to view using the **V**+, **V-**, **CHA** or **CH▼** buttons. By pressing the OK button on the selected picture, this will be shown full-screen size. **NOTE**: This function does not enable the simultaneous viewing of two programs.

#### **5.12.- Call to previous channel**

If you want to return to the last channel you were viewing and do not remember what number it was, press the  $\circlearrowright$  button.

#### **5.13.- Return to previous channel with auto-save**

In the event of a failure in the power supply, either because the satellite receiver has been unplugged or there has been an outage, when the receiver has been plugged into the mains again and power is flowing, the TV/Radio channel that had been tuned in at the time of the blackout will appear again automatically on screen with the last Audio selected.

#### **5.14.- Image freezing**

If you want to freeze an image on screen while you are viewing a program, press the **PAUSE** button. To go on viewing the program, press the **PAUSE** button again.

Bear in mind that while you freeze an image on screen, the channel you were viewing continues with its transmission, due to which you will lose the part of the transmission that took place while your frozen image was on screen.

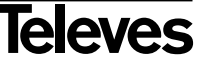

# **6.- Main Menu**

- **Press the MENU** button when you are viewing a channel, and the main menu will appear on screen.
- Select a menu option using the **CHA/CHV** buttons, and press OK to execute.
- **Press the EXIT** or **MENU** buttons to leave the main menu and return to the TV or Radio channel you were viewing.

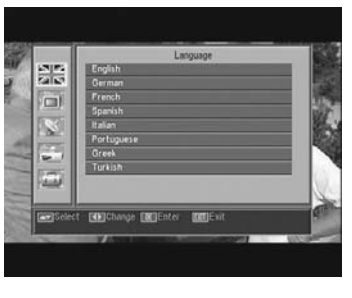

### **7.- OSD Language Menu**

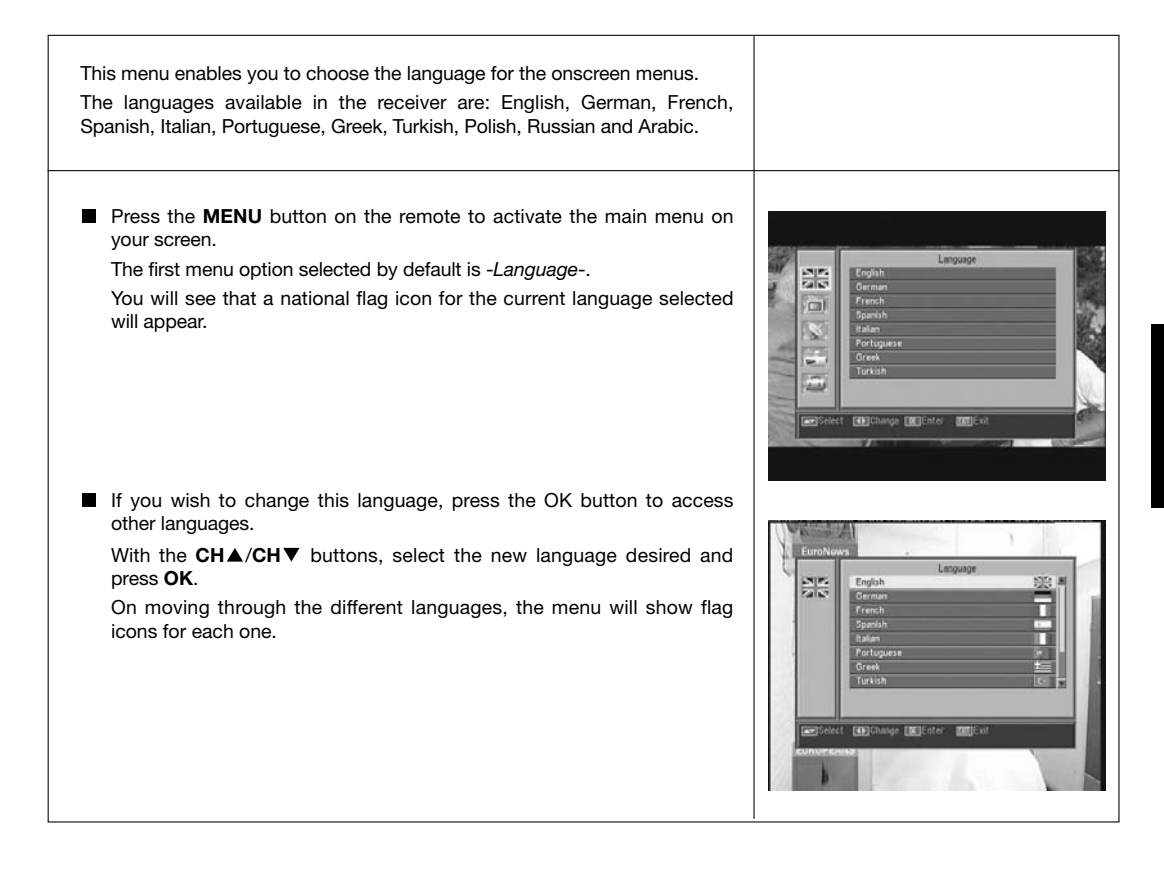

## **8.- Channel Menu**

#### **8.1.- Organizing channels**

Using this menu you can create/edit the favorite channel list, and you can move, block and erase channels and add new channels to the list.

After editing, the rest of the channels are automatically ordered.

As the relative functioning of Radio channel editing is the same as that of TV channels, this manual will only explain the editing of TV channels.

To change from the TV to the Radio channel list, press the  $TV/f$  button, or access the "Radio Channel List" menu option.

**Press the MENU** button on the remote to activate the main menu on your screen.

Using the **CH** /**CH** buttons, locate the option -*Channel*- and press **OK** to access this sub-menu. At this point you can organize the TV and Radio channel lists, and you can also erase all the channels from the list.

Select one of the options, using the **CHA/CHV** buttons, and press OK. You may access this menu directly by pressing the **OK** button in the normal viewing mode (while viewing a channel).

#### *Organizing TV or Radio channels*

- **Favorite Channels**: Select the channel you wish to mark as a favorite using the **CH** /**CH** buttons, and then press button **1**. The channel will be marked as a favorite using the  $\bullet$  symbol.

You can also add another 7 distinct lists to your favorites list. These may be denominated: "Sport", "News", "Music", "Movie", "Shopping", "Education" and "Leisure". For the purpose, once the desired channel has been selected on the list, press button **6**, and on an popup menu, select the group to which it will be allocated.

Press the **EXIT** button to return to the previous menu. A confirmation message will appear enabling you to save (YES) or reject (NO) the changes.

On including a channel within a group or class, we enable that group, which will be shown as a new list when you press the **FAV** button.

If no channel has been allocated to the lists, the message: "No FAV channel" will appear.

To leave the menu, press the **EXIT** button. A confirmation message will appear enabling you to save (YES) or reject (NO) the changes.

- **Moving channels**: If you wish to move a channel from its current position on the general list, first select the channel on the list, and then press button **2**. The channel marked for moving will be identified with

#### the  $\clubsuit$  symbol.

Using the **CH ▲/CHV** buttons, move the channel to its new place on the list, and press the **OK** button.

Press the **EXIT** button to leave the menu. A confirmation message will appear enabling you to save (YES) or reject (NO) the changes.

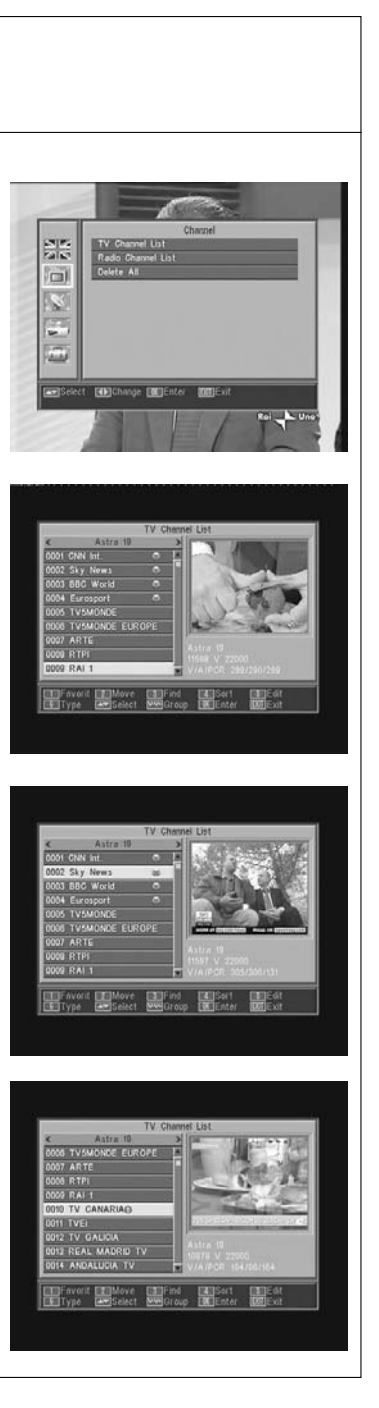

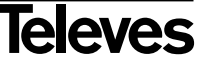

- **Searching for channels**: If you want to tune in on a channel and can not remember its position you can carry out a search by name. To do this, press button **3**.

On the keyboard appearing on the screen type in the name of the channel. As you type the name, the number of channels on the list will progressively reduce. When the name of the desired channel appears on the list, place your cursor on the "OK" option and click the **OK** button.

On the "Found Channels" list, select the channel and lastly press the **OK** button to view it.

To leave the menu, press the **EXIT** button.

- **Organizing the channels**: The channel list may appear organized by different criteria. These are: "Default" (original configuration), "FTA/S", "Lock", "Name (A-Z)" and "Name (Z-A)".

For the purpose, press button **4**, and on the popup menu, select one of the organizing criteria, using the CH▲/CH▼ buttons, and press OK. The list will be shown organized according to the option selected.

Press the **EXIT** button to leave the menu. A confirmation message will appear enabling you to save (YES) or reject (NO) the changes.

- **Editing the channels**: This option enables you to edit the channel list in detail.

For the purpose, press button **5**. You will be asked for your password to access the following sub-menu.

#### - *Erasing Channels*:

To erase a channel, click button **1** on the selected channel. This will mark it with an  $(x)$ . You can select several channels to be erased in one operation by clicking button **1** on each in turn. If you click the button on a selected channel again, the mark will be eliminated and the channel will not be erased.

To suppress all the channels at one stroke, press button **6**, and all the channels will be marked.

To erase the channels that have been marked, press the **EXIT** button.

Whether you wish to erase one, several or all the channels, a new window will appear asking you to confirm the decision to erase (YES) or to leave the erasure menu without making any changes (NO).

#### - *Omitting (skipping) channels*:

To omit a channel, click button **2** on the selected channel. This will mark it with a  $(\wedge)$  symbol. If you click the button on a selected channel again, the mark will be eliminated and the channel will not be omitted.

Press the **EXIT** button to leave the menu. A confirmation message will appear enabling you to save (YES) or reject (NO) the changes.

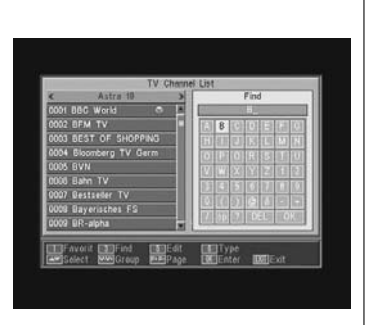

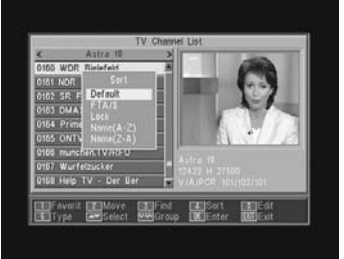

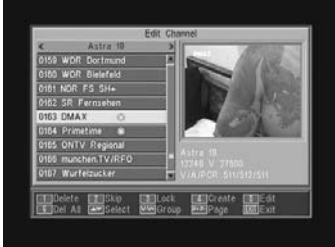

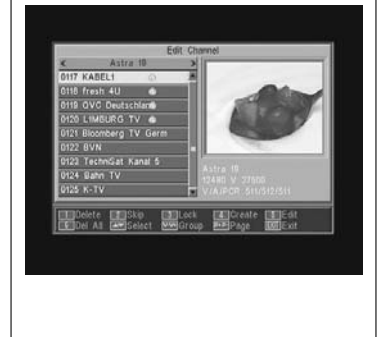

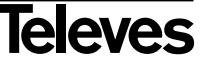

#### - *Blocking channels*:

To block a channel, click button **3** on the selected channel. This will cause a  $(\mathbf{a})$  symbol to appear, marking it. If you want to deblock it, click button **3** on the channel again. This will eliminate the mark.

The new state of channel blocking will be enabled when you leave this menu.

Press the **EXIT** button to leave the menu. A confirmation message will appear enabling you to save (YES) or reject (NO) the changes.

To access any blocked channel, the password must be entered, provided the "Channel Lock" option in the "Parental Lock" menu is enabled.

#### - *Creating channels* (manual search):

If you wish to add a new channel broadcast to the list of channels, without carrying out an automatic search, this option enables you to do so. For the purpose you must know the Video PID, Audio PID and PCR values, as well as the data of Frequency, Symbol Velocity and Polarity.

Press button **4**. A new menu will appear where you can enter the values requested for a new channel search.

To move through the options, use the CH▲/CH▼ buttons. Once you have entered all the values, select the option "Save", and press the **OK** button. The new channel will be added to the list.

#### - *Editing channels*:

If you wish to modify channel parameters such as the name, the Audio PID, the Video PID or the PCR PID, you can do so in this menu.

Press button **5**. You will access a sub-menu in which you can change the channel name or the PID values.

Once you have entered all the values, select the "Save" option and press **OK**.

#### **Delete All**

Select this option on the -*Channel*- menu, using buttons CH▲/CH▼ and press **OK**.

You will be asked to enter your password.

A new window will appear asking you to confirm the decision to erase all the channels (YES) or to leave the erasure menu without making any changes (NO).

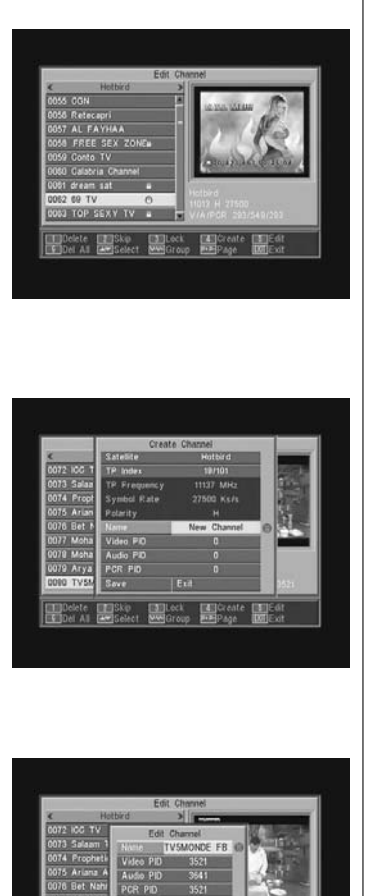

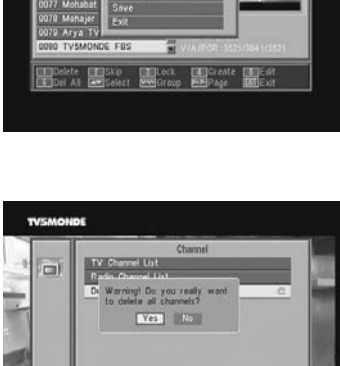

**FORTChange EMITENERY** 

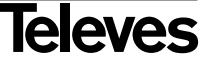

# **9.- System Setup**

# **9.1.- TV system**

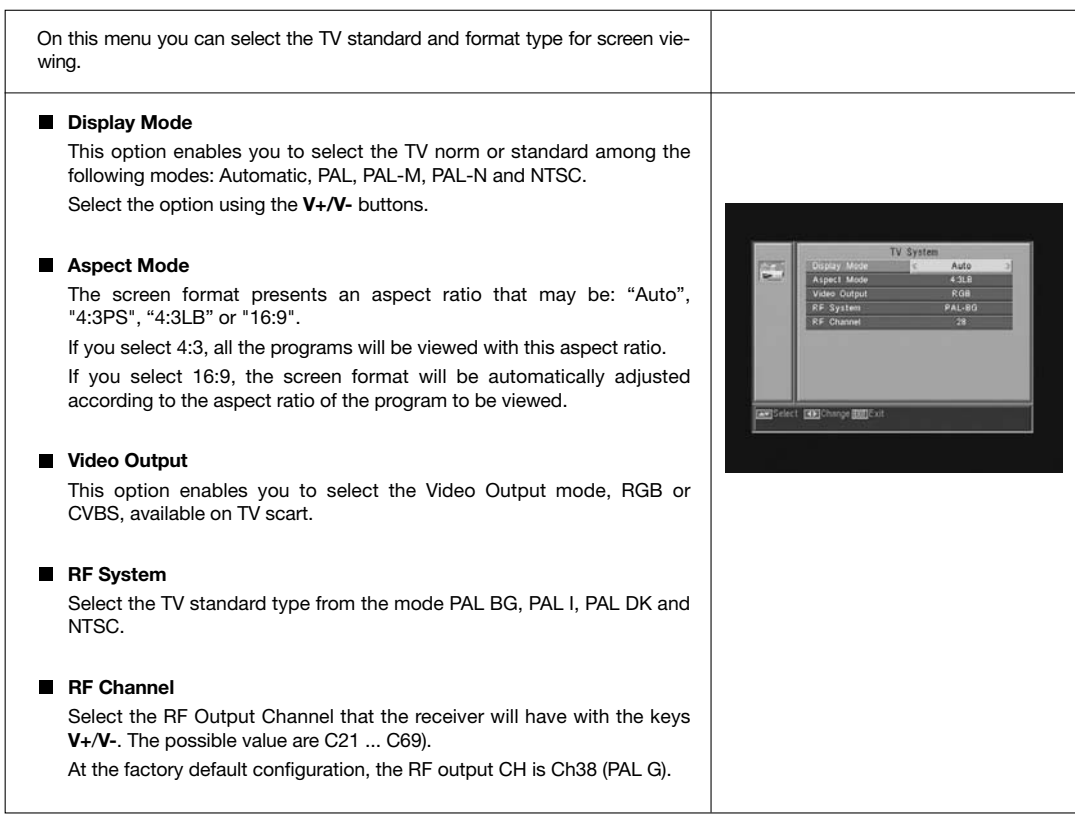

# **9.2.- Channel Setup**

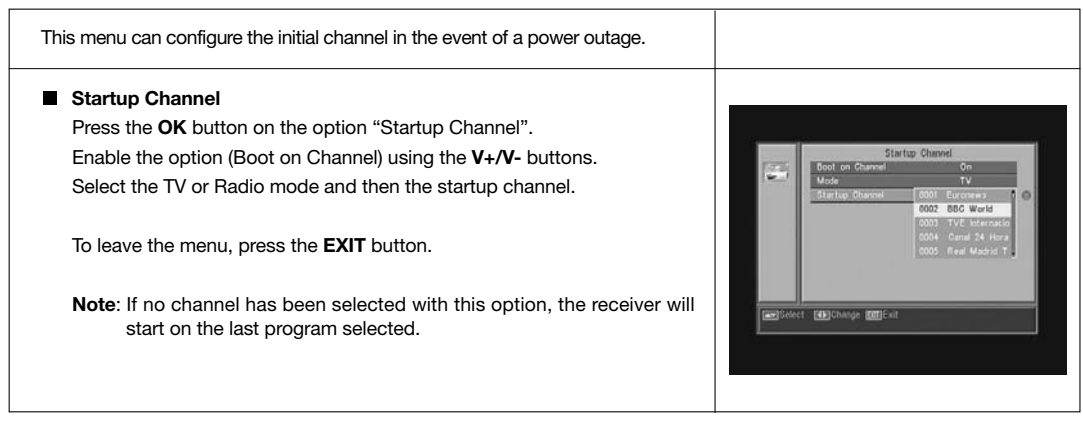

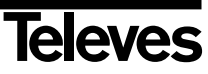

#### **9.3.- Time**

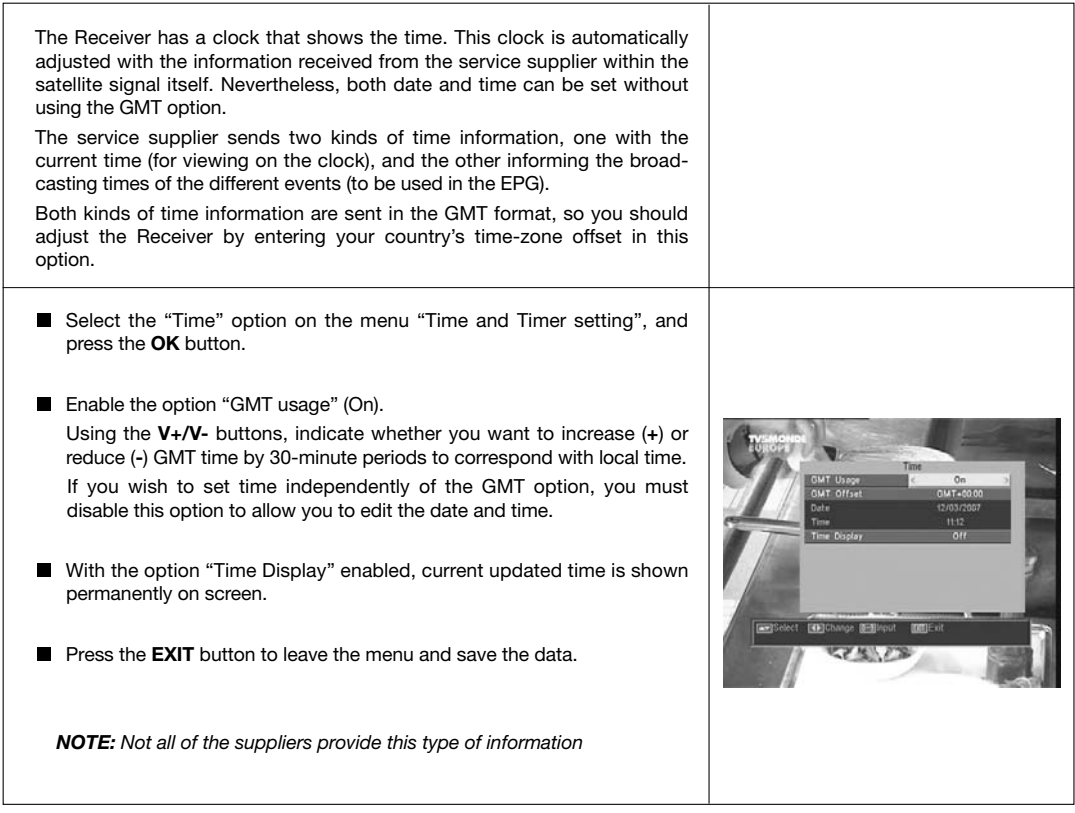

#### **9.4.- Timer**

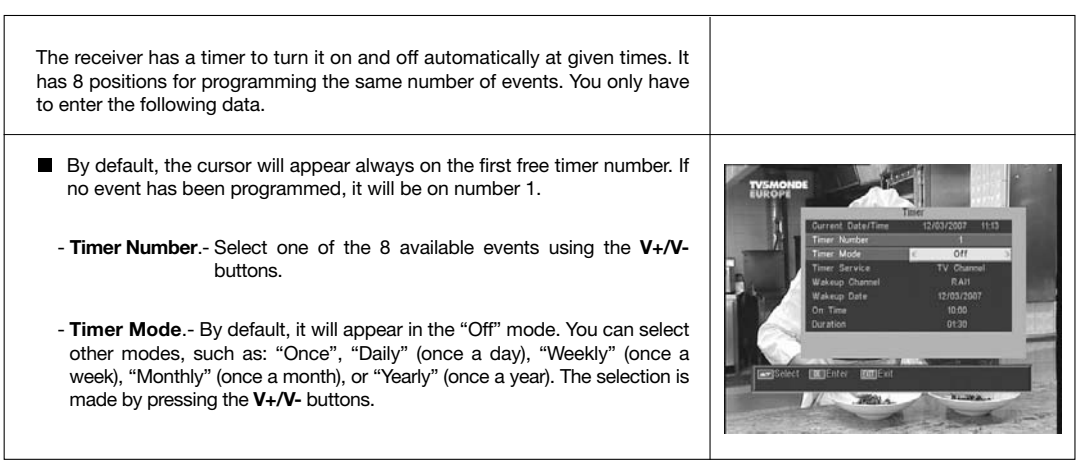

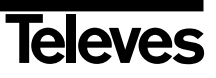

- **Timer Service**.- Select the type of service you want the timer to perform. You can select a **TV** program a **Radio** program, or the display of a **Message** or a reminder. The selection is made by pressing the **V+/V-** buttons. - **Wakeup Channel**.- Select the channel you want for the timer. For the purpose, press button **OK** on this option, and then using buttons **CH** , **CH▼**, V+ or V-, select the channel from the popup list. Confirm your channel selection by pressing the **OK** button again. - **Wakeup Message**.- Select the message with which you want to activate the receiver from among the options: "Birthday", "Anniversary" or "General", using the **V+/V-** buttons. *This option will be available if you select the "Message" option on the "Timer Service" Section.* - **Wakeup Date**.- The current date will appear by default. You can modify this date using the remote control number keyboard (0 .... 9). - **On Time**.- Current time display appears by default. Using the remote control number keyboard (0 .... 9), enter the starting time of the event. - **Duration**.- Using the remote control number keyboard (0 .... 9), enter the estimated duration time of the event. Repeat the same steps if you wish to program other events. If you wish to eliminate any of these events, you can do so by placing yourself on its number, and the in "Timer Mode", select the option "Off". ■ To memorize data and leave the menu, press the **EXIT** button. **9.5.- OSD Setting OSD Timeout** This allows you to define the onscreen time of the information window (1 to 10 seconds). The selection can be made by pressing the **V+/V-** buttons. **COSD Transparency** This allows you to define the degree of menu transparency on a scale from 10% through 20%, 30%, 40% and Off. The selection can be made by pressing the **V+/V-** buttons. **Load Default OSD Setting EXPISIONER EXPIRINGE EXPERIENT** This option allows you to recover the original OSD Setting. Press button **OK** on the option. ■ To leave the menu, press the **EXIT** button.

**53**

**Televes** 

**9.6.- Blocking with Password**

The password consists of four numbers that will not be viewed on screen. When selecting one of the menu options requiring the use of a secret code (accessing blocked channels, channel list editing, etc.), the message "Input Password" will appear on screen, asking you to type out your password. In the event that the password entered is incorrect, access will be denied. **Installation Lock** If you wish to protect the installation data and information, you must enable this function by selecting the option "Yes" with the **V+/V-**Parental Lock buttons. **Channel Lock** If you wish to block child access to any channels, you must enable this function by selecting the option "Yes" with the **V+/V-** buttons. *This option is enabled by default.* lect **Em Change Bellinout IMIE**xi **Changing Password** This option enables you to change the pre-defined password. Enter a new password using the numerical (0 ... 9) keyboard on the remote control. Next, confirm the new password by entering it again. As from this moment, you must always enter this new password when required to do so. **NOTE**: The factory-defined default password is: **0 0 0 0** Existent ED Change Ballyout Interior Once you have changed the password, keep it safely to yourself.

#### **9.7.- Other**

#### **Auto Shut Down**

This option allows you to save energy, because once it is activates, places the receiver in Standby mode when they pass 60, 120 or 180 minutes without acceding to any function of the receiver during that time.

By defect one is activates (180 minutes), nevertheless is possible to deactivate selecting it to the option " Disable".

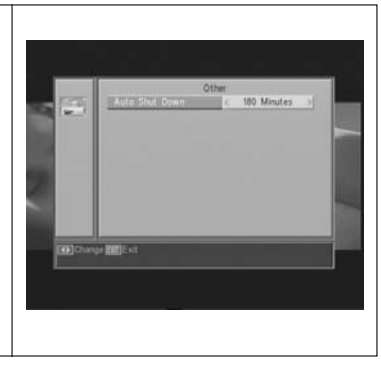

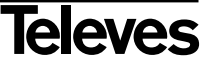

# **10.- Installation Menu**

#### **10.1.- Antenna Setup**

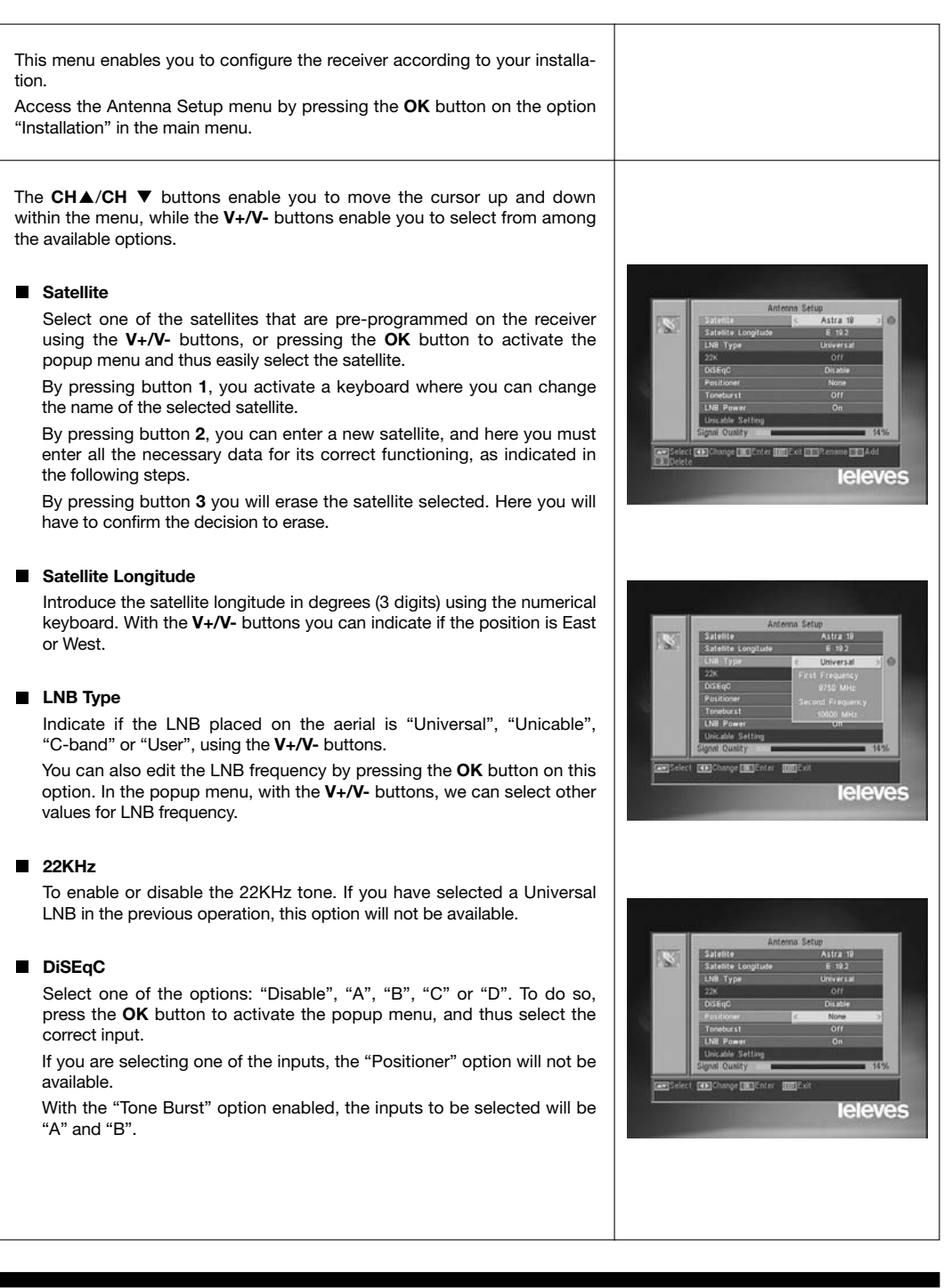

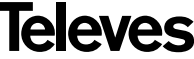

#### **Positioner**

Select one of the options: "None", "DiSEqC1.2" or USALS for the switch, using the **V+/V-** buttons.

By pressing the **OK** button on each of the two options of the Polarizer, we access a sub-menu where we can configure each of the options. *See Sections. "Conf. DiSEqC 1.2" and "USALS - DiSEqC 1.3"*.

*This option (Positioner) is not available when the "DiSEqC" and "Tone Burst" options are enabled.*

#### **Toneburst**

It enables or disables the "Tone Burst" function using the **V+/V-** buttons. If this function is enabled, the "Positioner" option will not be available, and the DiSEqC option will be available on "A" and "B" inputs.

#### **LNB Power**

Select the option "Turn on" or "Turn off" for the LNB power feed.

#### **Unicable Setting**:

Select the frequency for each IF channel.

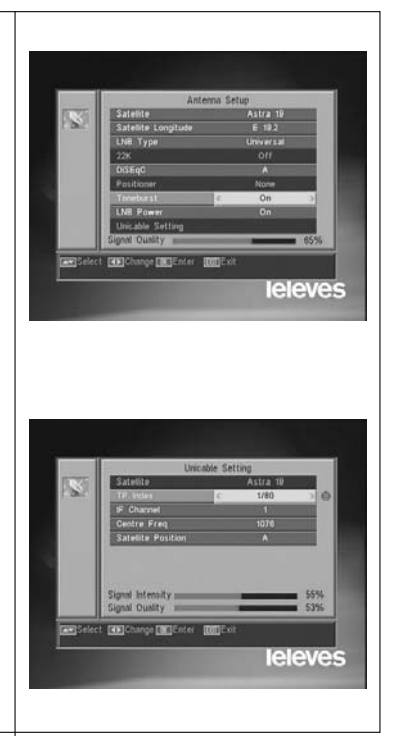

#### **10.2.- TP Scan**

This menu enables you to carry out a search within a certain transponder on the transponder list or, conversely, to add new transponders to the list.

#### **Satellite**

Select one of the satellites that appear pre-programmed on the receiver with the **V+**/**V-** buttons or press the **OK** button to activate the popup menu.

#### **TP** Index

Select a transponder from the transponder list, or add a new one.

To add a new transponder, press button **1** on the remote control (Add), and fill in the fields Frequency, Symbol Rate and Scan Mode. Finally, go to the "Search" option and press the **OK** button.

This will start a scan of the channels belonging to this transponder. The channels found will be added to the list.

If you wish to erase the selected transponder, press button **2** (Erase) on the remote control, and confirm the selection by pressing **OK**.

To erase all the transponders, press button **3**. You will have to confirm this operation on an emerging window by pressing (Yes), or reject the change by pressing (NO).

#### **Frequency**

Using the numerical keyboard, enter the frequency corresponding to the transponder.

#### **SR**

Using the numerical keyboard, enter the Symbol Rate corresponding to the transponder.

#### **Polarity**

Using the **V+/V-** buttons, indicate the type of polarity corresponding to the transponder (H or V).

#### **Scan Mode**

Select the type of scan mode to use from among: "All" (all satellite channels) or "Free" (open broadcasting channels).

#### **Search**

Press the **OK** button on this option to start the channel search on the transponder.

As a guide, you have the indicators of "Signal Intensity" and "Signal Quality", which will inform you of the existence of the signal as well as its strength.

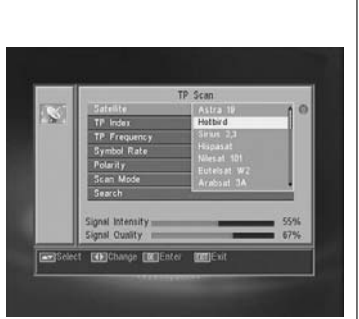

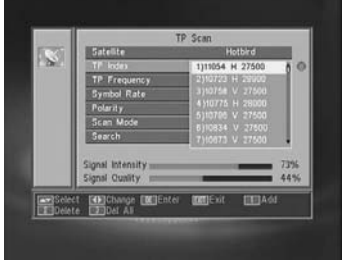

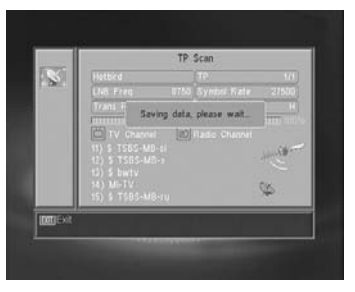

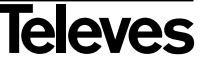

# **User Manual "RSD - 7118"**

**10.3.- Preset Scan**

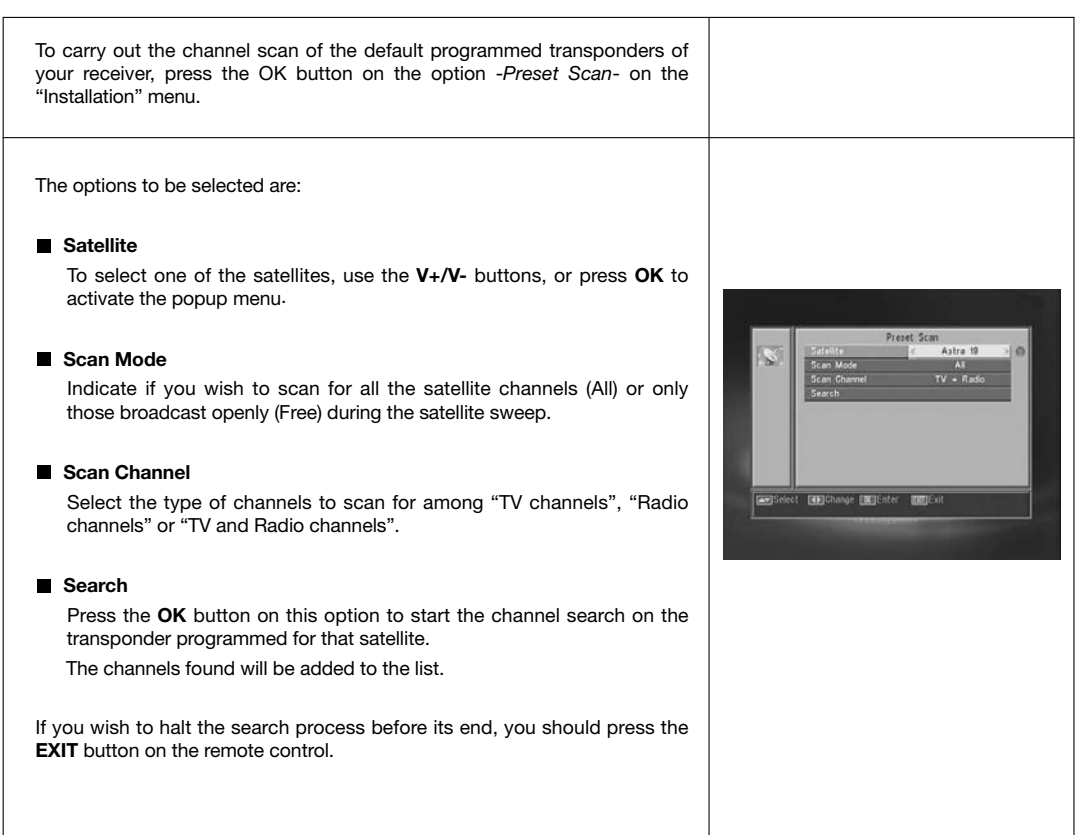

# **10.4.- Auto Scan**

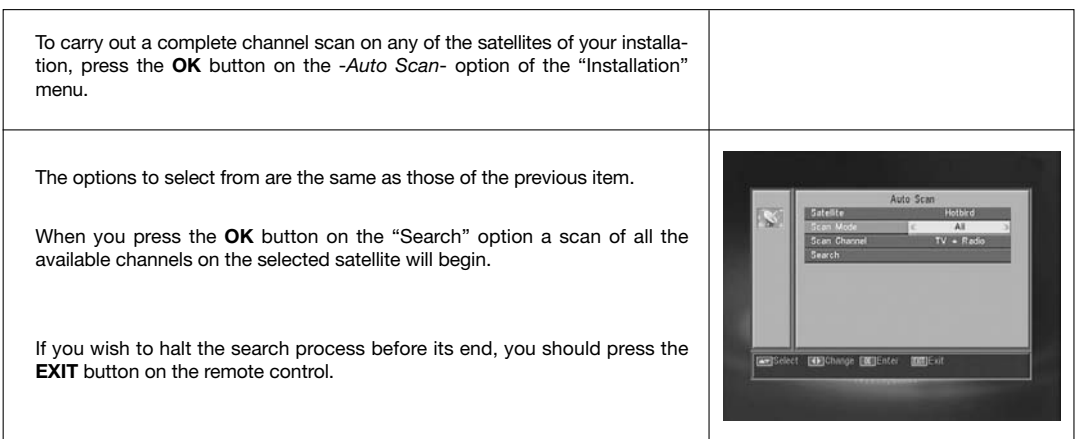

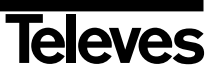

#### **10.5.- DiSEqC 1.2/USALS Positioner**

By pressing the OK button on each of the options "DiSEqC 1.2" or "USALS" of the "Positioner" option in the "Antenna Setup" menu, you access the option range for dish positioning in each case.

#### **DiSEqC 1.2**

This menu enables you to vary the orientation of the mobile aerial to select orbital positions of new satellites or correct the positions of existing satellites that have already been memorized.

#### - **Satellite**

We have to define the satellites we are going to use. For this purpose we can use the **V+/V-** buttons, or press **OK** to activate the popup menu.

#### - **TP Index**

Specify a transponder to act on, using the **V+/V-** buttons.

#### - **Position Nr. & Save**

Each satellite will have a different position number. There are 60 positions available. Allocate a position number to the satellite that has been defined.

#### - **DiSEqC Mode**

Select a DiSEqC mode from among "User", "Go to X", "Installer" and "Advance" modes.

#### - **Movement**

This will move the aerial **East** or **West**, using the **V+/V-** buttons. Each click on the button moves the aerial one step. If you keep your finger on the button, the movement will be constant.

#### - **Limit setup (Advance mode)**

The limit points are those which indicate the maximum rotation of the aerial at both ends of the arc. There is an Eastern and a Western limit.

To set the limits, after memorizing the orbital positions select the (East or West) limit to be set, using the **V+/V-** buttons.

Go up to the "Movement" option and using the **V+/V-** buttons, move the dish to set the limit.

Return to the option "Limit Setup", select the other limit and proceed as above.

The option "Disable Limit" disables the use of limits. If limits are not used, you run the risk of physical damage to the motor or the aerial.

#### - **Recalculattion (Advance mode)**

This reorganizes all positions after including new ones or eliminating existing ones.

#### - **Go to Reference (Advance mode)**

This points the aerial Southwards (0º).

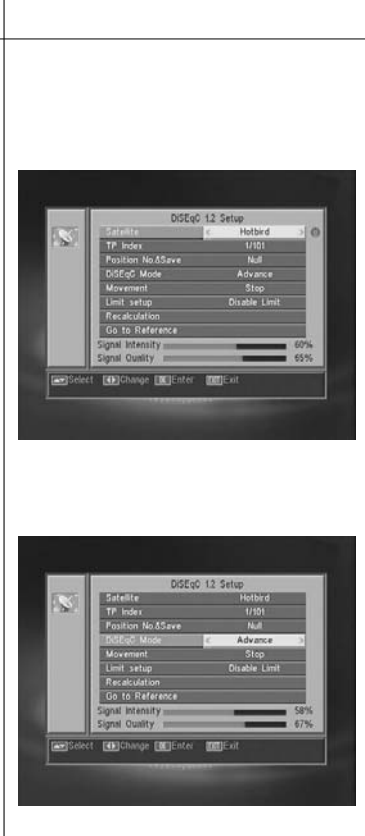

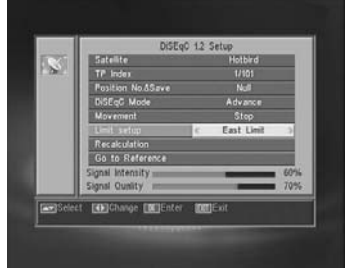

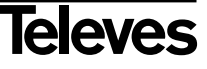

**ENGLISH**

**HSITONE** 

#### **USALS - DiSEqC 1.3**

This menu enables you to direct the mobile aerial at a satellite automatically when you only know the satellite's orbital position and your geographical position (latitude and longitude).

#### - **Satellite**

We have to define the satellites we are going to use. For this purpose we can use the **V+/V-** buttons, or press **OK** to activate the popup menu.

#### - **TP Index**

Specify a transponder to act on, using the **V+/V-** buttons, or press **OK** to activate the popup menu.

#### - **Local**

Press the **OK** button to activate the popup menu. If you live in a capital city that figures on the list, select it. For other locations, select the "Manual" option and enter your exact location in degrees (latitude and longitude). Type the position onto the (4 digit) numerical keyboard. Then press the **V+/V-** buttons to indicate whether Longitude is **East** or **West** and whether Latitude is **North** or **South**.

#### - **Movement**

You will move the aerial **East** or **West** by using the **V+/V-** buttons. Each click on the button moves the aerial one step. If you keep your finger on the button, the movement will be constant.

#### - **Limit Setup**

The limit points are those which indicate the maximum rotation of the aerial at both ends of the arc. There is an Eastern and a Western limit.

To set the limits, after memorizing the orbital positions select the (Eastern or Western) limit to be set, using the **V+/V-** buttons.

Go up to the "Movement" option and using the **V+/V-** buttons, move the dish to set the limit.

Return to the option "Limit setup", select the other limit and proceed as above.

The option "Disable Limit" disables the use of limits. If limits are not used, you run the risk of physical damage to the motor or the aerial.

#### - **Go to reference**

This points the aerial Southwards (0º)

An information bar at the bottom of the screen indicates the signal level available in the transponder.

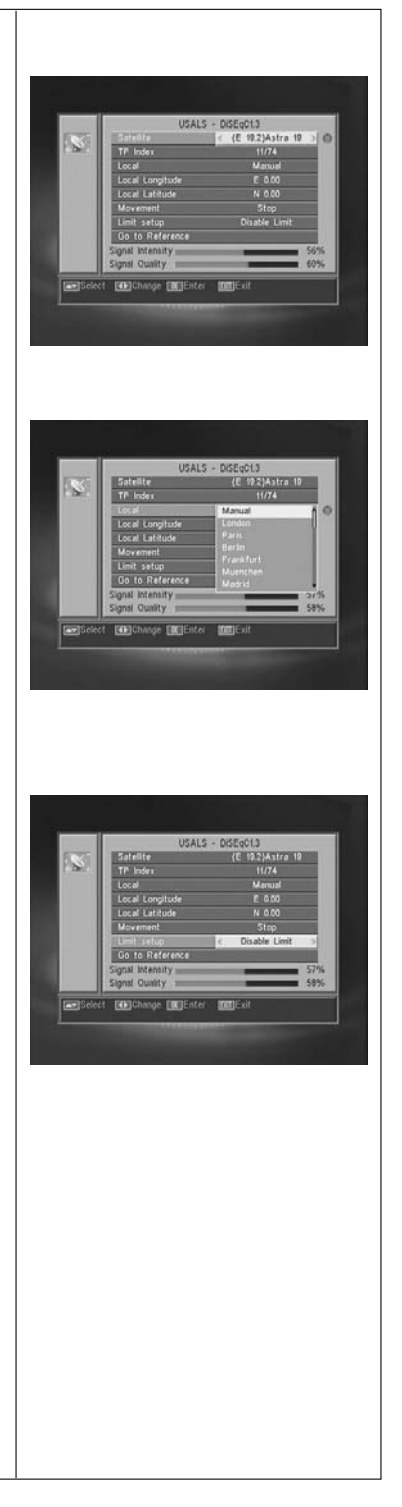

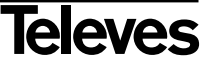

# **11.- Tools Menu**

#### **11.1.- Default value**

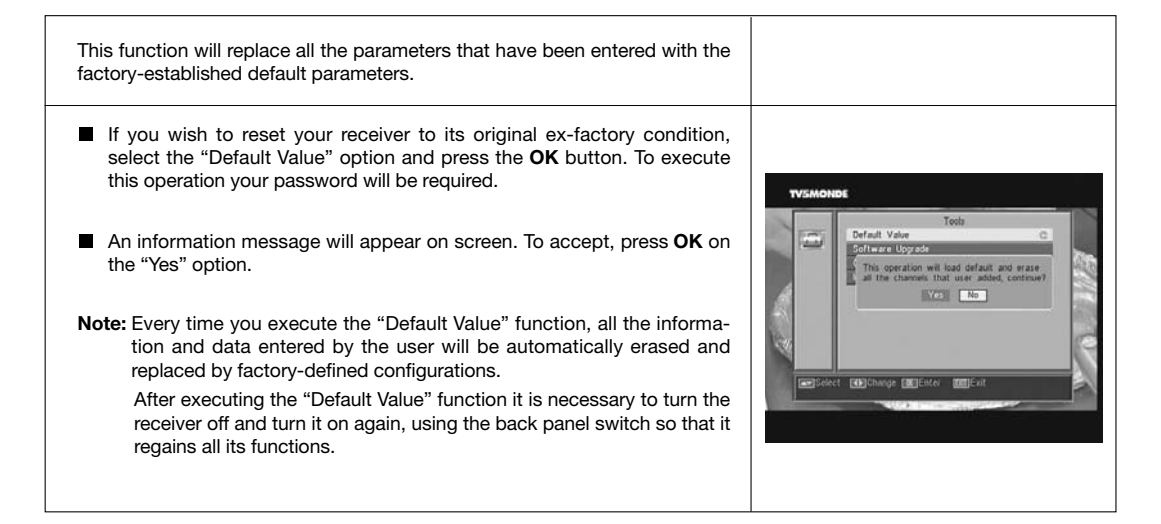

#### **11.2.- Software upgrade**

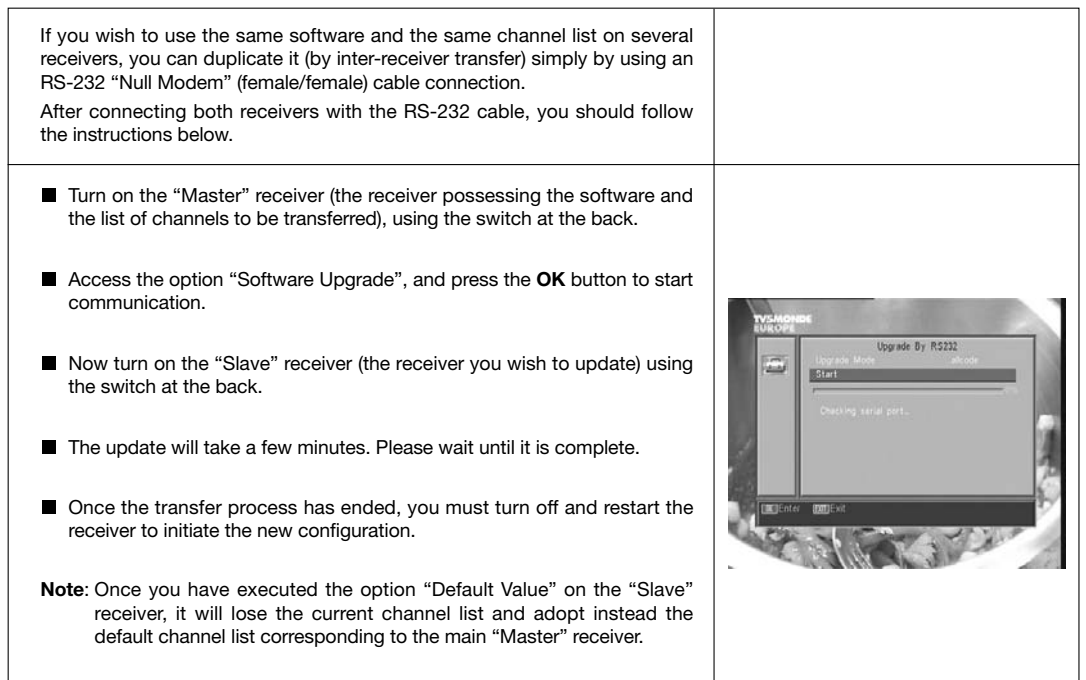

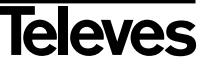

### **11.3.- Games**

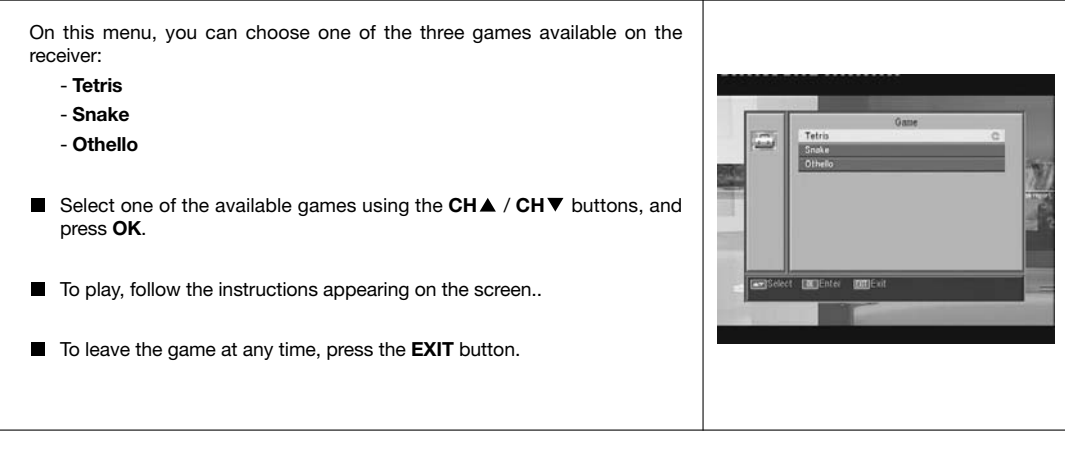

#### **11.4.- Information**

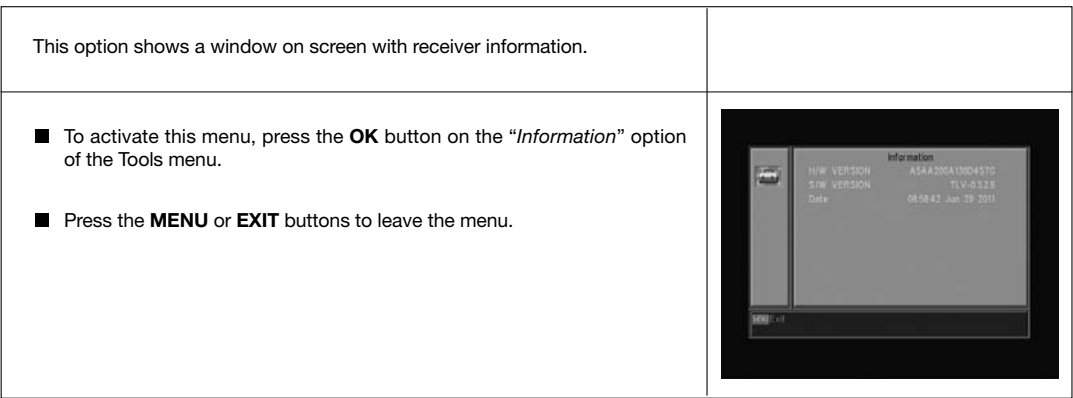

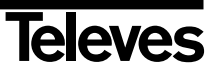

# **User Manual**

# **Menu Structure**

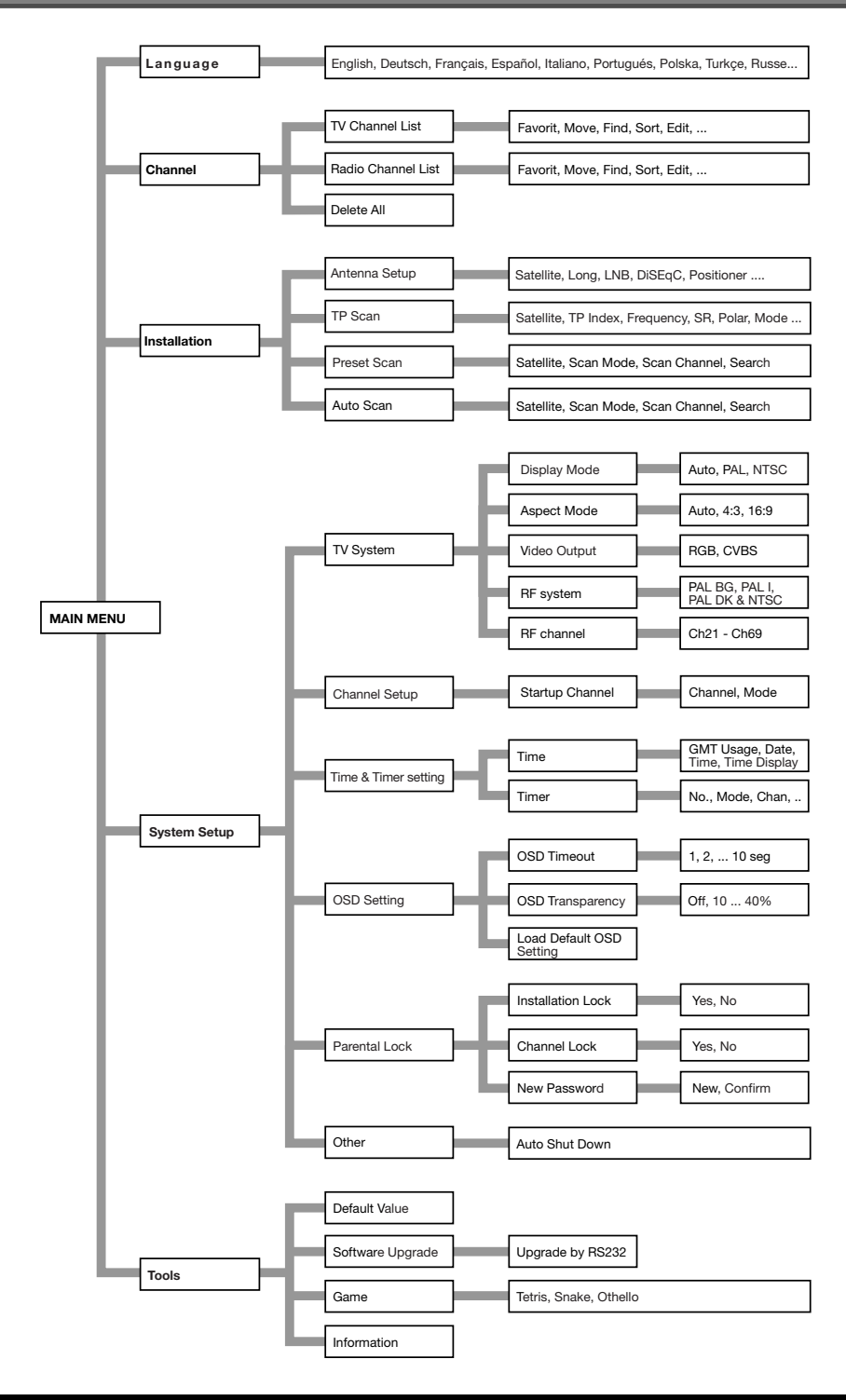

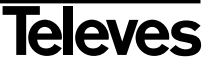

# **Description of Connectors**

# **SCART**

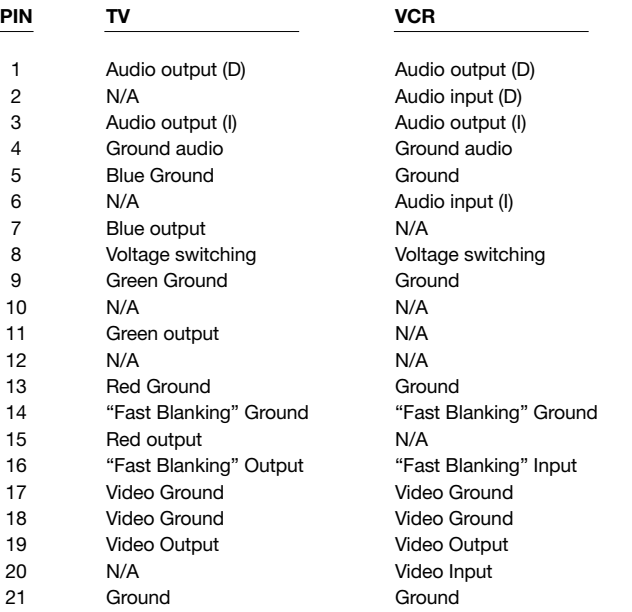

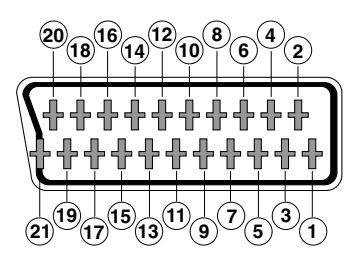

#### **RS 232C**

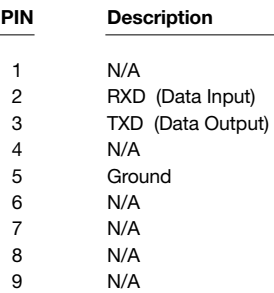

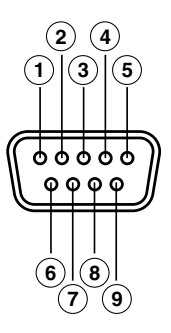

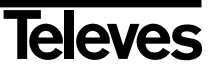

### **Technical Specifications**

Fully compatible with DVB

#### **Video decoder**

MPEG-2 Main Profile @ Main Level Process rate  $> 15$ Mbits/s<br>Video format 4:3. 16:9 Video format

#### **Audio decoder**

MPEG-1 layer I & II (Musicam Audio) Mono, Dual, Stereo, Joint Stereo

# **System**

Flash memory 2 Mbyte

2 Mbyte Graphics 720 x 576 (PAL) 720 x 480 (NTSC)

#### **LNB input / tuner**

Connector 2 x "F" Input frequency 950 - 2150 MHz LNB powering 13/18V, max. 300 mA<br>Band switching 22 KHz tone Band switching DiSEqC switching Version 1.0, Tone Burst A/B Positioner DiSEqC 1.2 / USALS<br>Demodulation QPSK Demodulation Symbol rate 2 - 45 Msps Covers the C and Ku bands Covers SCPC and MCPC Unicable LNB technology compatible

#### **RF modulator**

Output level 71 ±4 dB IN/OUT connectors IEC female/male

Output channel PAL BG Ch21 to Ch69 (default Ch38)

**TV scart** RGB, CVBS, Audio L/R **VCR scart** CVBS (input/output), Audio L/R (input/output)

#### **Hi-Fi output**

Connector 2 x RCA (L/R)

#### **Serial data interface**

Connector 9-pin D-sub<br>Signals BS232 max.

RS232 max.19.2K baud

#### **Total connectors**

2 x LNB input (F type) 2 x IEC (in/out RF) 2 x SCART (TV/VCR) 3 x jacks RCA (VIDEO, AUDIO L/R) 1 x RS232 (9-pin D-sub)

**Max. consumption** 25 W **Standby consumption** <1 W **Size** 280 x 165 x 43 mm **Approx. weight** 1.3 Kg

**Powering** 220 - 240V~, 50/60 Hz

**ENGLISH**

ENGLISH

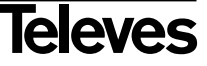

e e

e e Ξ

#### **Garantía**

Televés S.A. ofrece una garantía de dos años calculados a partir de la fecha de compra para los países de la UE. En los países no miembros de la UE se aplica la garantía legal que está en vigor en el momento de la venta. Conserve la factura de compra para determinar esta fecha.

Durante el período de garantía, Televés S.A. se hace cargo de los fallos producidos por defecto del material o de fabricación. Televés S.A. cumple la garantía reparando o sustituyendo el equipo defectuoso.

No están incluidos en la garantía los daños provocados por uso indebido, desgaste, manipulación por terceros, catástrofes o cualquier causa ajena al control de Televés S.A.

#### **Guarantee**

Televés S.A. offers a two year guarantee, beginning from the date of purchase for countries in the EU. For countries that are not part of the EU, the legal guarantee that is in force at the time of purchase is applied. Keep the purchase invoice to determine this date.

During the guarantee period, Televés S.A. complies with the guarantee by repairing or substituting the faulty equipment.

The harm produced by improper usage, wear and tear, manipulation by a third party, catastrophes or any other cause beyond the control of Televés S.A. is not included in the guarantee.

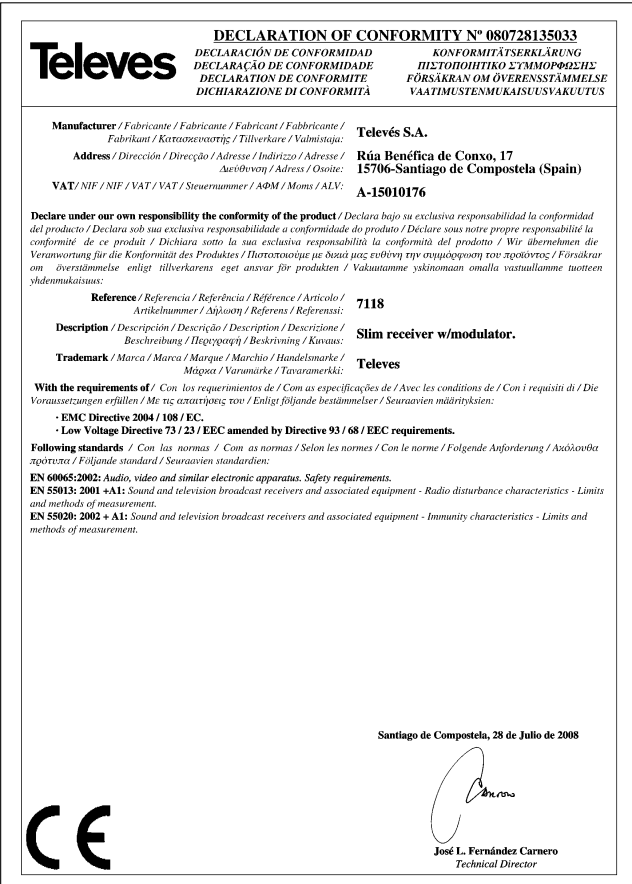

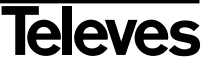

# **RED COMERCIAL - COMMERCIAL NETWORK**

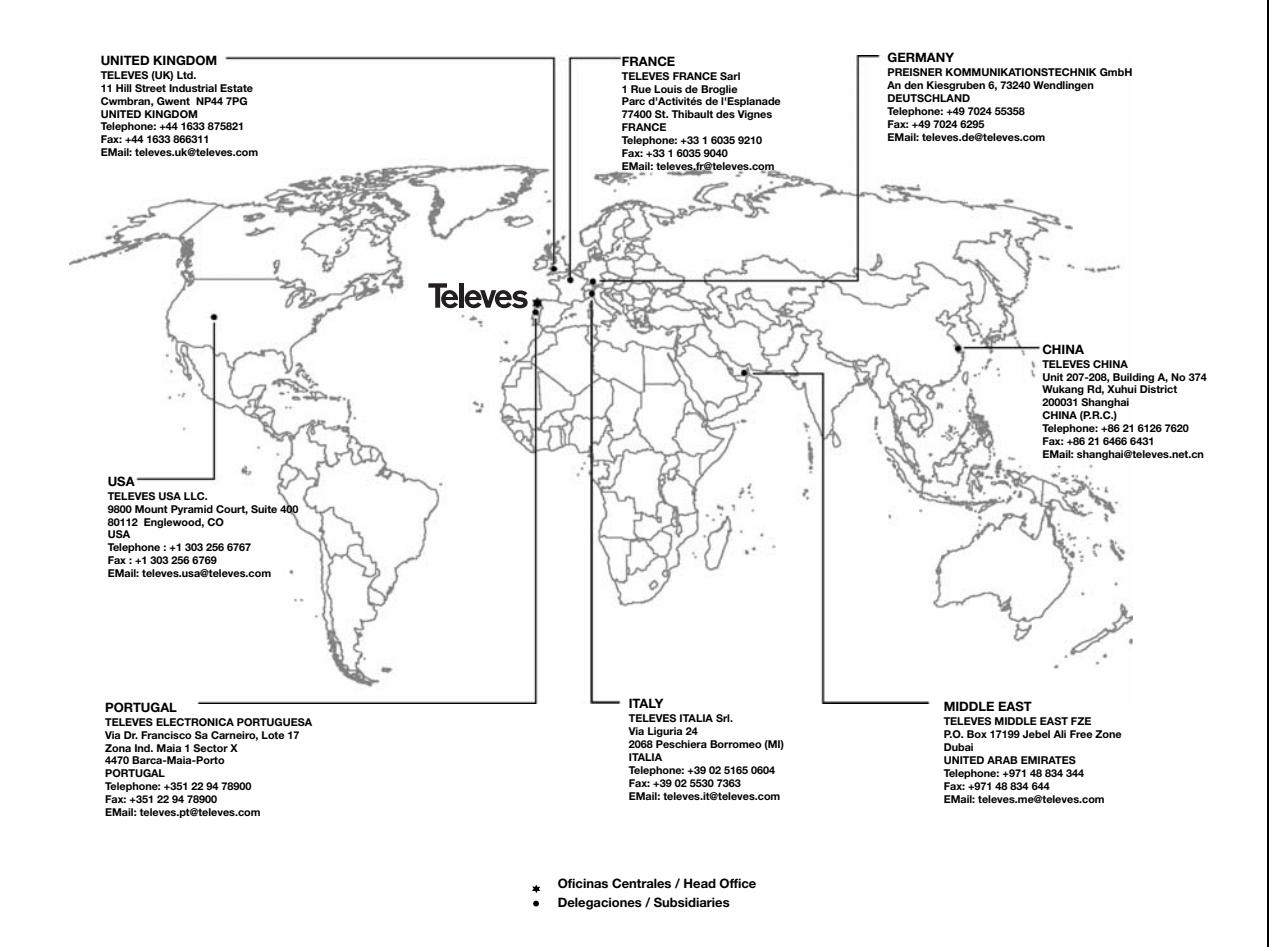

#### **Sucursales / Distributors**

Para conocer nuestra red de sucursales en el mundo, le rogamos consulte en nuestra pagina web Please visit Televés web site to find your nearest Official Distributor

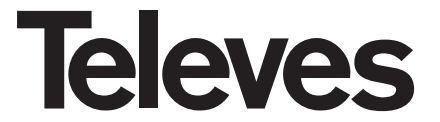

Rúa Benéfica de Conxo, 17 15706 - Santiago de Compostela ESPAÑA (SPAIN)

Tel: +34 981 52 22 00 - Fax: +34 981 52 22 62 televes@televes.com - www.televes.com

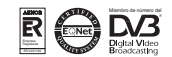